# GDFLIB User's Guide ARM® Cortex® M4F

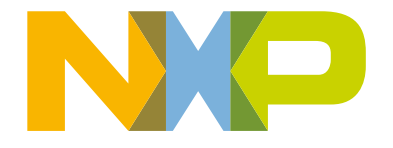

# **Contents**

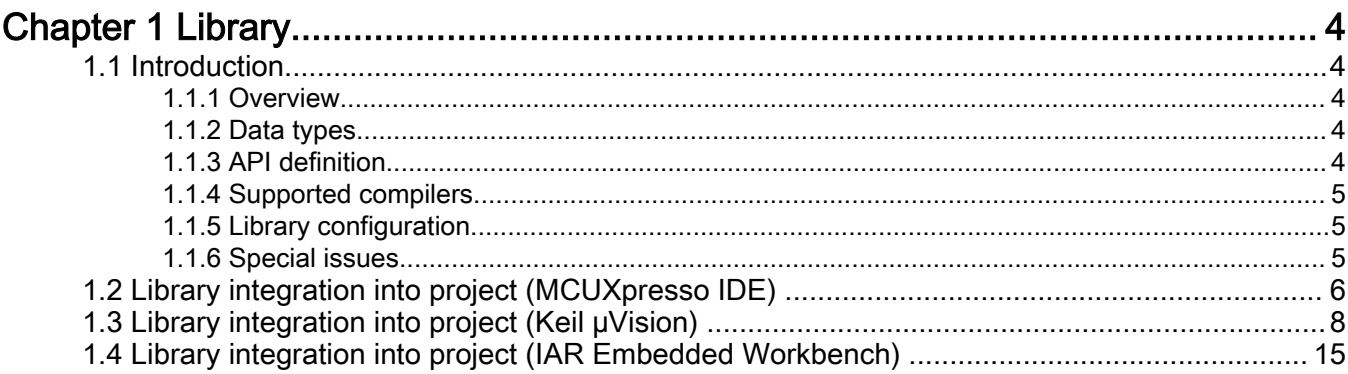

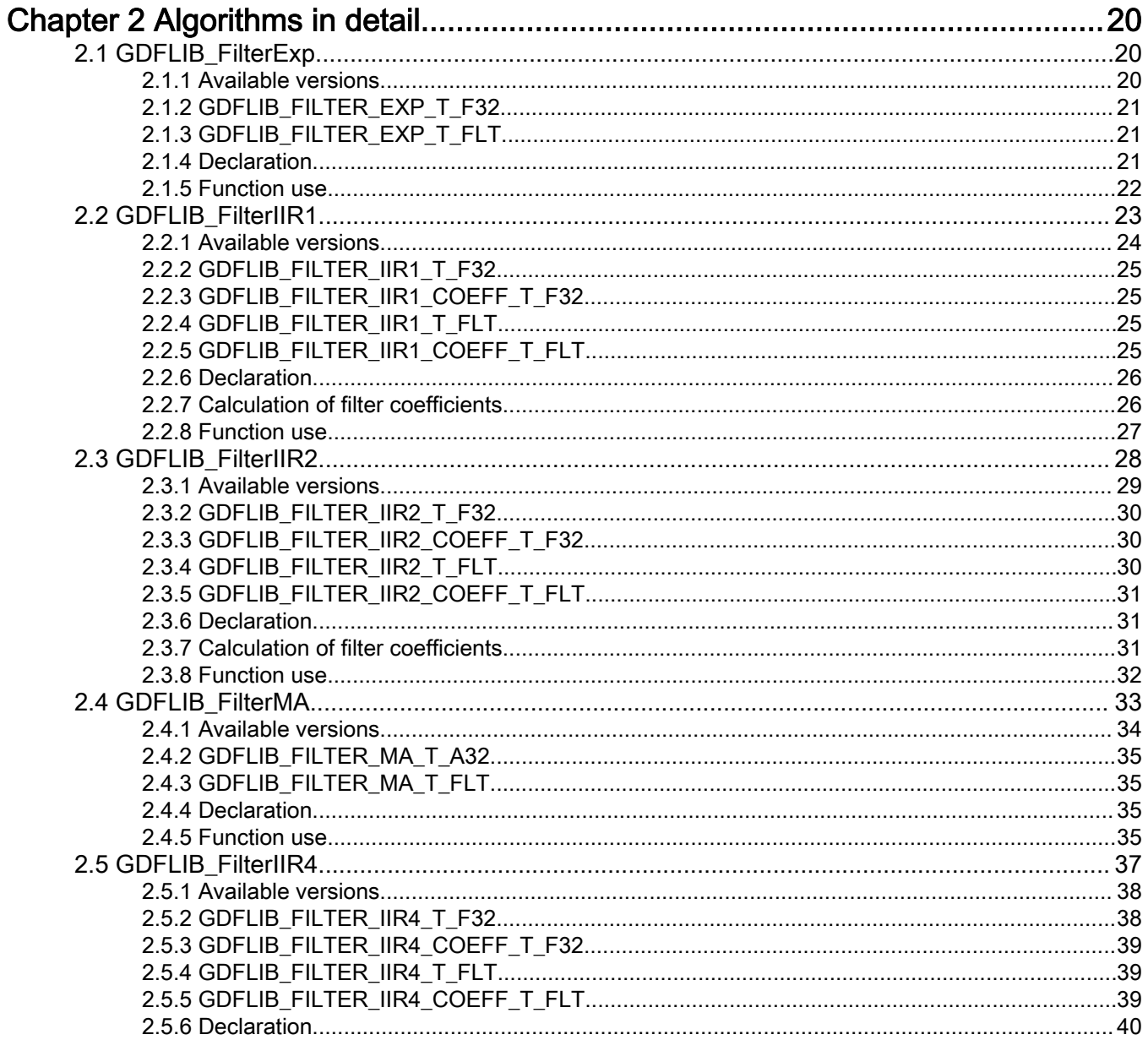

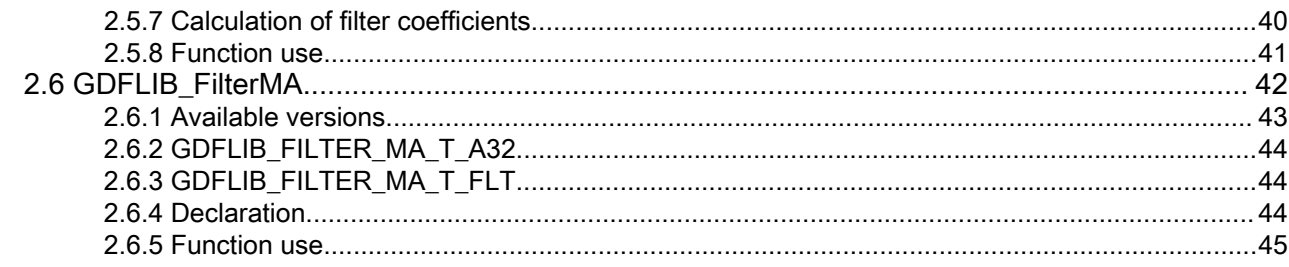

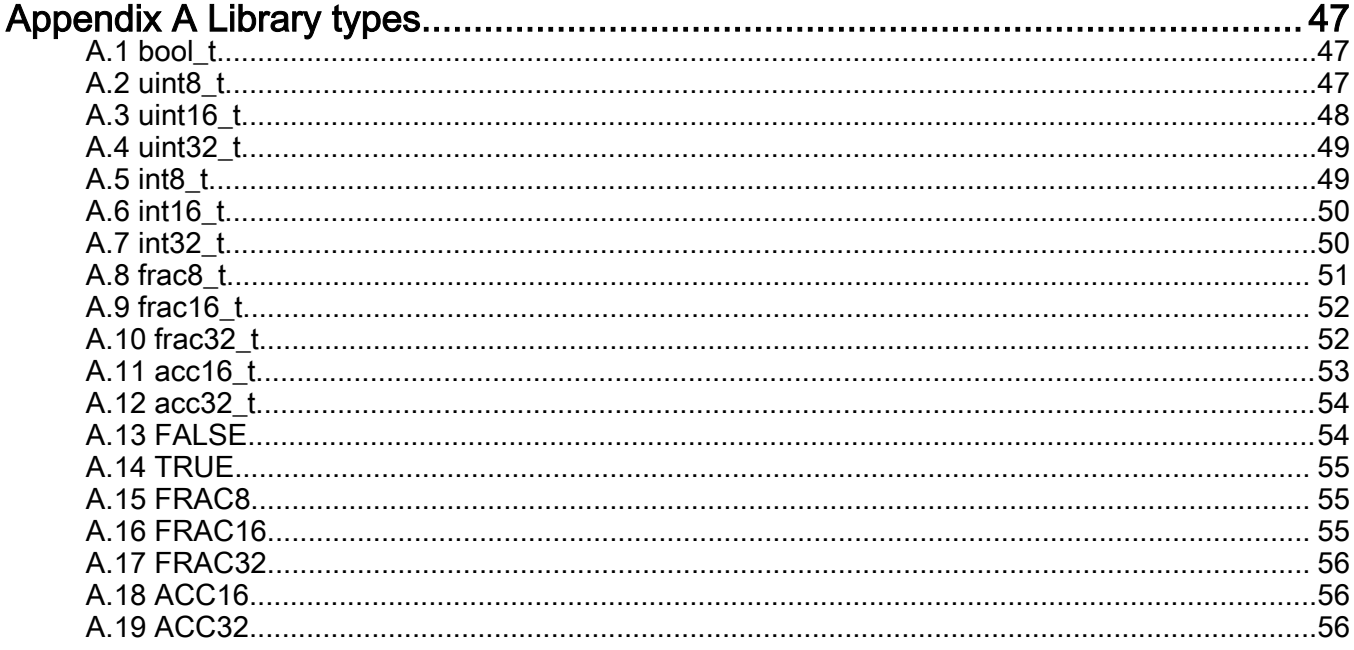

# <span id="page-3-0"></span>Chapter 1 **Library**

### 1.1 Introduction

### 1.1.1 Overview

This user's guide describes the General Digital Filters Library (GDFLIB) for the family of ARM Cortex M4F core-based microcontrollers. This library contains optimized functions.

### 1.1.2 Data types

GDFLIB supports several data types: (un)signed integer, fractional , and accumulator, and floating point. The integer data types are useful for general-purpose computation; they are familiar to the MPU and MCU programmers. The fractional data types enable powerful numeric and digital-signal-processing algorithms to be implemented. The accumulator data type is a combination of both; that means it has the integer and fractional portions. The floating-point data types are capable of storing real numbers in wide dynamic ranges. The type is represented by binary digits and an exponent. The exponent allows scaling the numbers from extremely small to extremely big numbers. Because the exponent takes part of the type, the overall resolution of the number is reduced when compared to the fixed-point type of the same size.

The following list shows the integer types defined in the libraries:

- [Unsigned 16-bit integer](#page-47-0)—<0 ; 65535> with the minimum resolution of 1
- [Signed 16-bit integer](#page-49-0)—<-32768 ; 32767> with the minimum resolution of 1
- [Unsigned 32-bit integer](#page-48-0)—<0 ; 4294967295> with the minimum resolution of 1
- [Signed 32-bit integer](#page-49-0)—<-2147483648 ; 2147483647> with the minimum resolution of 1

The following list shows the fractional types defined in the libraries:

- [Fixed-point 16-bit fractional—](#page-51-0) $\leq$ -1; 1 2<sup>-15</sup> with the minimum resolution of 2<sup>-15</sup>
- [Fixed-point 32-bit fractional—](#page-51-0) $\leq$ -1 ; 1 2<sup>-31</sup> > with the minimum resolution of  $2^{-31}$

The following list shows the accumulator types defined in the libraries:

- [Fixed-point 16-bit accumulator](#page-52-0)—<-256.0 : 256.0  $2^{-7}$  with the minimum resolution of  $2^{-7}$
- [Fixed-point 32-bit accumulator](#page-53-0)— $\leq$ -65536.0 : 65536.0 2<sup>-15</sup> with the minimum resolution of 2<sup>-15</sup>

The following list shows the floating-point types defined in the libraries:

• Floating point 32-bit single precision—<-3.40282  $\cdot$  10<sup>38</sup> ; 3.40282  $\cdot$  10<sup>38</sup>> with the minimum resolution of 2<sup>-23</sup>

### 1.1.3 API definition

GDFLIB uses the types mentioned in the previous section. To enable simple usage of the algorithms, their names use set prefixes and postfixes to distinguish the functions' versions. See the following example:

f32Result = MLIB\_Mac\_F32lss(f32Accum, f16Mult1, f16Mult2); where the function is compiled from four parts: • MLIB—this is the library prefix

- Mac—the function name—Multiply-Accumulate
- F32—the function output type

<span id="page-4-0"></span>• lss—the types of the function inputs; if all the inputs have the same type as the output, the inputs are not marked

The input and output types are described in the following table:

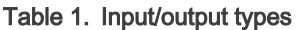

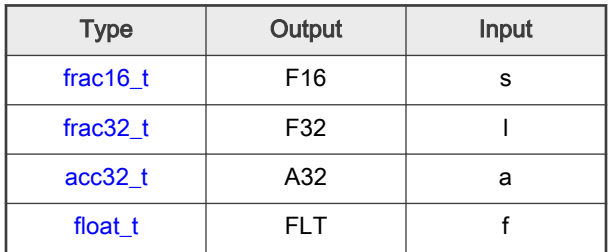

### 1.1.4 Supported compilers

GDFLIB for the ARM Cortex M4F core is written in C language or assembly language with C-callable interface depending on the specific function. The library is built and tested using the following compilers:

- MCUXpresso IDE
- IAR Embedded Workbench
- Keil µVision

For the MCUXpresso IDE, the library is delivered in the *gdflib.a* file.

For the Kinetis Design Studio, the library is delivered in the *gdflib.a* file.

For the IAR Embedded Workbench, the library is delivered in the *gdflib.a* file.

For the Keil µVision, the library is delivered in the *gdflib.lib* file.

The interfaces to the algorithms included in this library are combined into a single public interface include file, *gdflib.h*. This is done to lower the number of files required to be included in your application.

### 1.1.5 Library configuration

GDFLIB for the ARM Cortex M4F core is written in C language or assembly language with C-callable interface depending on the specific function. Some functions from this library are inline type, which are compiled together with project using this library. The optimization level for inline function is usually defined by the specific compiler setting. It can cause an issue especially when high optimization level is set. Therefore the optimization level for all inline assembly written functions is defined by compiler pragmas using macros. The configuration header file RTCESL\_cfg.h is located in: specific library folder\MLIB\Include. The optimization level can be changed by modifying the macro value for specific compiler. In case of any change the library functionality is not guaranteed.

#### 1.1.6 Special issues

- 1. The equations describing the algorithms are symbolic. If there is positive 1, the number is the closest number to 1 that the resolution of the used fractional type allows. If there are maximum or minimum values mentioned, check the range allowed by the type of the particular function version.
- 2. The library functions that round the result (the API contains Rnd) round to nearest (half up).
- 3. This RTCESL requires the DSP extension for some saturation functions. If the core does not support the DSP extension feature the assembler code of the RTCESL will not be buildable. For example the core1 of the LPC55s69 has no DSP extension.

### <span id="page-5-0"></span>1.2 Library integration into project (MCUXpresso IDE)

This section provides a step-by-step guide on how to quickly and easily include GDFLIB into any MCUXpresso SDK example or new SDK project using MCUXpresso IDE. The SDK based project uses RTCESL from SDK package.

#### Adding RTCESL component to project

The MCUXpresso SDK package is necessary to add any example or new project and RTCESL component. In case the package has not been downloaded go to mcuxpresso.nxp.com, build the final MCUXpresso SDK package for required board and download it.

After package is dowloaded, open the MCUXpresso IDE and drag&drop the SDK package in zip format to the Installed SDK window of the MCUXpresso IDE. After SDK package is dropped the mesage accepting window appears as can be show in following figure.

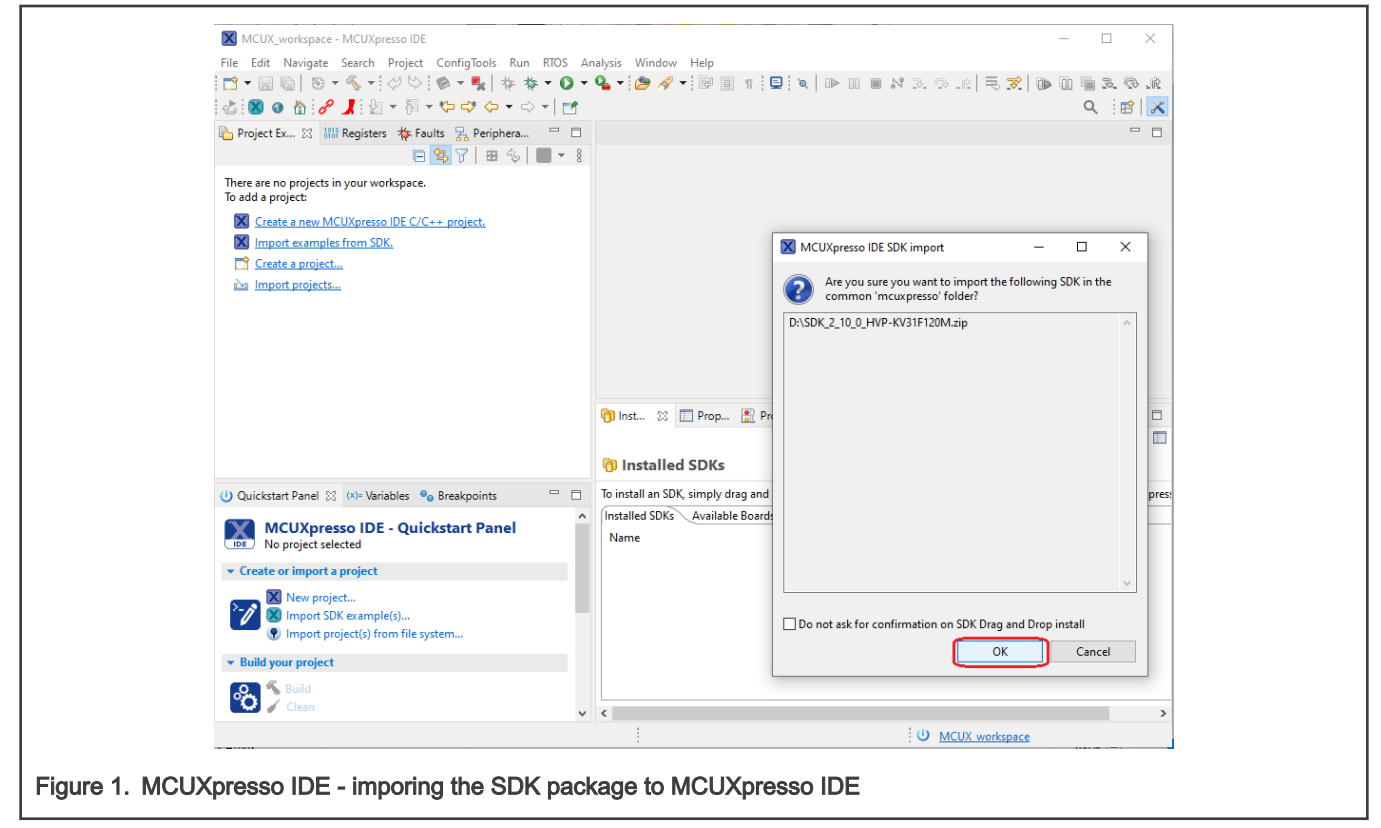

Click OK to confirm the SDK package import. Find the Quickstart panel in left bottom part of the MCUXpresso IDE and click New project... item or Import SDK example(s)... to add rtcesl component to the project.

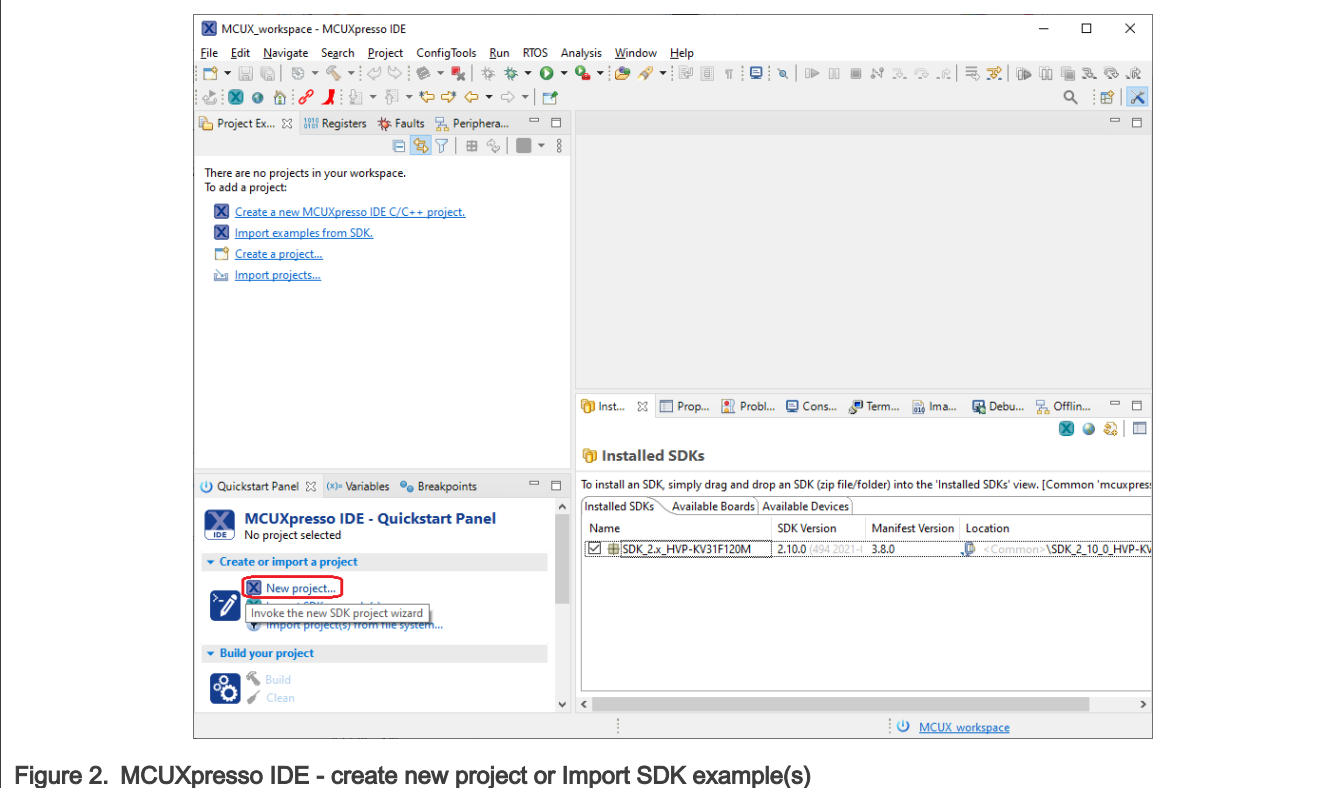

Then select your board, and clik Next button.

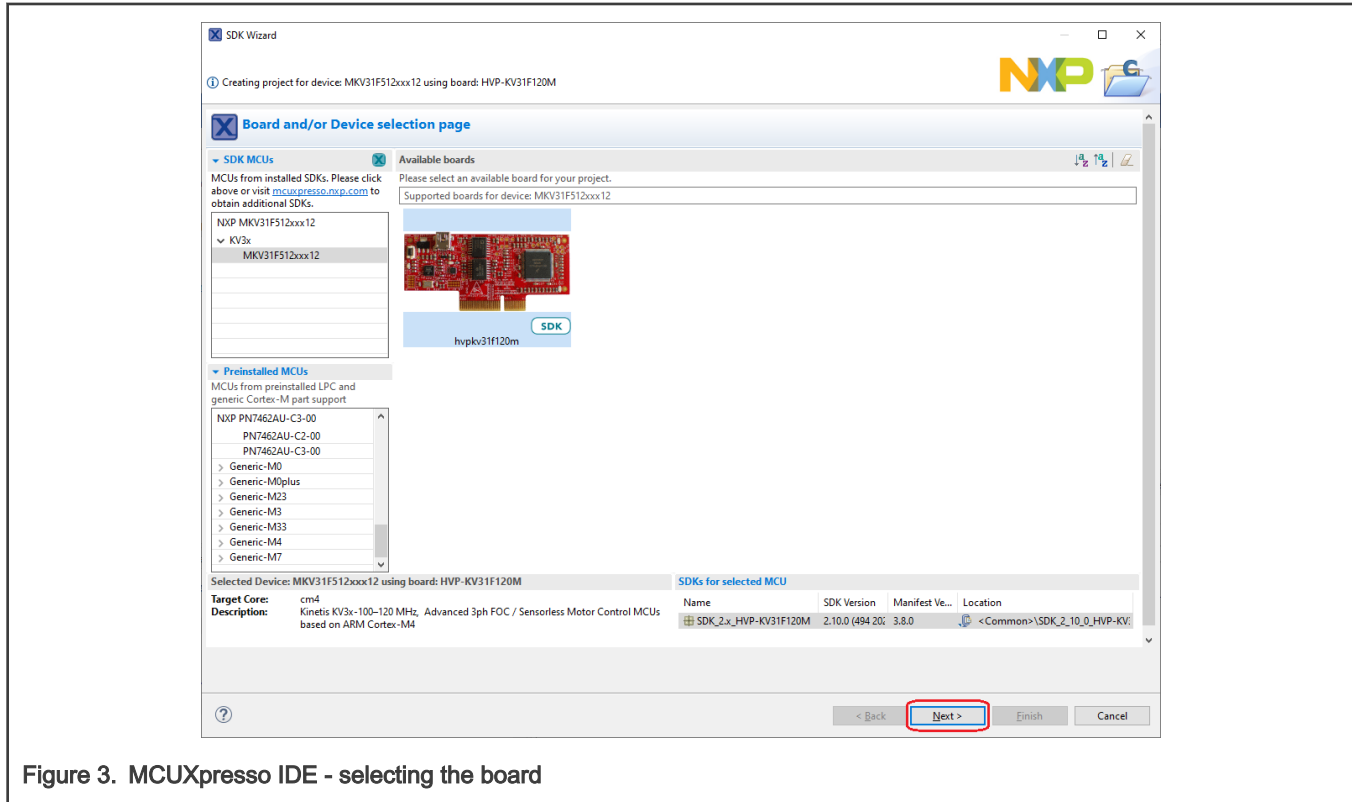

Find the Middleware tab in the Components part of the window and click on the checkbox to be the rtcesl component ticked. Last step is to click the Finish button and wait for project creating with all RTCESL libraries and include paths.

<span id="page-7-0"></span>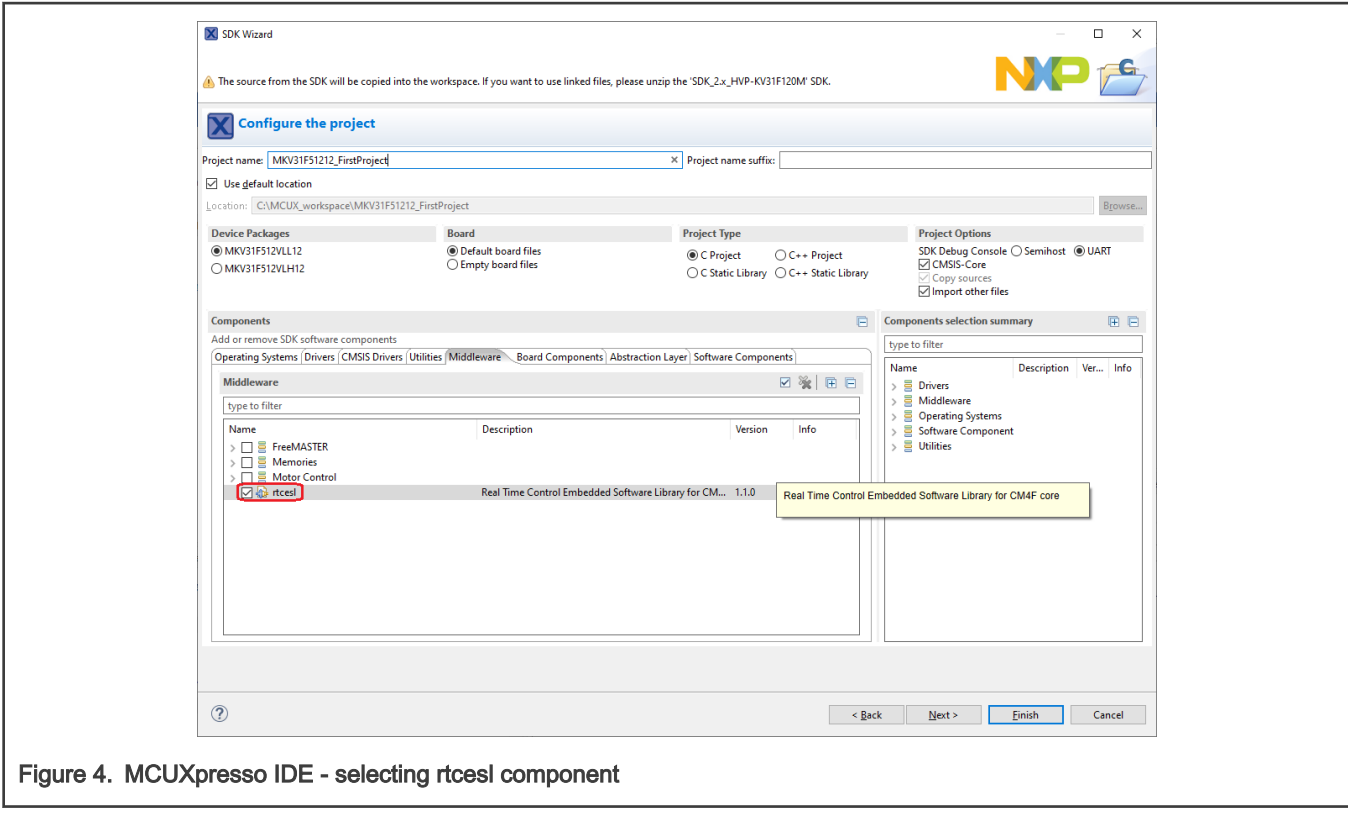

Type the #include syntax into the code where you want to call the library functions. In the left-hand dialog, open the required .c file. After the file opens, include the following lines into the #include section:

```
#include "mlib_FP.h"
#include "gdflib_FP.h"
```
When you click the Build icon (hammer), the project is compiled without errors.

### 1.3 Library integration into project (Keil µVision)

This section provides a step-by-step guide on how to quickly and easily include GDFLIB into an empty project or any MCUXpresso SDK example or demo application projects using Keil µVision. This example uses the default installation path (C:\NXP\RTCESL\CM4F\_RTCESL\_4.7\_KEIL). If you have a different installation path, use that path instead. If any MCUXpresso SDK project is intended to use (for example hello\_world project) go to [Linking the files into the project](#page-10-0) chapter otherwise read next chapter.

#### NXP pack installation for new project (without MCUXpresso SDK)

This example uses the NXP MKV46F256xxx15 part, and the default installation path (C:\NXP\RTCESL\CM4F\_RTCESL\_4.7\_KEIL) is supposed. If the compiler has never been used to create any NXP MCU-based projects before, check whether the NXP MCU pack for the particular device is installed. Follow these steps:

- 1. Launch Keil µVision.
- 2. In the main menu, go to Project > Manage > Pack Installer….
- 3. In the left-hand dialog (under the Devices tab), expand the All Devices > Freescale (NXP) node.
- 4. Look for a line called "KVxx Series" and click it.
- 5. In the right-hand dialog (under the Packs tab), expand the Device Specific node.
- 6. Look for a node called "Keil::Kinetis\_KVxx\_DFP." If there are the Install or Update options, click the button to install/ update the package. See Figure 5.
- 7. When installed, the button has the "Up to date" title. Now close the Pack Installer.

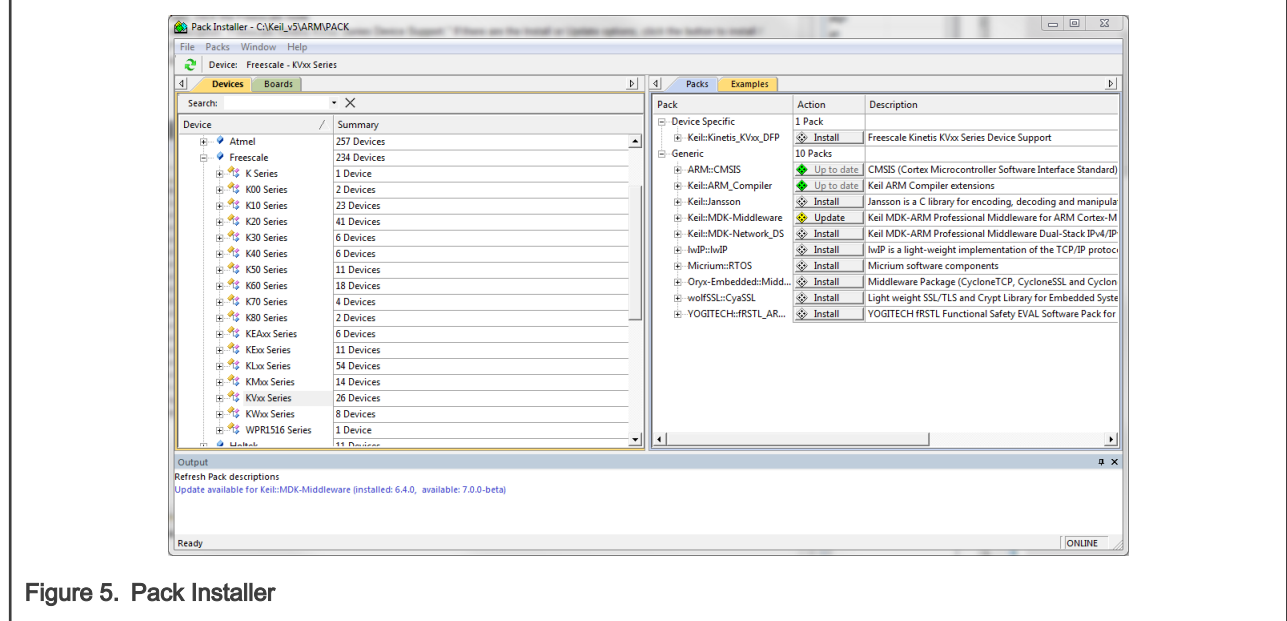

#### New project (without MCUXpresso SDK)

To start working on an application, create a new project. If the project already exists and is opened, skip to the next section. Follow these steps to create a new project:

- 1. Launch Keil µVision.
- 2. In the main menu, select Project > New µVision Project…, and the Create New Project dialog appears.
- 3. Navigate to the folder where you want to create the project, for example C:\KeilProjects\MyProject01. Type the name of the project, for example MyProject01. Click Save. See Figure 6.

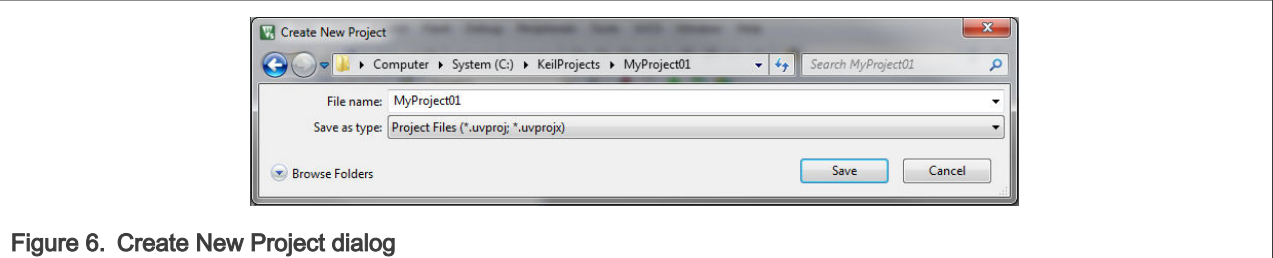

- 4. In the next dialog, select the Software Packs in the very first box.
- 5. Type 'kv4' into the Search box, so that the device list is reduced to the KV4x devices.
- 6. Expand the KV4x node.
- 7. Click the MKV46F256xxx15 node, and then click OK. See [Figure 7](#page-9-0).

<span id="page-9-0"></span>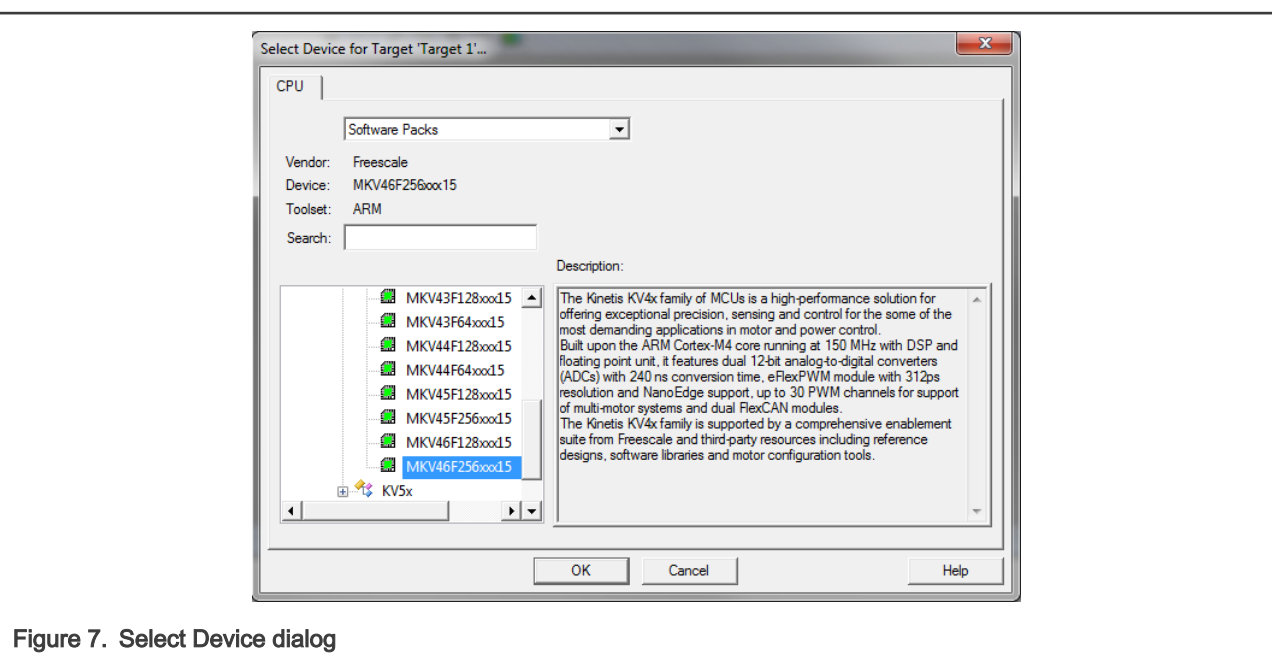

- 8. In the next dialog, expand the Device node, and tick the box next to the Startup node. See Figure 8.
- 9. Expand the CMSIS node, and tick the box next to the CORE node.

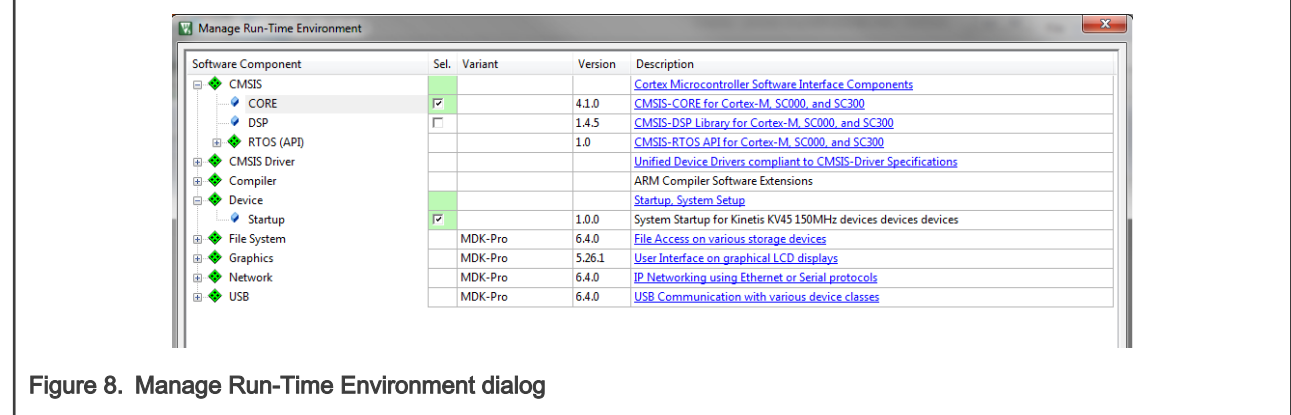

10. Click OK, and a new project is created. The new project is now visible in the left-hand part of Keil µVision. See [Figure 9](#page-10-0).

<span id="page-10-0"></span>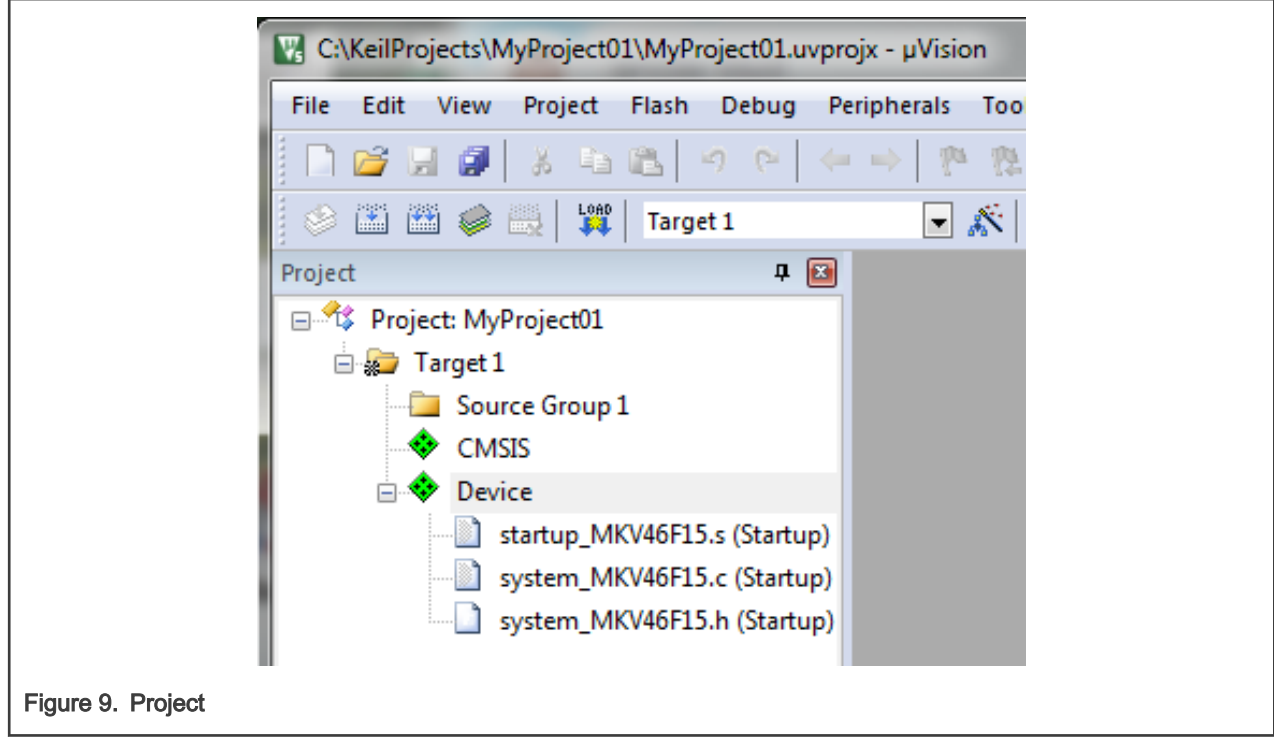

- 11. In the main menu, go to Project > Options for Target 'Target1'…, and a dialog appears.
- 12. Select the Target tab.
- 13. Select Use Single Precision in the Floating Point Hardware option. See Figure 9.

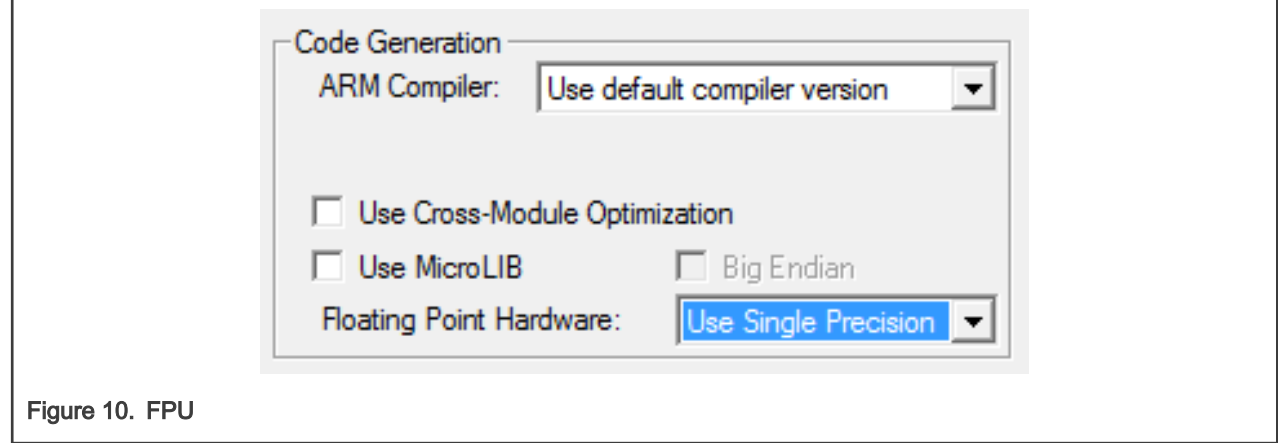

#### Linking the files into the project

GDFLIB requires MLIB to be included too. The following steps show how to include all dependent modules.

To include the library files in the project, create groups and add them.

- 1. Right-click the Target 1 node in the left-hand part of the Project tree, and select Add Group… from the menu. A new group with the name New Group is added.
- 2. Click the newly created group, and press F2 to rename it to RTCESL.
- 3. Right-click the RTCESL node, and select Add Existing Files to Group 'RTCESL'… from the menu.
- 4. Navigate into the library installation folder C:\NXP\RTCESL\CM4F\_RTCESL\_4.7\_KEIL\MLIB\Include, and select the mlib\_FP.h file. If the file does not appear, set the Files of type filter to Text file. Click Add. See [Figure 11.](#page-11-0)

<span id="page-11-0"></span>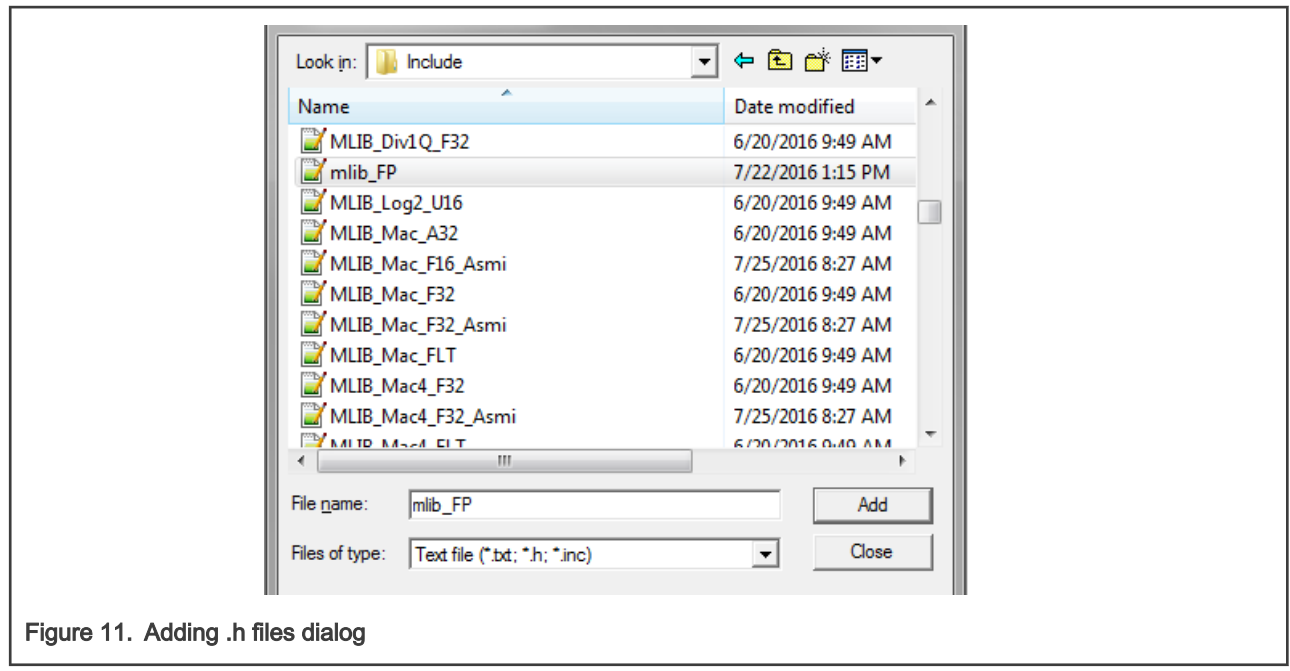

5. Navigate to the parent folder C:\NXP\RTCESL\CM4F\_RTCESL\_4.7\_KEIL\MLIB, and select the mlib.lib file. If the file does not appear, set the Files of type filter to Library file. Click Add. See Figure 12.

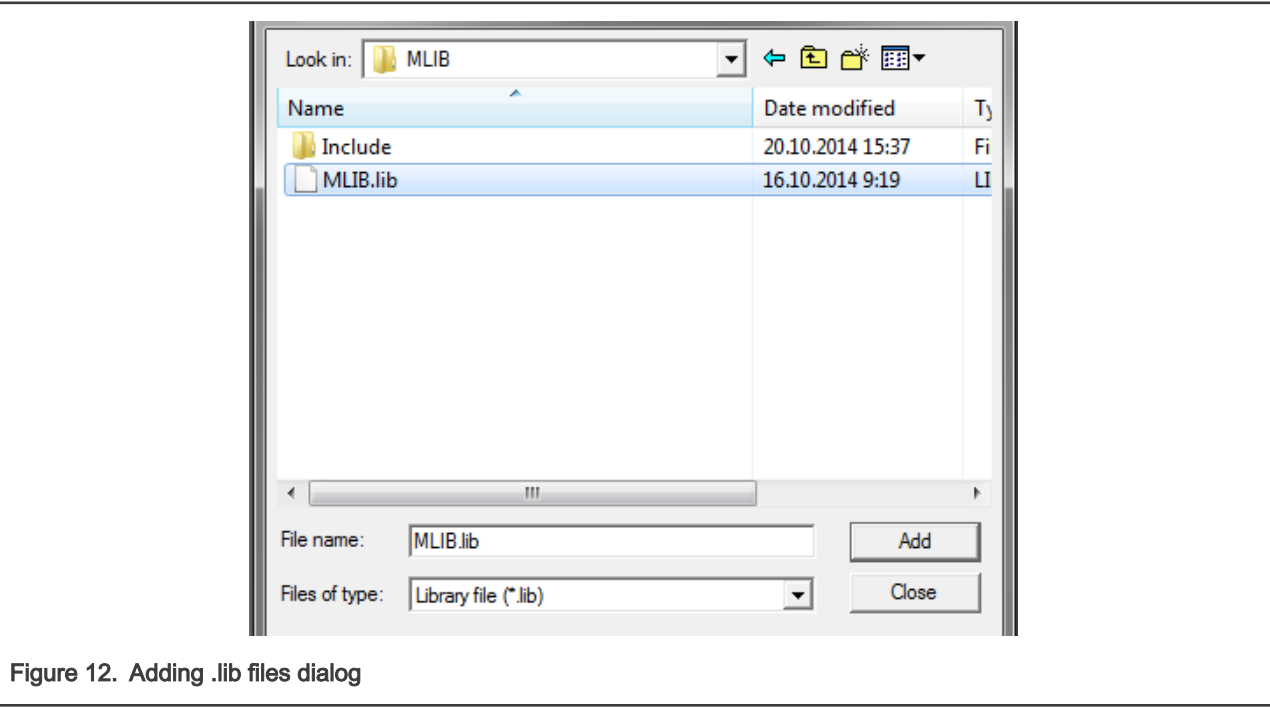

- 6. Navigate into the library installation folder C:\NXP\RTCESL\CM4F\_RTCESL\_4.7\_KEIL\GDFLIB\Include, and select the gdflib\_FP.h file. If the file does not appear, set the Files of type filter to Text file. Click Add.
- 7. Navigate to the parent folder C:\NXP\RTCESL\CM4F\_RTCESL\_4.7\_KEIL\GDFLIB, and select the *gdflib.lib* file. If the file does not appear, set the Files of type filter to Library file. Click Add.
- 8. Now, all necessary files are in the project tree; see [Figure 13.](#page-12-0) Click Close.

<span id="page-12-0"></span>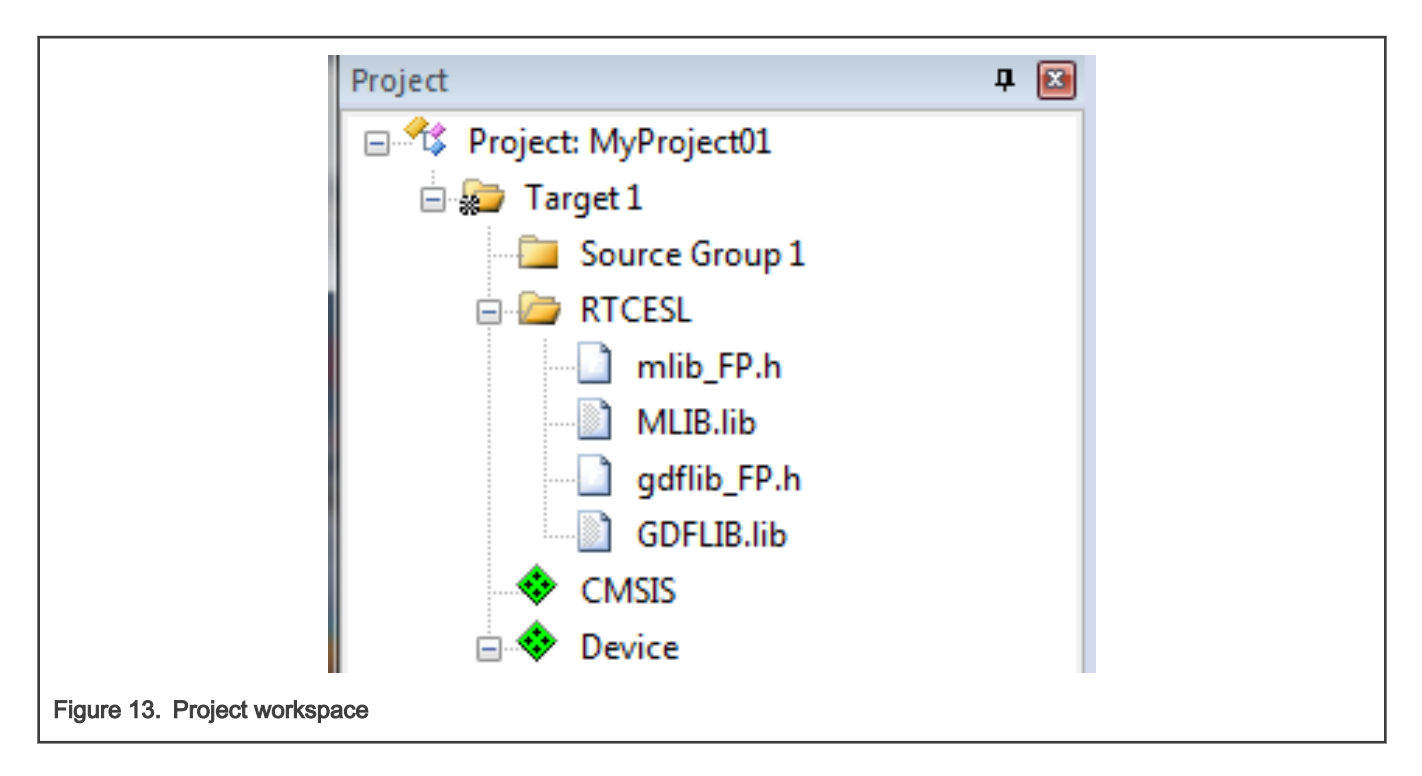

#### Library path setup

The following steps show the inclusion of all dependent modules.

- 1. In the main menu, go to Project > Options for Target 'Target1'…, and a dialog appears.
- 2. Select the C/C++ tab. See [Figure 14](#page-13-0).
- 3. In the Include Paths text box, type the following paths (if there are more paths, they must be separated by ';') or add them by clicking the … button next to the text box:
	- "C:\NXP\RTCESL\CM4F\_RTCESL\_4.7\_KEIL\MLIB\Include"
	- "C:\NXP\RTCESL\CM4F\_RTCESL\_4.7\_KEIL\GDFLIB\Include"
- 4. Click OK.
- 5. Click OK in the main dialog.

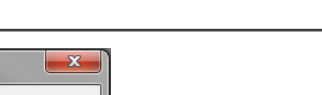

Library

<span id="page-13-0"></span>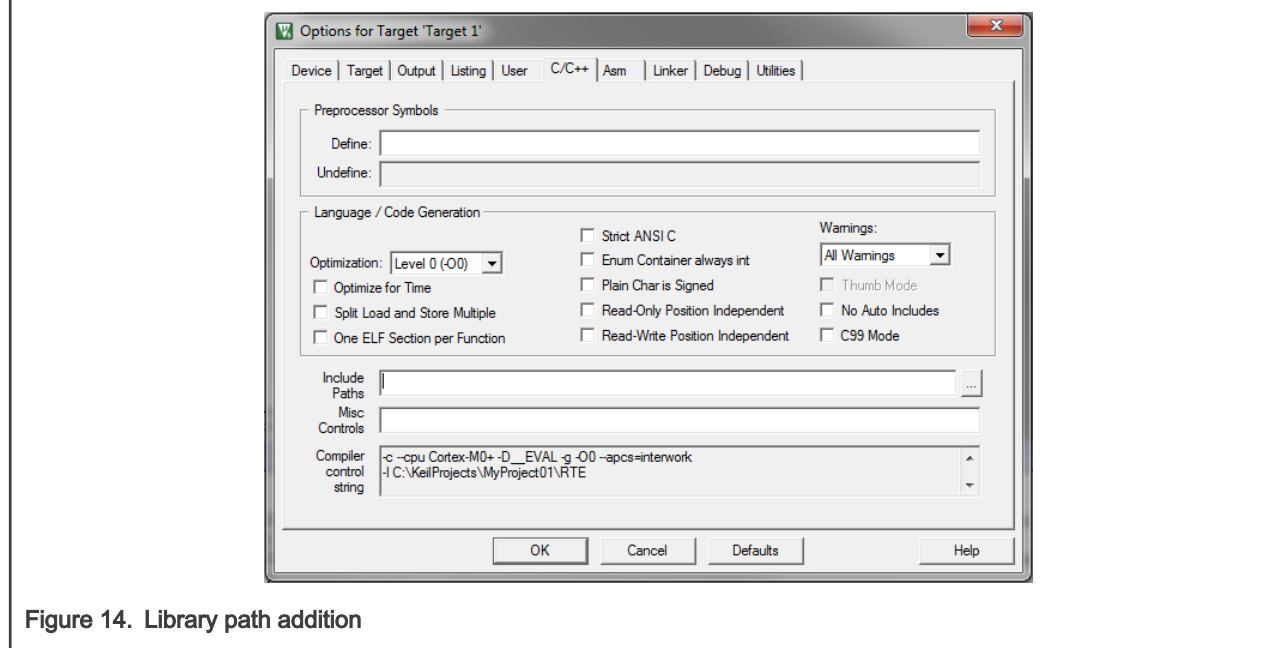

Type the #include syntax into the code. Include the library into a source file. In the new project, it is necessary to create a source file:

- 1. Right-click the Source Group 1 node, and Add New Item to Group 'Source Group 1'… from the menu.
- 2. Select the C File (.c) option, and type a name of the file into the Name box, for example 'main.c'. See Figure 15.

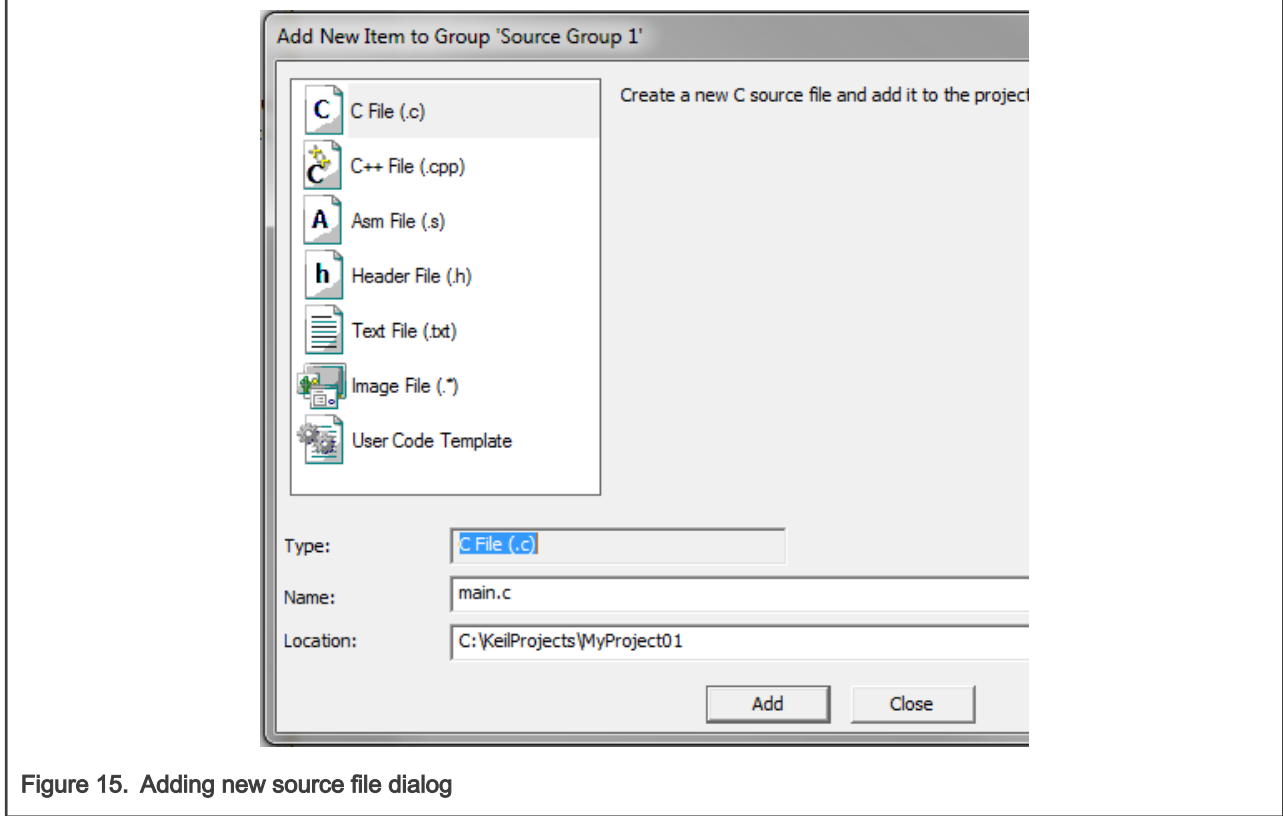

3. Click Add, and a new source file is created and opened up.

<span id="page-14-0"></span>4. In the opened source file, include the following lines into the #include section, and create a main function:

```
#include "mlib_FP.h"
#include "gdflib_FP.h"
int main(void)
{
   while(1);
}
```
When you click the Build (F7) icon, the project will be compiled without errors.

### 1.4 Library integration into project (IAR Embedded Workbench)

This section provides a step-by-step guide on how to quickly and easily include the GDFLIB into an empty project or any MCUXpresso SDK example or demo application projects using IAR Embedded Workbench. This example uses the default installation path (C:\NXP\RTCESL\CM4F\_RTCESL\_4.7\_IAR). If you have a different installation path, use that path instead. If any MCUXpresso SDK project is intended to use (for example hello\_world project) go to [Linking the files into the project](#page-10-0) chapter otherwise read next chapter.

#### New project (without MCUXpresso SDK)

This example uses the NXP MKV46F256xxx15 part, and the default installation path (C:\NXP\RTCESL\CM4F\_RTCESL\_4.7\_IAR) is supposed. To start working on an application, create a new project. If the project already exists and is opened, skip to the next section. Perform these steps to create a new project:

- 1. Launch IAR Embedded Workbench.
- 2. In the main menu, select Project > Create New Project… so that the "Create New Project" dialog appears. See Figure 16.

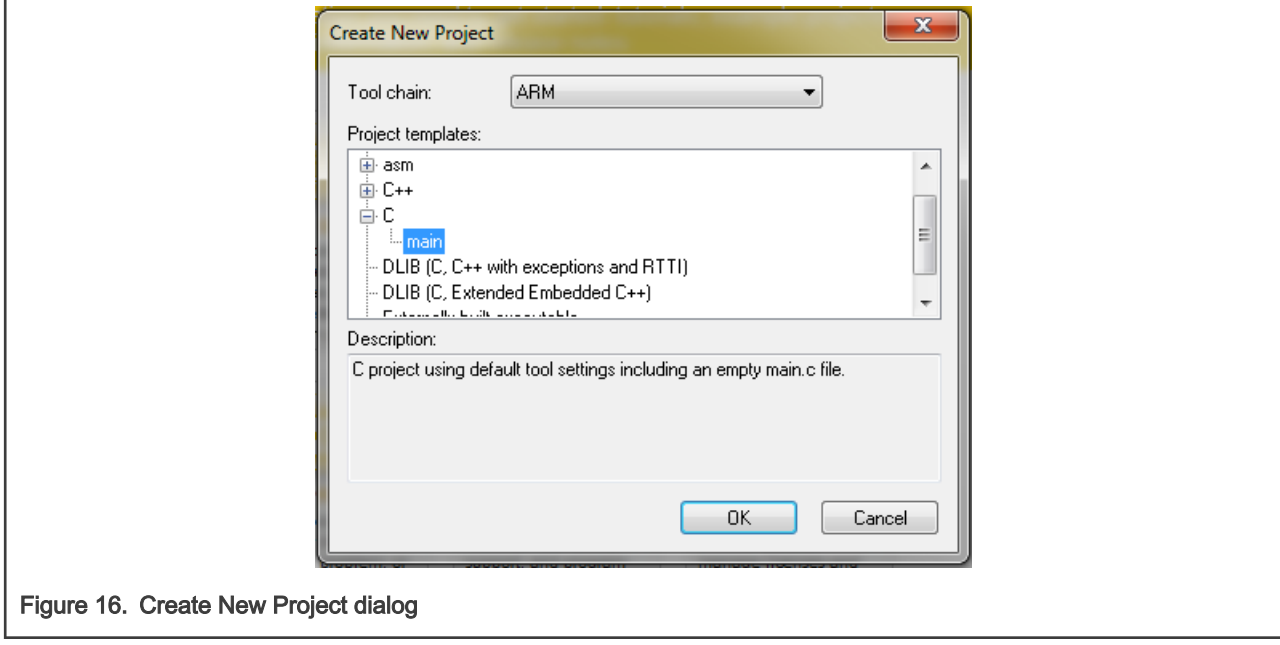

- 3. Expand the C node in the tree, and select the "main" node. Click OK.
- 4. Navigate to the folder where you want to create the project, for example, C:\IARProjects\MyProject01. Type the name of the project, for example, MyProject01. Click Save, and a new project is created. The new project is now visible in the left-hand part of IAR Embedded Workbench. See [Figure 17.](#page-15-0)

<span id="page-15-0"></span>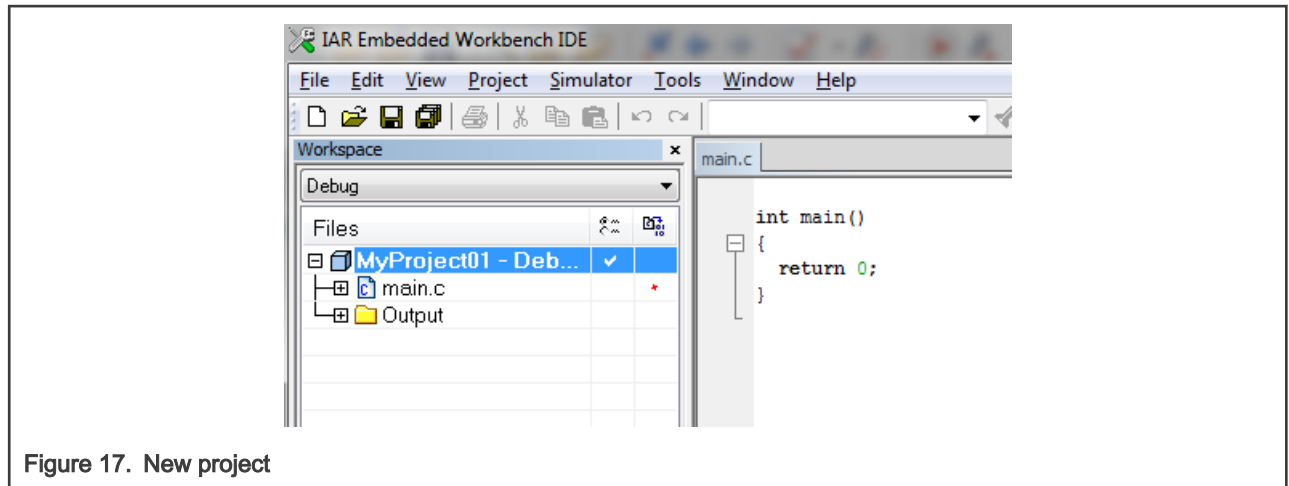

- 5. In the main menu, go to Project > Options…, and a dialog appears.
- 6. In the Target tab, select the Device option, and click the button next to the dialog to select the MCU. In this example, select NXP > KV4x > NXP MKV46F256xxx15. Select VFPv4 single precision in the FPU option. Click OK. See Figure 18.

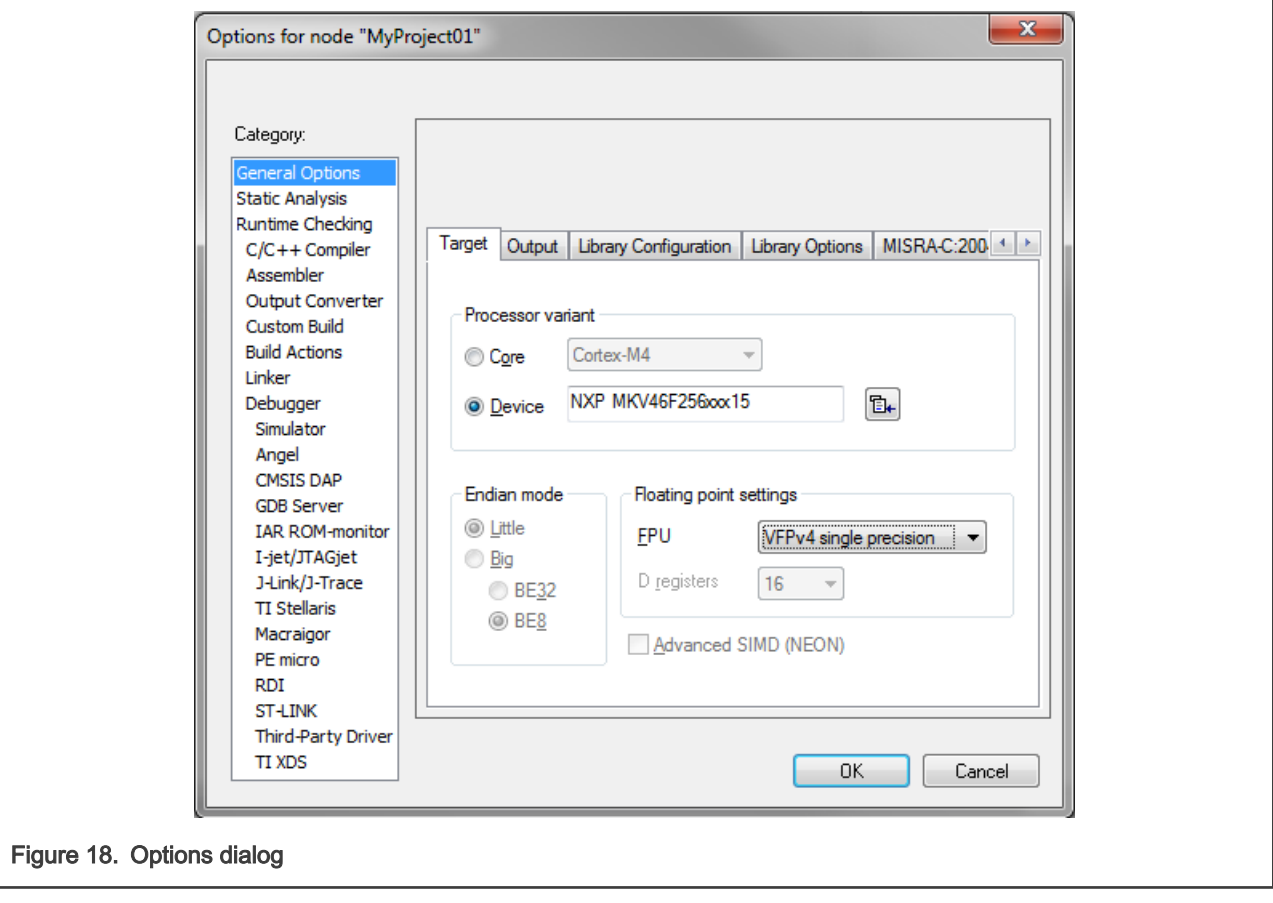

#### Library path variable

To make the library integration easier, create a variable that will hold the information about the library path.

- 1. In the main menu, go to Tools > Configure Custom Argument Variables…, and a dialog appears.
- 2. Click the New Group button, and another dialog appears. In this dialog, type the name of the group PATH, and click OK. See [Figure 19.](#page-16-0)

<span id="page-16-0"></span>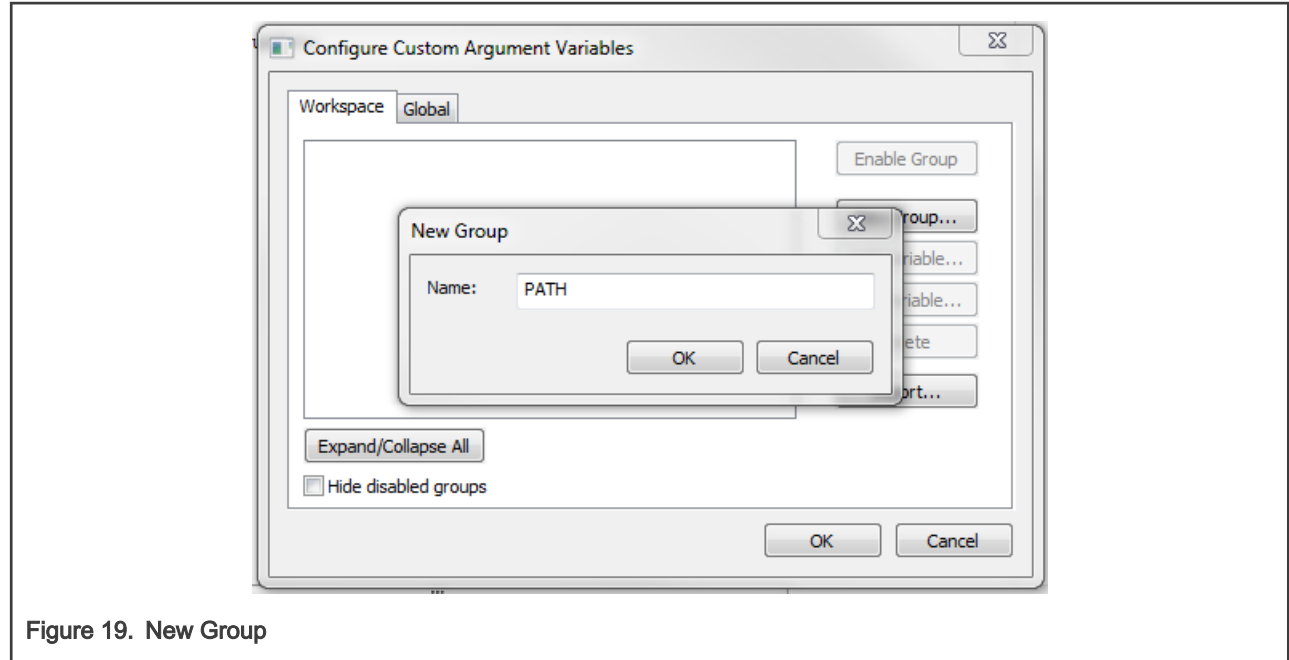

- 3. Click on the newly created group, and click the Add Variable button. A dialog appears.
- 4. Type this name: RTCESL\_LOC
- 5. To set up the value, look for the library by clicking the '…' button, or just type the installation path into the box: C:\NXP\RTCESL\CM4F\_RTCESL\_4.7\_IAR. Click OK.
- 6. In the main dialog, click OK. See Figure 20.

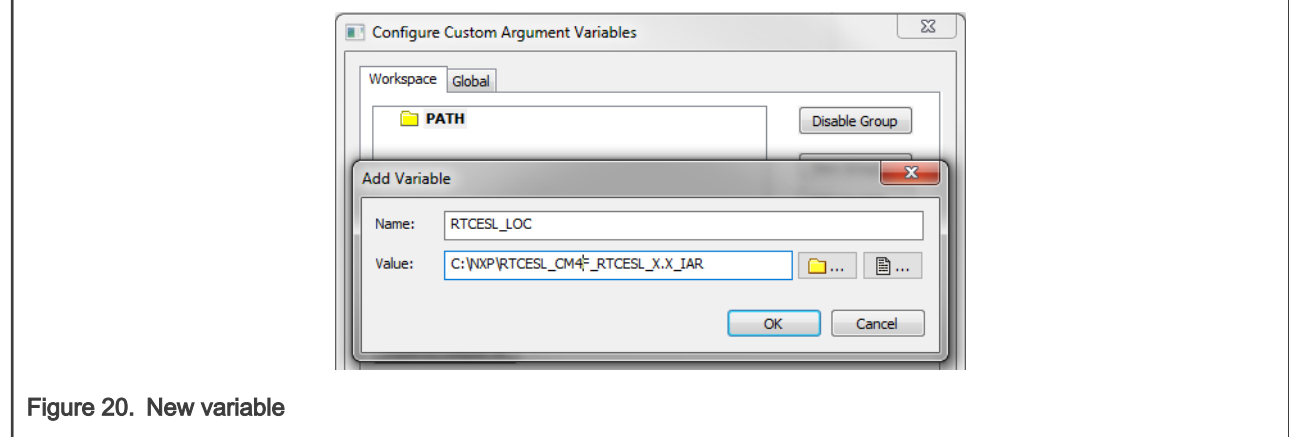

#### Linking the files into the project

GDFLIB requires MLIB to be included too. The following steps show the inclusion of all dependent modules.

To include the library files into the project, create groups and add them.

- 1. Go to the main menu Project > Add Group…
- 2. Type RTCESL, and click OK.
- 3. Click on the newly created node RTCESL, go to Project > Add Group…, and create a MLIB subgroup.
- 4. Click on the newly created node MLIB, and go to the main menu Project > Add Files… See [Figure 22](#page-17-0).
- 5. Navigate into the library installation folder C:\NXP\RTCESL\CM4F\_RTCESL\_4.7\_IAR\MLIB\Include, and select the mlib\_FP.h file. (If the file does not appear, set the file-type filter to Source Files.) Click Open. See [Figure 21](#page-17-0).

<span id="page-17-0"></span>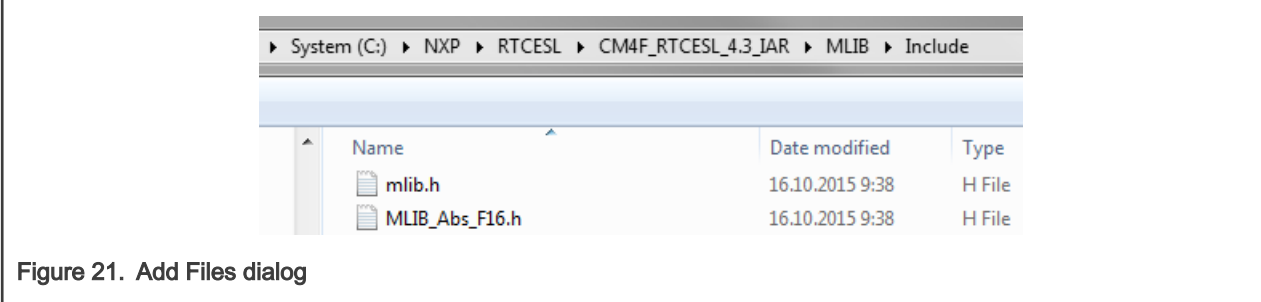

- 7. Click on the RTCESL node, go to Project > Add Group…, and create a GDFLIB subgroup.
- 8. Click on the newly created node GDFLIB, and go to the main menu Project > Add Files....
- 9. Navigate into the library installation folder C:\NXP\RTCESL\CM4F\_RTCESL\_4.7\_IAR\GDFLIB\Include, and select the gdflib\_FP.h file. (If the file does not appear, set the file-type filter to Source Files.) Click Open.
- 10. Navigate into the library installation folder C:\NXP\RTCESL\CM4F\_RTCESL\_4.7\_IAR\GDFLIB, and select the *gdflib.a* file. If the file does not appear, set the file-type filter to Library / Object files. Click Open.
- 11. Now you will see the files added in the workspace. See Figure 22.

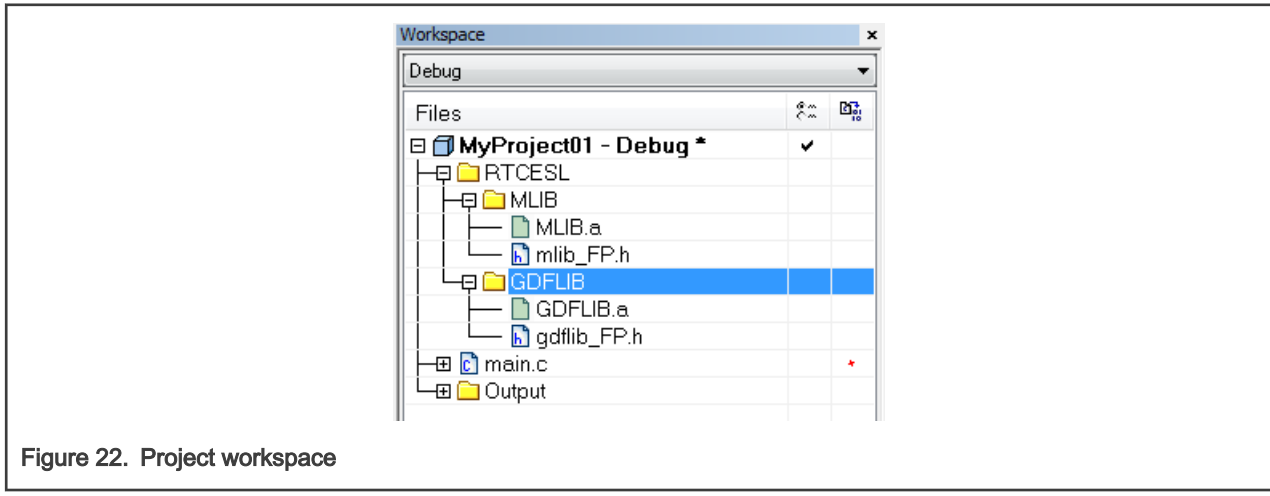

#### Library path setup

The following steps show the inclusion of all dependent modules:

- 1. In the main menu, go to Project > Options…, and a dialog appears.
- 2. In the left-hand column, select C/C++ Compiler.
- 3. In the right-hand part of the dialog, click on the Preprocessor tab (it can be hidden in the right; use the arrow icons for navigation).
- 4. In the text box (at the Additional include directories title), type the following folder (using the created variable):
	- \$RTCESL\_LOC\$\MLIB\Include
	- \$RTCESL\_LOC\$\GDFLIB\Include
- 5. Click OK in the main dialog. See [Figure 23.](#page-18-0)

<span id="page-18-0"></span>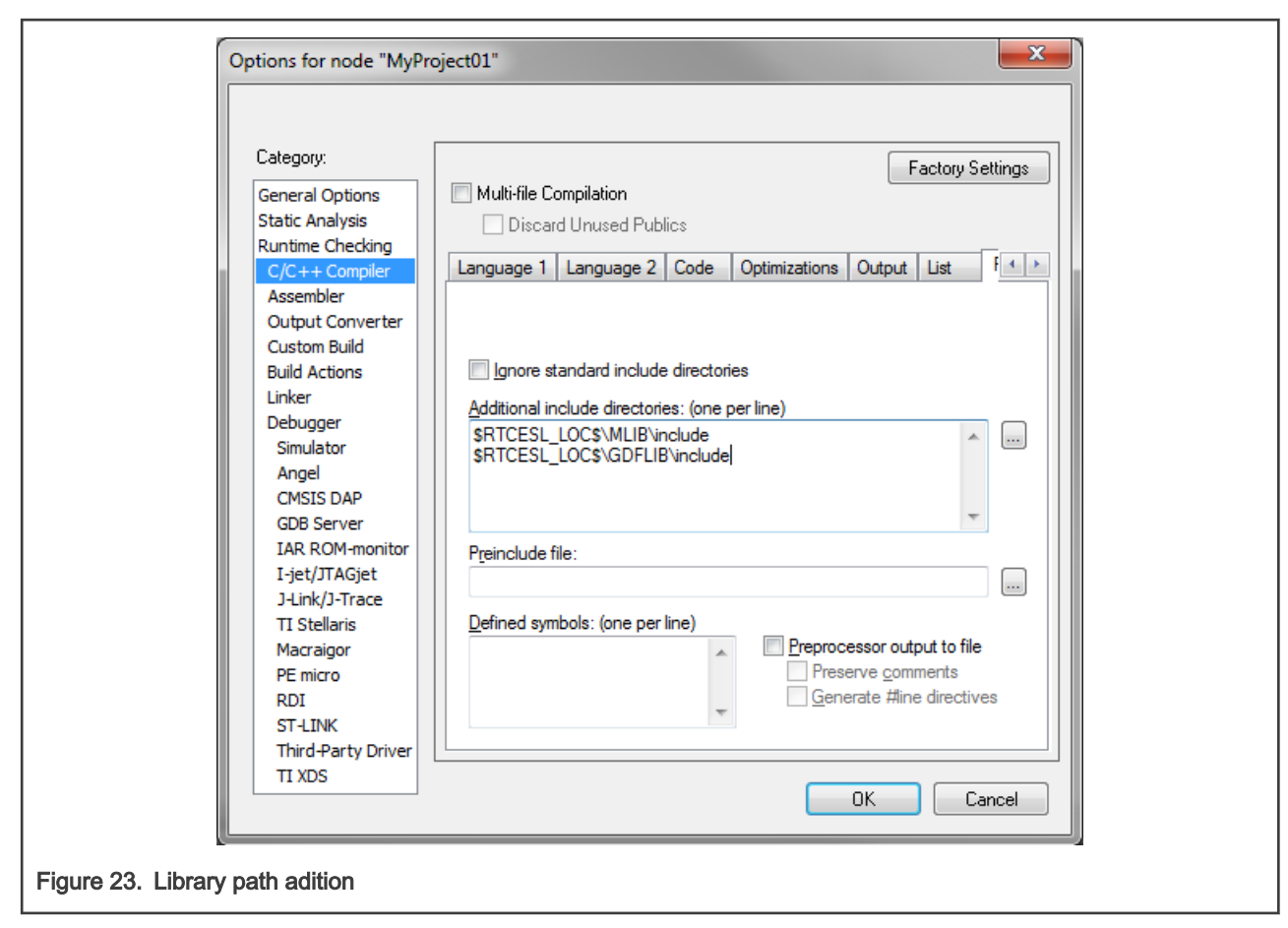

Type the #include syntax into the code. Include the library included into the main.c file. In the workspace tree, double-click the main.c file. After the main.c file opens up, include the following lines into the #include section:

#include "mlib\_FP.h" #include "gdflib\_FP.h"

When you click the Make icon, the project will be compiled without errors.

## <span id="page-19-0"></span>Chapter 2 Algorithms in detail

### 2.1 GDFLIB\_FilterExp

The GDFLIB\_FilterExp function calculates the exponential smoothing. The exponential filter is the simplest filter with only one tuning parameter, requiring to store only one variable - the filter output (it is used in the next step). For a proper use, it is recommended that the algorithm is initialized by the GDFLIB\_FilterExpInit function, before using the GDFLIB\_FilterExp function.

The filter calculation consists of the following equation:

 $y(k) = y(k-1) + A(x(k) - (k-1))$ 

Figure 24.

where:

- $\cdot$  x(k) is the actual value of the input signal
- $y(k)$  is the actual filter output
- A is the filter constant  $(0, 1)$  (it defines the smoothness of the exponential filter)

The exponential filter tuning is based on these rules: for a small value of the filter constant there is a strong filtering effect (if  $A = 0$ ) then the output equals the new input). For a high value of the filtering constant, there is a weak filtering effect (if A = 1 then the new input is ignored). The filter constant defines the ratio between the filter inputs and the last step output, used for the next calculation.

### 2.1.1 Available versions

This function is available in the following versions:

- Fractional output the output is the fractional portion of the result; the result is within the range <-1 ; 1). The parameter uses the fraction type.
- Floating-point output the output is the floating-point result within the type's full range. The parameter is of a floating-point range as well.

The available versions of the GDFLIB\_FilterExpInit function are shown in the following table:

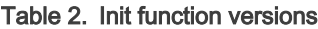

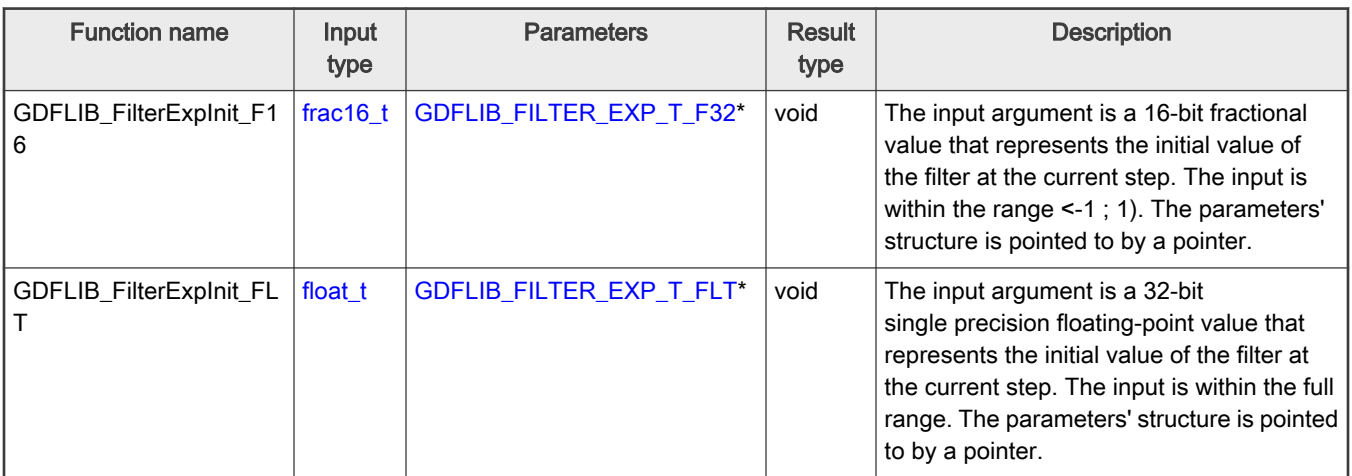

The available versions of the GDFLIB\_FilterExp function are shown in the following table:

#### <span id="page-20-0"></span>Table 3. Function versions

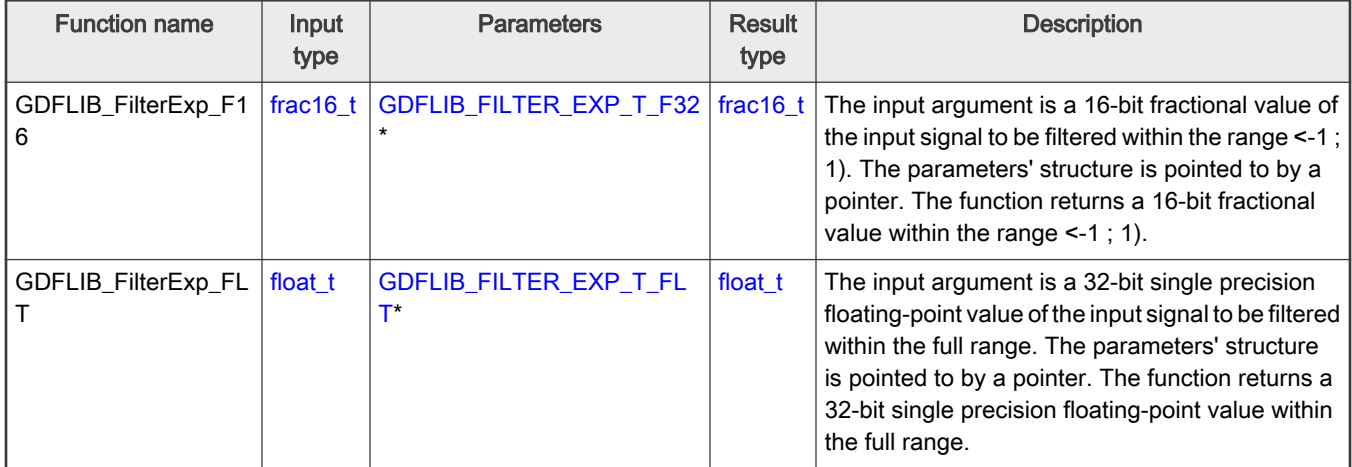

### 2.1.2 GDFLIB\_FILTER\_EXP\_T\_F32

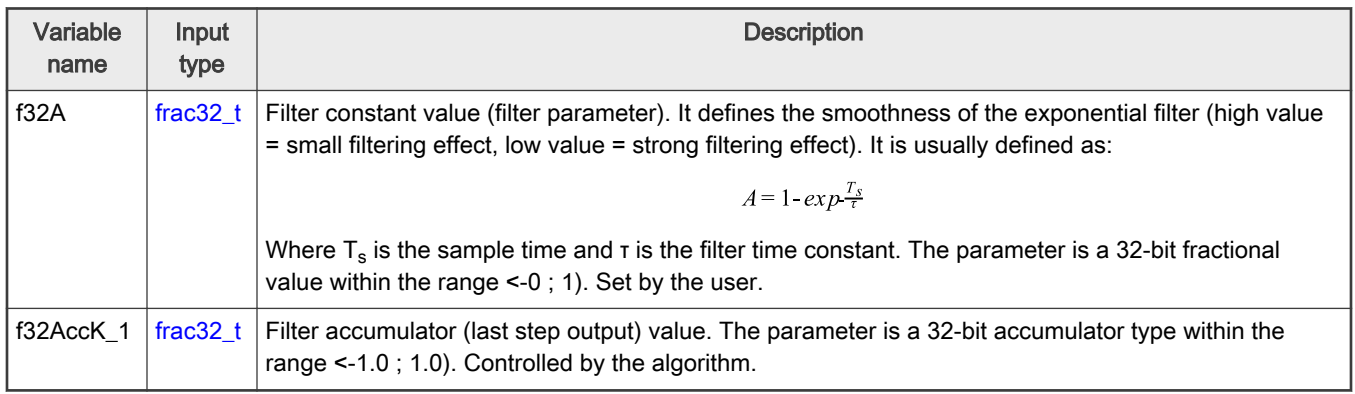

### 2.1.3 GDFLIB\_FILTER\_EXP\_T\_FLT

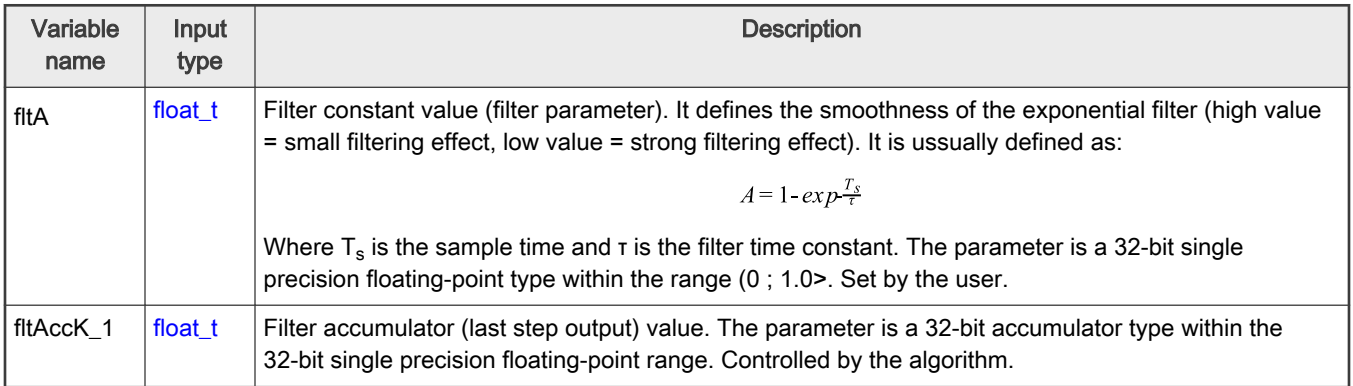

### 2.1.4 Declaration

The available GDFLIB\_FilterExpInit functions have the following declarations:

void GDFLIB\_FilterExpInit\_F16([frac16\\_t](#page-51-0)\_f16InitVal, GDFLIB\_FILTER\_EXP\_T\_F32 \*psParam)

<span id="page-21-0"></span>void GDFLIB\_FilterExpInit\_FLT(float t\_fltInitVal, [GDFLIB\\_FILTER\\_EXP\\_T\\_FLT](#page-20-0) \*psParam)

The available [GDFLIB\\_FilterExp](#page-19-0) functions have the following declarations:

```
GDFLIB_FILTER_EXP_T_F32 *psParam)
 GDFLIB_FILTER_EXP_T_FLT *psParam)
```
#### 2.1.5 Function use

The use of the GDFLIB\_FilterExpInit and [GDFLIB\\_FilterExp](#page-19-0) functions is shown in the following examples:

#### Fixed-point version:

```
#include "gdflib.h"
static frac16 t f16Result;
static frac16 t f16InitVal, f16InX;
static GDFLIB FILTER EXP T F32 sFilterParam;
void Isr(void);
void main(void)
{ 
  FRAC16(0.0); /* f16InitVal = 0.0 */
  /* Filter constant = 0.05 */
   FRAC32(0.05);
  GDFLIB FilterExpInit F16(f16InitVal, &sFilterParam);
  FRAC16(0.5);}
/* periodically called function */
void Isr(void)
{
    f16Result = GDFLIB_FilterExp_F16(f16InX, &sFilterParam); 
}
```
#### Floating-point version:

```
#include "gdflib.h"
static float t fltResult;
static float t fltInitVal, fltInX;
static GDFLIB_FILTER_EXP_T_FLT sFilterParam;
void Isr(void);
void main(void)
{
   fltInitVal = 0.0F; /* fltInitVal = 0.0 */
```

```
/* Filter constant = 0.05 */
    sFilterParam.fltA = 0.05F;
   GDFLIB_FilterExpInit_FLT(fltInitVal, &sFilterParam);
   fltInX = 0.5F;}
/* periodically called function */
void Isr(void)
{
     fltResult = GDFLIB_FilterExp_FLT(fltInX, &sFilterParam);
}
```
### 2.2 GDFLIB\_FilterIIR1

This function calculates the first-order direct form 1 IIR filter.

For a proper use, it is recommended that the algorithm is initialized by the GDFLIB\_FilterIIR1Init function, before using the GDFLIB\_FilterIIR1 function. The GDFLIB\_FilterIIR1Init function initializes the buffer and coefficients of the first-order IIR filter.

The GDFLIB\_FilterIIR1 function calculates the first-order infinite impulse response (IIR) filter. The IIR filters are also called recursive filters, because both the input and the previously calculated output values are used for calculation. This form of feedback enables the transfer of energy from the output to the input, which leads to an infinitely long impulse response (IIR). A general form of the IIR filter, expressed as a transfer function in the Z-domain, is described as follows:

$$
H(z) = \frac{B(z)}{A(z)} = \frac{b_0 + b_1 z^{-1} + b_2 z^{-2} + \dots + b_N z^{-N}}{1 + a_1 z^{-1} + a_2 z^{-2} + \dots + a_N z^{-N}}
$$

Figure 25.

where N denotes the filter order. The first-order IIR filter in the Z-domain is expressed as follows:

$$
H(z) = \frac{B(z)}{A(z)} = \frac{b_0 + b_1 z^{-1}}{1 + a_1 z^{-1}}
$$

Figure 26.

which is transformed into a time-domain difference equation as follows:

$$
y(k) = b_0 x(k) + b_1 x(k-1) - a_1 y(k-1)
$$

Figure 27.

The filter difference equation is implemented in the digital signal controller directly, as given in Equation 3; this equation represents a direct-form 1 first-order IIR filter, as shown in [Figure 28.](#page-23-0)

<span id="page-23-0"></span>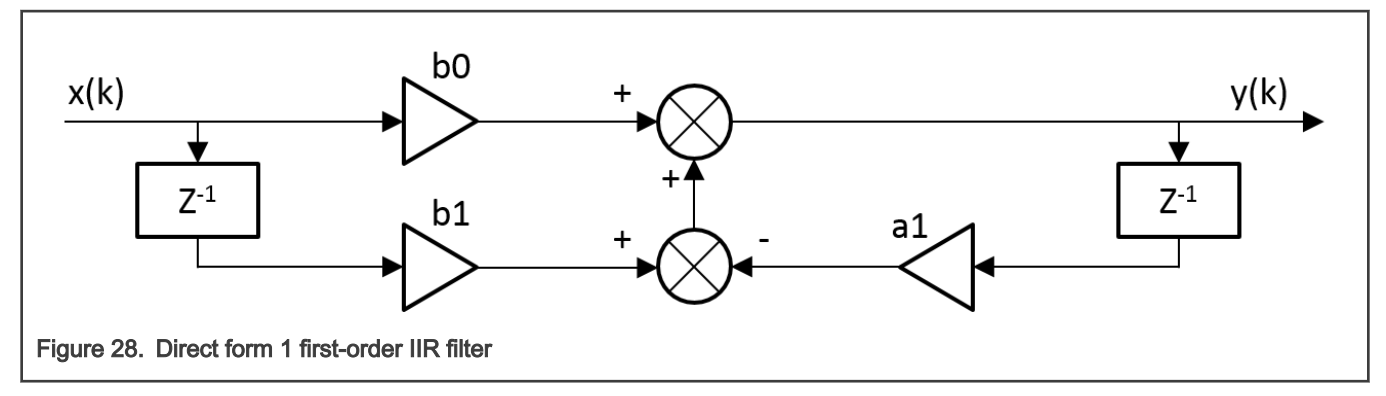

The coefficients of the filter shown in Figure 3-1 can be designed to meet the requirements for the first-order low-pass filter (LPF) or high-pass filter (HPF). The coefficient quantization error is not important in the case of a first-order filter due to a finite precision arithmetic. A higher-order LPF or HPF can be obtained by connecting a number of first-order filters in series. The number of connections gives the order of the resulting filter.

The filter coefficients must be defined before calling this function. As some coefficients can be greater than 1 (and lesser than 2), the coefficients are scaled down (divided) by 2.0 for the fractional version of the algorithm. For faster calculation, the A coefficient is sign-inverted. The function returns the filtered value of the input in the step k, and stores the input and the output values in the step k into the filter buffer.

### 2.2.1 Available versions

This function is available in the following versions:

- Fractional output the output is the fractional portion of the result; the result is within the range <-1 ; 1).
- Floating-point output the output is a floating-point result within the type's full range.

The available versions of the GDFLIB\_FilterIIR1Init function are shown in the following table:

#### Table 4. Init function versions

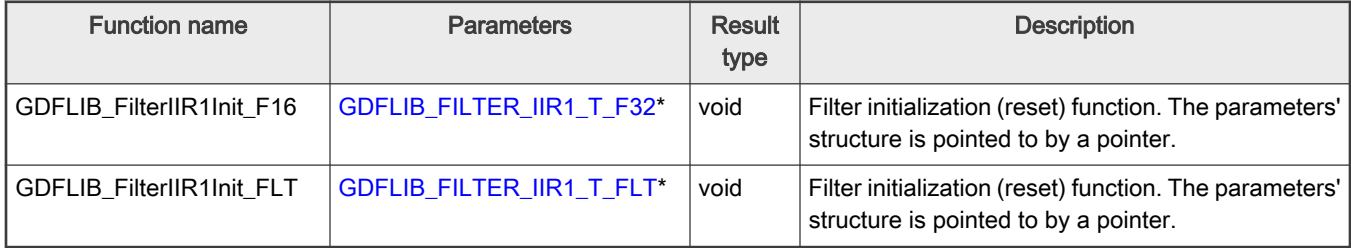

The available versions of the [GDFLIB\\_FilterIIR1](#page-22-0) function are shown in the following table:

#### Table 5. Function versions

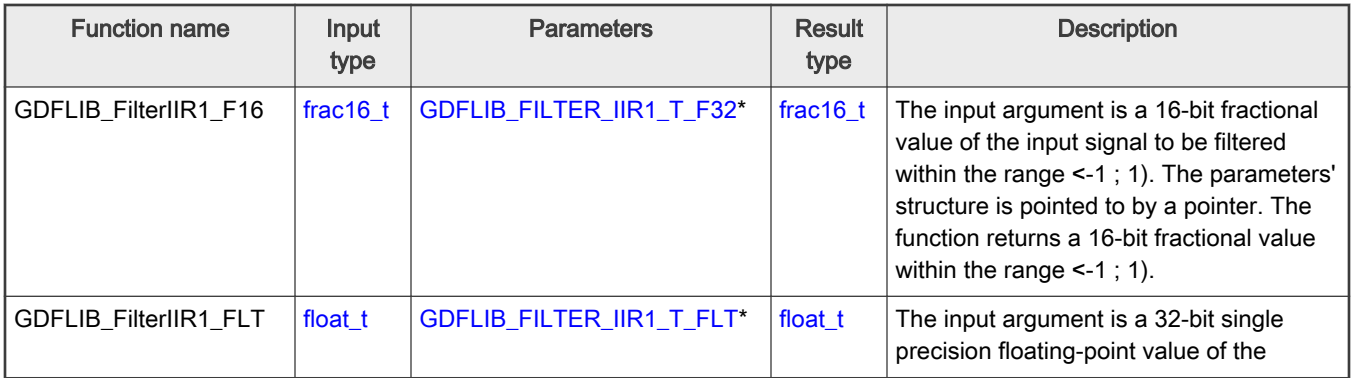

Table continues on the next page...

#### <span id="page-24-0"></span>Table 5. Function versions (continued)

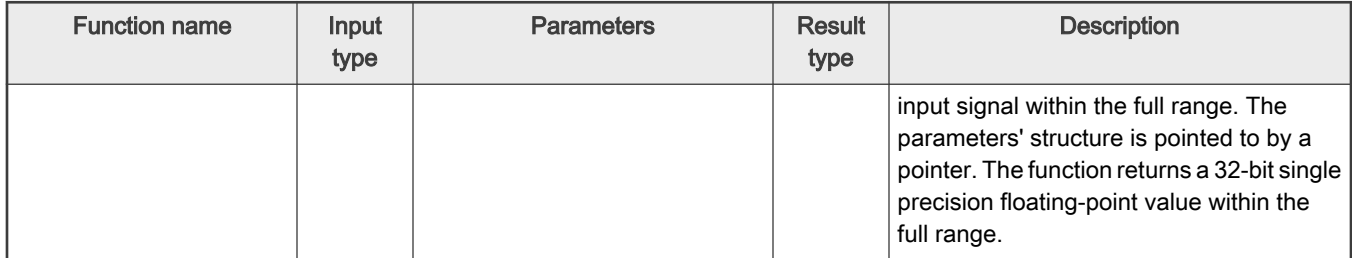

### 2.2.2 GDFLIB\_FILTER\_IIR1\_T\_F32

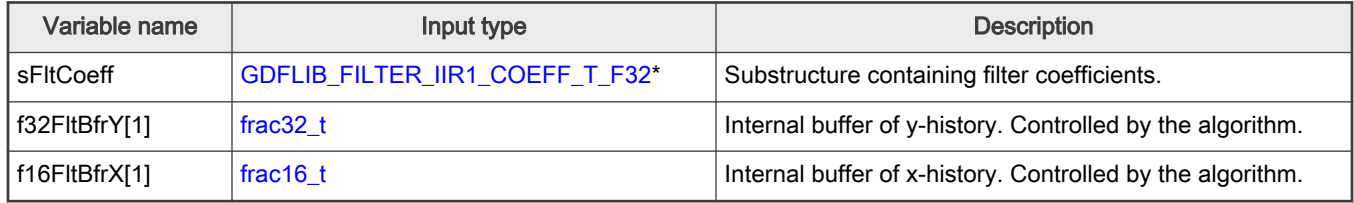

### 2.2.3 GDFLIB\_FILTER\_IIR1\_COEFF\_T\_F32

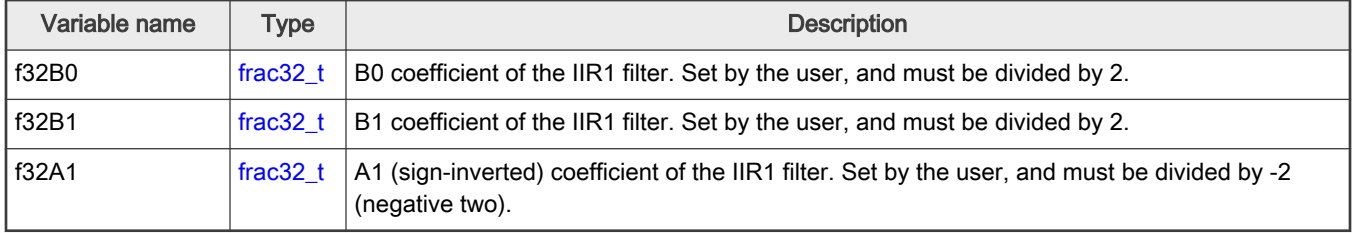

### 2.2.4 GDFLIB\_FILTER\_IIR1\_T\_FLT

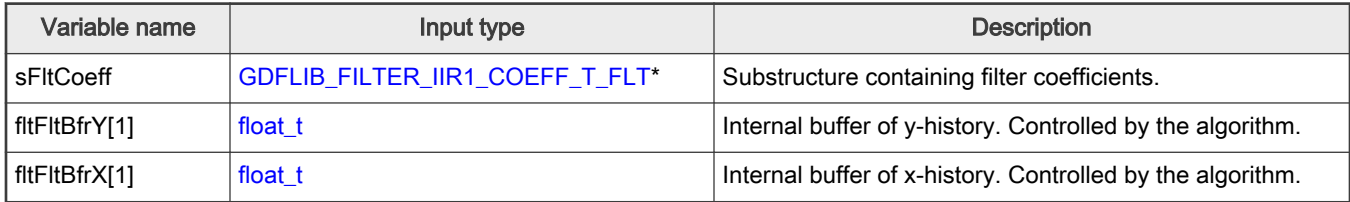

### 2.2.5 GDFLIB\_FILTER\_IIR1\_COEFF\_T\_FLT

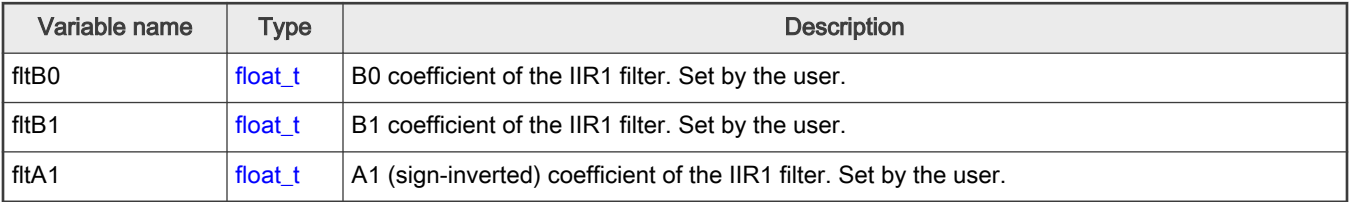

#### <span id="page-25-0"></span>2.2.6 Declaration

The available GDFLIB\_FilterIIR1Init functions have the following declarations:

```
GDFLIB_FILTER_IIR1_T_F32 *psParam)
GDFLIB_FILTER_IIR1_T_FLT *psParam)
```
The available [GDFLIB\\_FilterIIR1](#page-22-0) functions have the following declarations:

```
 GDFLIB_FILTER_IIR1_T_F32 *psParam)
GDFLIB_FILTER_IIR1_T_FLT *psParam)
```
#### 2.2.7 Calculation of filter coefficients

There are plenty of methods for calculating the coefficients. The following example shows the use of Matlab to set up a low-pass filter with the 500 Hz sampling frequency, and 240 Hz stopped frequency with a 20 dB attenutation. Maximum passband ripple is 3 dB at the cut-off frequency of 50 Hz.

```
% sampling frequency 500 Hz, low pass
Ts = 1 / 500% cut-off frequency 50 Hz
Fc = 50% max. passband ripple 3 dB
Rp = 3% stopped frequency 240Hz
Fs = 240% attenuation 20 dB
Rs = 20% checking order of the filter
n = \text{butoff}(2 * \text{Ts} * \text{Fc}, 2 * \text{Ts} * \text{Fs}, \text{Rp}, \text{Rs})% n = 1, i.e. the filter is achievable with the 1st order
% getting the filter coefficients
[b, a] = butter(n, 2 * TS * FC, 'low');
% the coefs are:
b0 = 0.245237275252786, b1 = 0.245237275252786
% a0 = 1.0000, a1 = -0.509525449494429
```
The filter response is shown in [Figure 29](#page-26-0).

<span id="page-26-0"></span>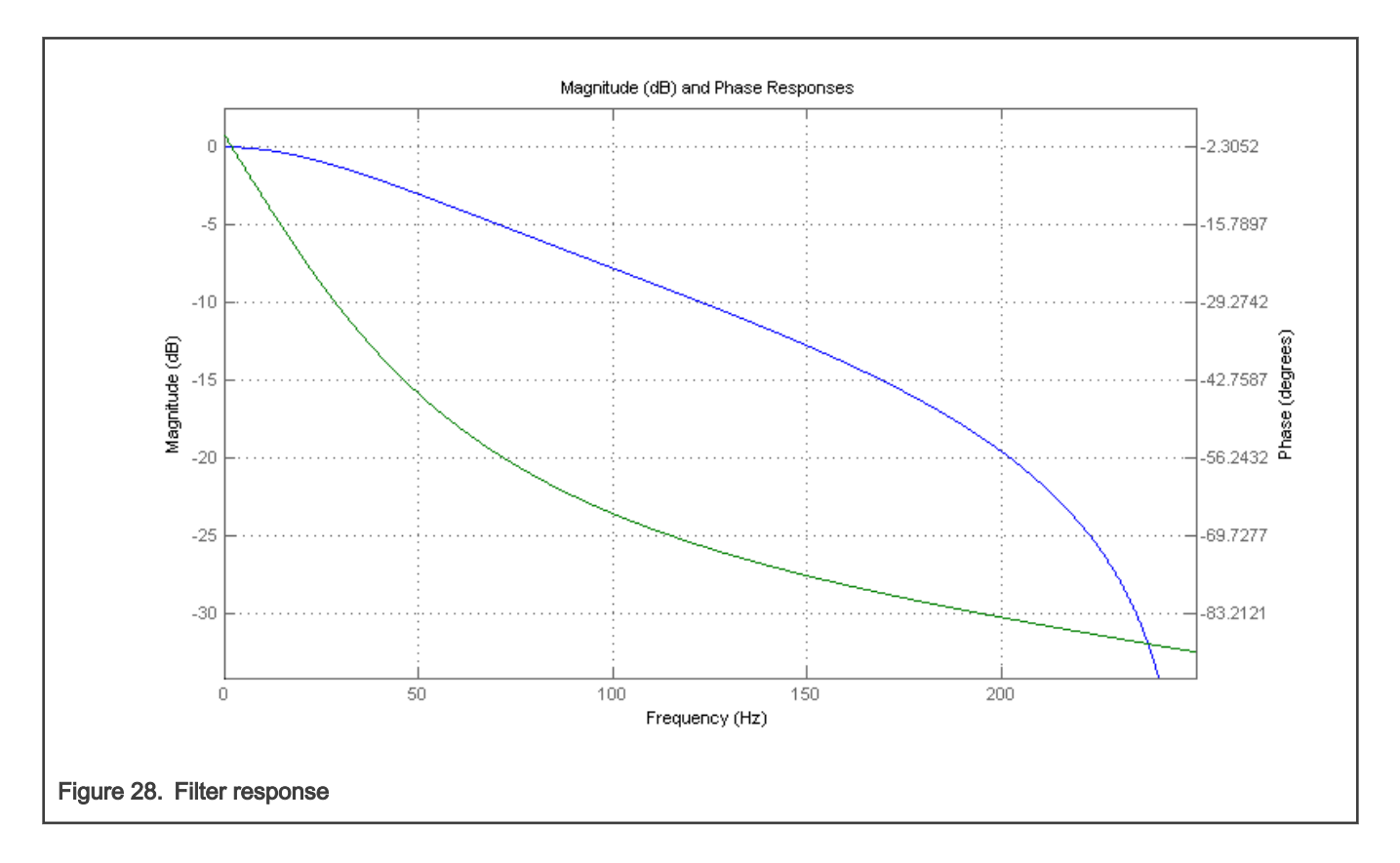

#### 2.2.8 Function use

The use of the GDFLIB\_FilterIIR1Init and [GDFLIB\\_FilterIIR1](#page-22-0) functions is shown in the following examples. The filter uses the above-calculated coefficients:

```
Fixed-point version:
 #include "gdflib.h"
 static frac16_t f16Result;
 static frac16 t f16InX;
 static GDFLIB_FILTER_IIR1_T_F32 sFilterParam;
 void Isr(void);
 void main(void)
 { 
     sFilterParam.sFltCoeff.f32B0 = FRAC32(0.245237275252786 / 2.0);
     sFilterParam.sFltCoeff.f32B1 = FRAC32(0.245237275252786 / 2.0);
     sFilterParam.sFltCoeff.f32A1 = FRAC32(-0.509525449494429 / -2.0);
     GDFLIB_FilterIIR1Init_F16(&sFilterParam); 
    FRAC16(0.1);}
 /* periodically called function */
 void Isr(void)
```
{

<span id="page-27-0"></span>}

```
f16Result = GDFLIB FilterIIR1 F16(f16InX, &sFilterParam);
```

```
Floating-point version:
```

```
#include "gdflib.h"
static float t fltResult;
static float t fltInX;
static GDFLIB_FILTER_IIR1_T_FLT_sFilterParam;
void Isr(void);
void main(void)
{ 
   sFilterParam.sFltCoeff.fltB0 = 0.245237275252786f;
    sFilterParam.sFltCoeff.fltB1 = 0.245237275252786f;
   sFilterParam.sFltCoeff.fltA1 = -0.509525449494429f;
  GDFLIB_FilterIIR1Init_FLT(&sFilterParam);
   fltInX = 0.1F;
}
/* periodically called function */
void Isr(void)
{
     fltResult = GDFLIB FilterIIR1 FLT(fltInX, &sFilterParam);
}
```
### 2.3 GDFLIB\_FilterIIR2

This function calculates the second-order direct-form 1 IIR filter.

For a proper use, it is recommended that the algorithm is initialized by the GDFLIB\_FilterIIR2Init function, before using the GDFLIB\_FilterIIR2 function. The GDFLIB\_FilterIIR2Init function initializes the buffer and coefficients of the second-order IIR filter.

The GDFLIB FilterIIR2 function calculates the second-order infinite impulse response (IIR) filter. The IIR filters are also called recursive filters, because both the input and the previously calculated output values are used for calculation. This form of feedback enables the transfer of energy from the output to the input, which leads to an infinitely long impulse response (IIR). A general form of the IIR filter, expressed as a transfer function in the Z-domain, is described as follows:

$$
H(z) = \frac{B(z)}{A(z)} = \frac{b_0 + b_1 z^{-1} + b_2 z^{-2} + \dots + b_N z^{-N}}{1 + a_1 z^{-1} + a_2 z^{-2} + \dots + a_N z^{-N}}
$$

Figure 29.

where N denotes the filter order. The second-order IIR filter in the Z-domain is expressed as follows:

$$
H(z) = \frac{B(z)}{A(z)} = \frac{b_0 + b_1 z^{-1} + b_2 z^{-2}}{1 + a_1 z^{-1} + a_2 z^{-2}}
$$

Figure 30.

which is transformed into a time-domain difference equation as follows:

$$
y(k) = b_0 x(k) + b_1 x(k-1) + b_2 x(k-2) - a_1 y(k-1) - a_2 y(k-2)
$$

<span id="page-28-0"></span>Figure 31.

The filter difference equation is implemented in the digital signal controller directly, as given in Equation 3; this equation represents a direct-form 1 second-order IIR filter, as depicted in Figure 32.

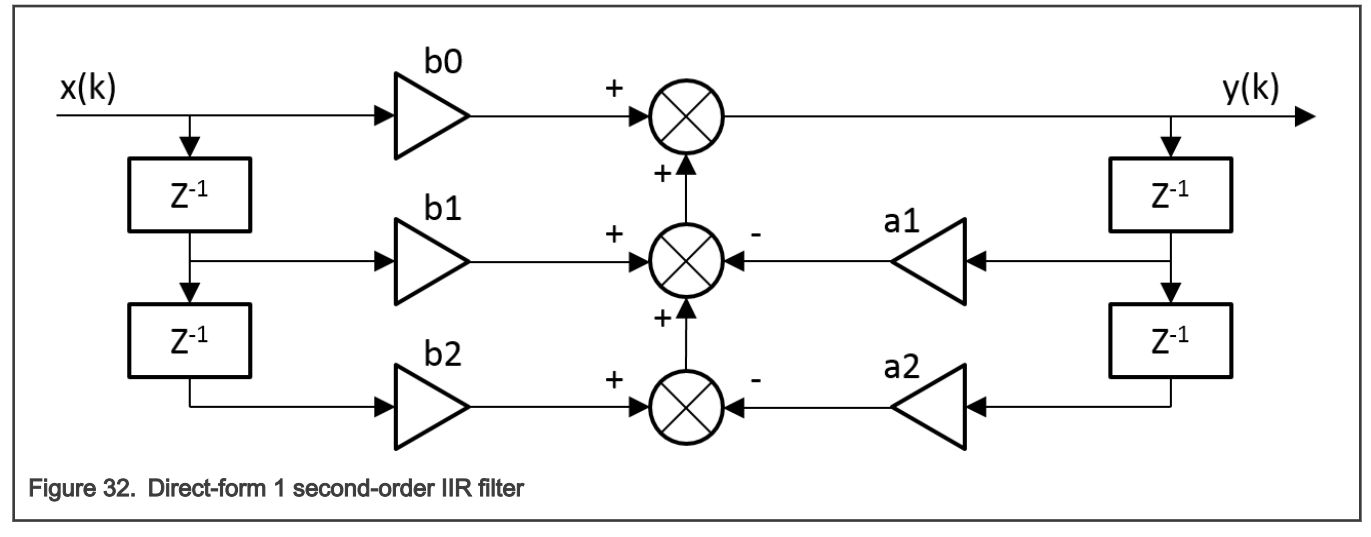

The coefficients of the filter depicted in Figure 3-1 can be designed to meet the requirements for the second-order low-pass filter (LPF), high-pass filter (HPF), band-pass filter (BPF) or band-stop filter (BSF). The coefficient quantization error can be neglected in the case of a second-order filter due to a finite precision arithmetic. A higher-order LPF or HPF can be obtained by connecting a number of second-order filters in series. The number of connections gives the order of the resulting filter.

The filter coefficients must be defined before calling this function. As some coefficients can be greater than 1 (and lesser than 2), the coefficients are scaled down (divided) by 2.0 for the fractional version of the algorithm. For faster calculation, the A coefficients are sign-inverted. The function returns the filtered value of the input in the step k, and stores the input and output values in the step k into the filter buffer.

### 2.3.1 Available versions

This function is available in the following versions:

- Fractional output the output is the fractional portion of the result; the result is within the range <-1 ; 1).
- Floating-point output the output is the floating-point result within the type's full range.

The available versions of the GDFLIB\_FilterIIR2Init function are shown in the following table:

#### Table 6. Init function versions

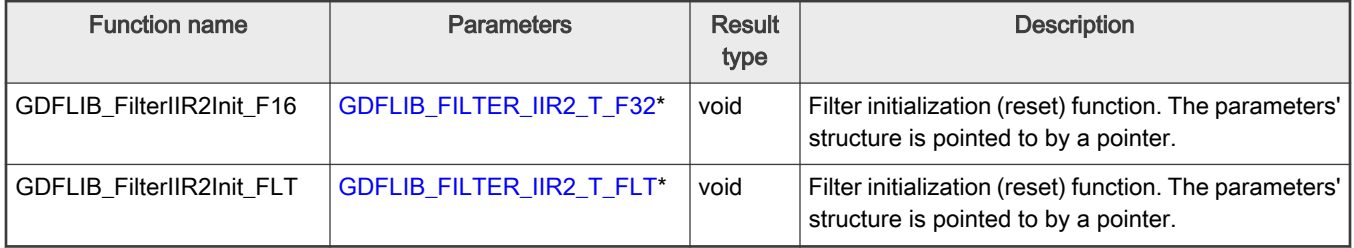

The available versions of the [GDFLIB\\_FilterIIR2](#page-27-0) function are shown in the following table:

#### <span id="page-29-0"></span>Table 7. Function versions

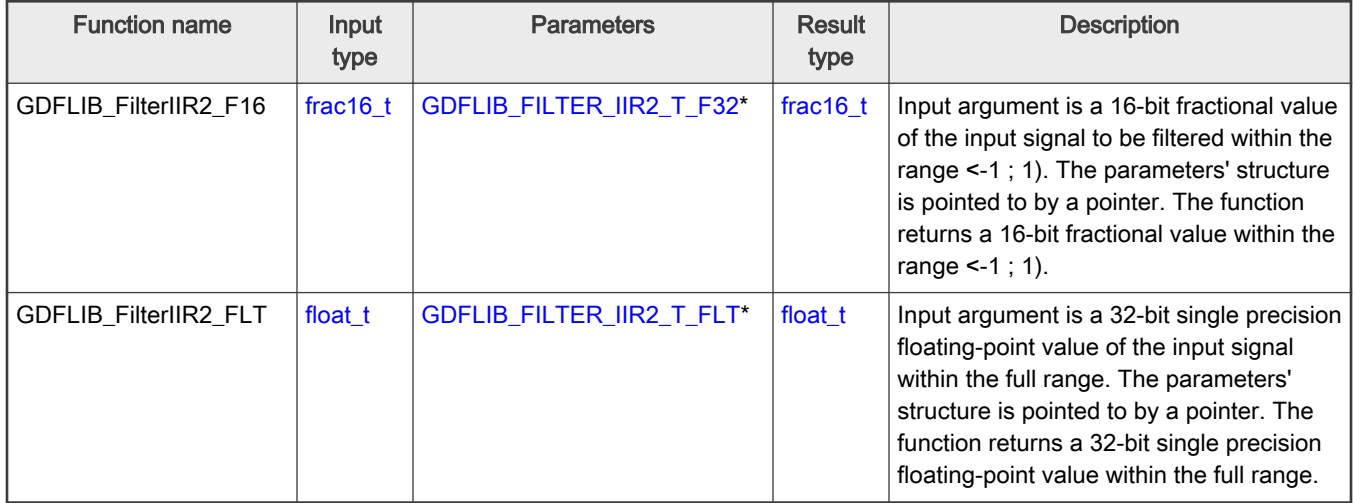

### 2.3.2 GDFLIB\_FILTER\_IIR2\_T\_F32

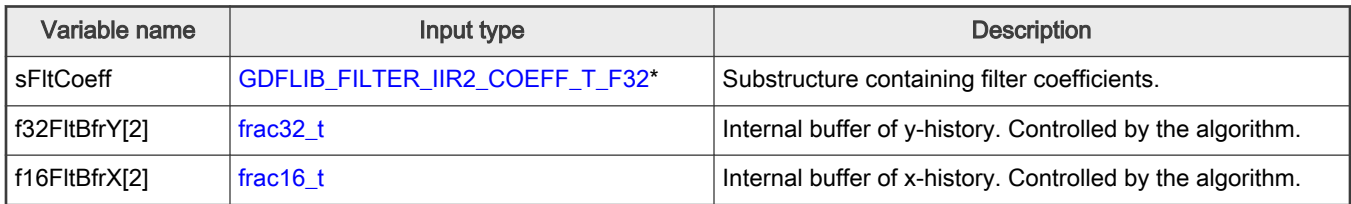

### 2.3.3 GDFLIB\_FILTER\_IIR2\_COEFF\_T\_F32

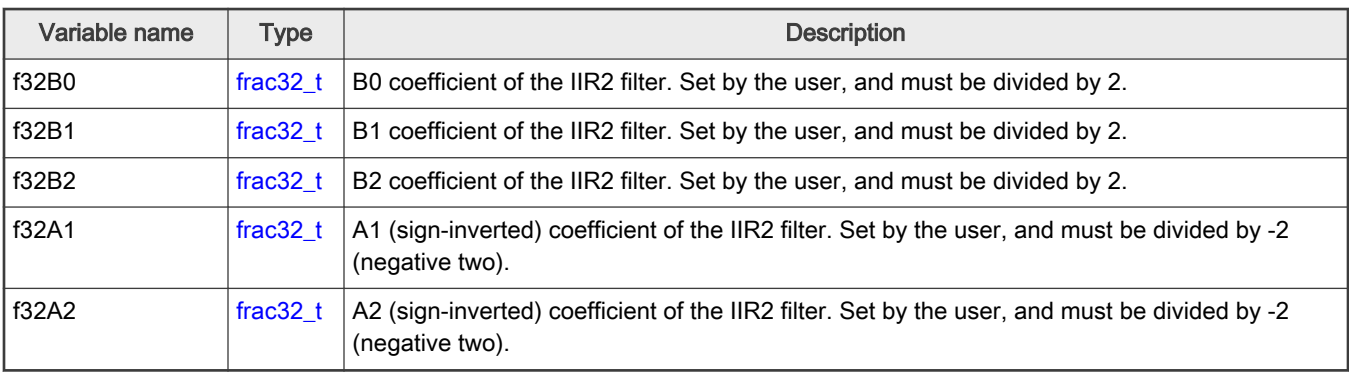

## 2.3.4 GDFLIB\_FILTER\_IIR2\_T\_FLT

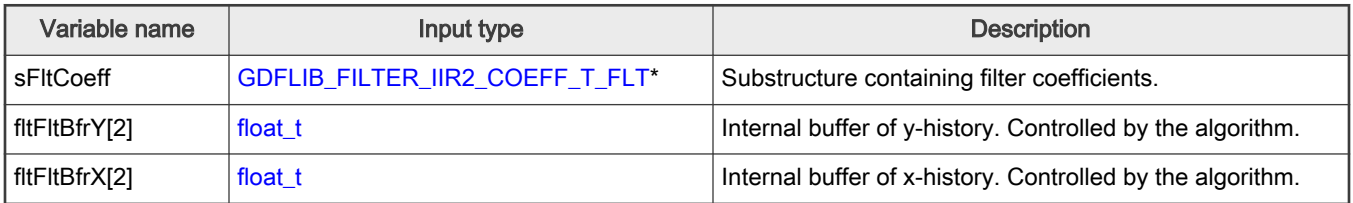

#### <span id="page-30-0"></span>2.3.5 GDFLIB\_FILTER\_IIR2\_COEFF\_T\_FLT

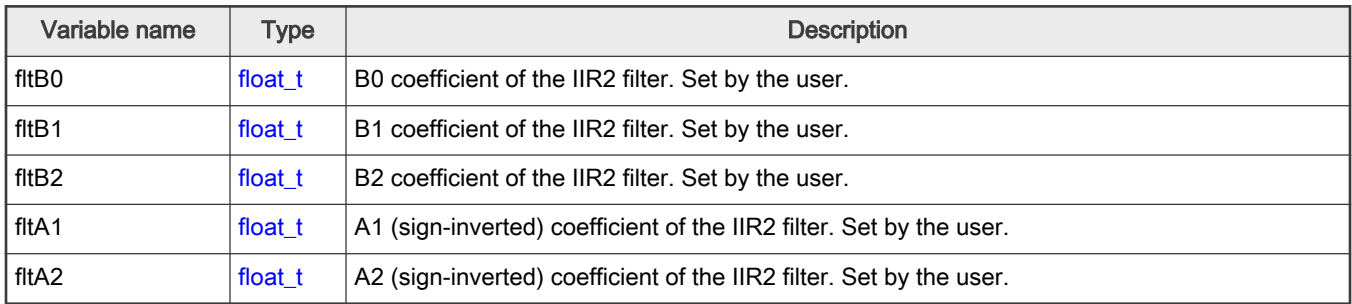

#### 2.3.6 Declaration

The available GDFLIB\_FilterIIR2Init functions have the following declarations:

```
GDFLIB_FILTER_IIR2_T_F32 *psParam)
GDFLIB_FILTER_IIR2_T_FLT *psParam)
```
The available [GDFLIB\\_FilterIIR2](#page-27-0) functions have the following declarations:

```
frac16_t GDFLIB_FilterIIR2_F16(frac16_t f16InX, GDFLIB_FILTER_IIR2_T_F32 *psParam)
float_t GDFLIB_FilterIIR2_FLT(float_t fltInX, GDFLIB_FILTER_IIR2_T_FLT *psParam)
```
#### 2.3.7 Calculation of filter coefficients

There are plenty of methods for calculating the coefficients. The following example shows the use of Matlab to set up a stopband filter with the 1000 Hz sampling frequency, 100 Hz stop frequency with 10 dB attenuation, and 30 Hz bandwidth. Maximum passband ripple is 3 dB.

```
% sampling frequency 1000 Hz, stop band
Ts = 1 / 1000
% center stop frequency 100 Hz
Fc = 50% attenuation 10 dB
Rs = 10% bandwidth 30 Hz
Fbw = 30% max. passband ripple 3 dB
Rp = 3% checking order of the filter
n = buttord(2 * TS * [Fc - Fbw /2 FC + Fbw / 2], 2 * TS * [Fc - Fbw FC + Fbw], Rp, Rs)% n = 2, i.e. the filter is achievable with the 2nd order
% getting the filter coefficients
[b, a] = butter(n / 2, 2 * Ts * [Fc - Fbw /2 Fc + Fbw / 2], 'stop')
% the coefs are:
```

```
$ b0 = 0.913635972986238, b1 = -1.745585863109291, b2 = 0.913635972986238% a0 = 1.0000, a1 = -1.745585863109291, a2 = 0.827271945972476
```
#### The filter response is shown in Figure 33.

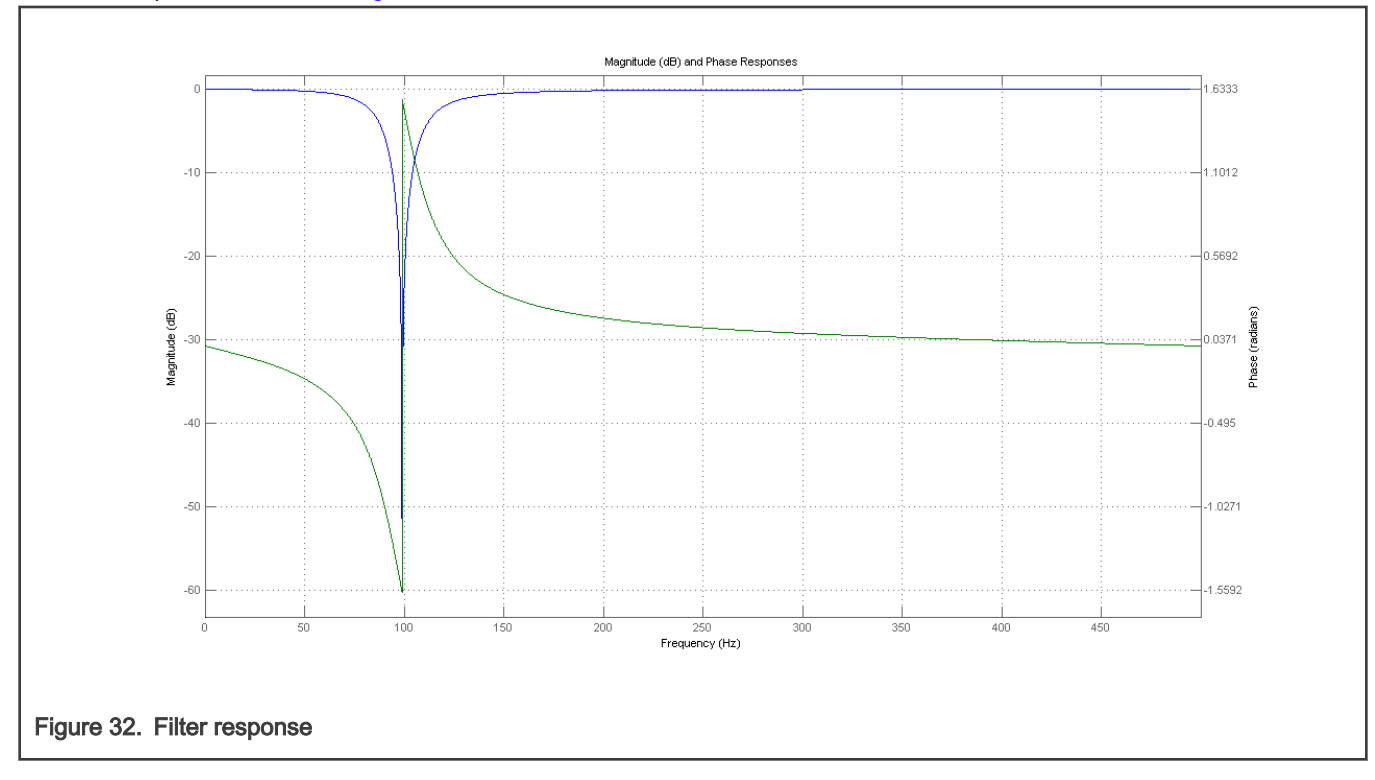

#### 2.3.8 Function use

The use of the GDFLIB\_FilterIIR2Init and [GDFLIB\\_FilterIIR2](#page-27-0) functions is shown in the following examples. The filter uses the above-calculated coefficients:

#### Fixed-point version:

```
#include "gdflib.h"
static frac16_t f16Result;
static frac16 t f16InX;
GDFLIB_FILTER_IIR2_T_F32 sFilterParam;
void Isr(void);
void main(void)
{ 
   sFilterParam.sFltCoeff.f32B0 = FRAC32(0.913635972986238 / 2.0);
   sFilterParam.sFltCoeff.f32B1 = FRAC32(-1.745585863109291 / 2.0);
   sFilterParam.sFltCoeff.f32B2 = FRAC32(0.913635972986238 / 2.0);
   sFilterParam.sFltCoeff.f32A1 = FRAC32(-1.745585863109291 / -2.0);
    sFilterParam.sFltCoeff.f32A2 = FRAC32(0.827271945972476 / -2.0);
  GDFLIB_FilterIIR2Init_F16(&sFilterParam);
   FRAC16(0.1);}
```

```
/* periodically called function */
void Isr(void)
{
     f16Result = GDFLIB FilterIIR2 F16(f16InX, &sFilterParam);
}
```
#### Floating-point version:

```
#include "gdflib.h"
static float t fltResult;
static float t fltInX;
static GDFLIB FILTER IIR2 T FLT sFilterParam;
void Isr(void);
void main(void)
{ 
    sFilterParam.sFltCoeff.fltB0 = 0.913635972986238f;
   sFilterParam.sFltCoeff.fltBI = -1.745585863109291f; sFilterParam.sFltCoeff.fltB2 = 0.913635972986238f;
    sFilterParam.sFltCoeff.fltA1 = -1.745585863109291f;
   sFilterParam.sFltCoeff.fltA2 = 0.827271945972476f;
  GDFLIB_FilterIIR2Init_FLT(&sFilterParam);
   fltInX = 0.1F;
}
/* periodically called function */
void Isr(void)
{
      fltResult = GDFLIB_FilterIIR2_FLT(fltInX, &sFilterParam);
}
```
### 2.4 GDFLIB\_FilterMA

The GDFLIB\_FilterMA function calculates a recursive form of a moving average filter. For a proper use, it is recommended that the algorithm is initialized by the GDFLIB\_FilterMAInit function, before using the GDFLIB\_FilterMA function.

The filter calculation consists of the following equations:

 $acc(k) = acc(k-1) + x(k)$ 

Figure 33.

 $y(k) = \frac{acc(k)}{n_p}$ 

Figure 34.

 $acc(k) \leftarrow acc(k) - y(k)$ 

Figure 35.

<span id="page-33-0"></span>where:

- $\cdot$  x(k) is the actual value of the input signal
- acc(k) is the internal filter accumulator
- $\cdot$  y(k) is the actual filter output
- $\cdot$  n<sub>p</sub> is the number of points in the filter window

The size of the filter window (number of filtered points) must be defined before calling this function, and must be equal to or greater than 1.

The function returns the filtered value of the input at step k, and stores the difference between the filter accumulator and the output at step k into the filter accumulator.

#### 2.4.1 Available versions

This function is available in the following versions:

- Fractional output the output is the fractional portion of the result; the result is within the range <-1 ; 1). The parameters use the accumulator types.
- Floating-point output the output is the floating-point result within the type's full range.

The available versions of the GDFLIB\_FilterMAInit function are shown in the following table:

#### Table 8. Function versions

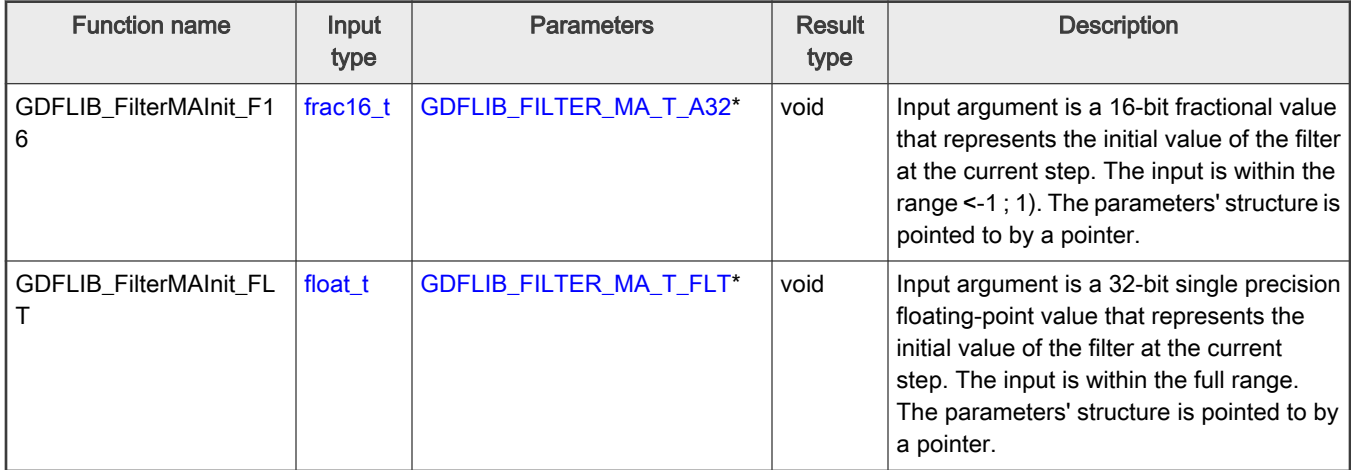

The available versions of the [GDFLIB\\_FilterMA](#page-32-0) function are shown in the following table:

#### Table 9. Function versions

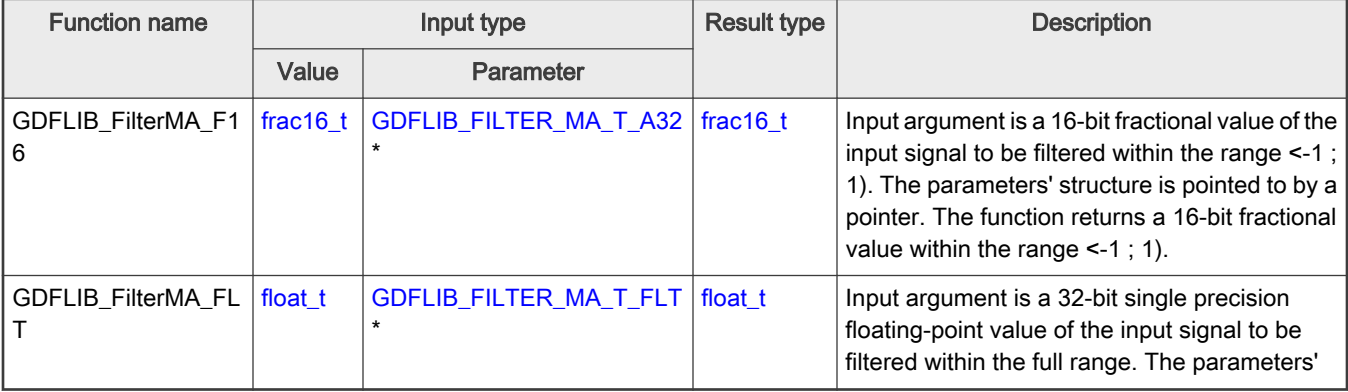

Table continues on the next page...

#### <span id="page-34-0"></span>Table 9. Function versions (continued)

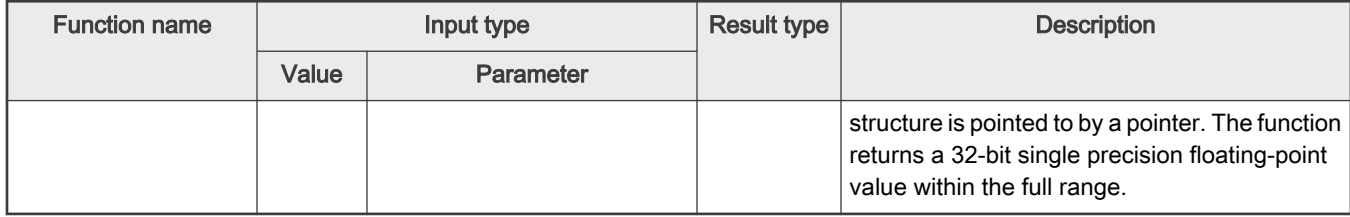

### 2.4.2 GDFLIB\_FILTER\_MA\_T\_A32

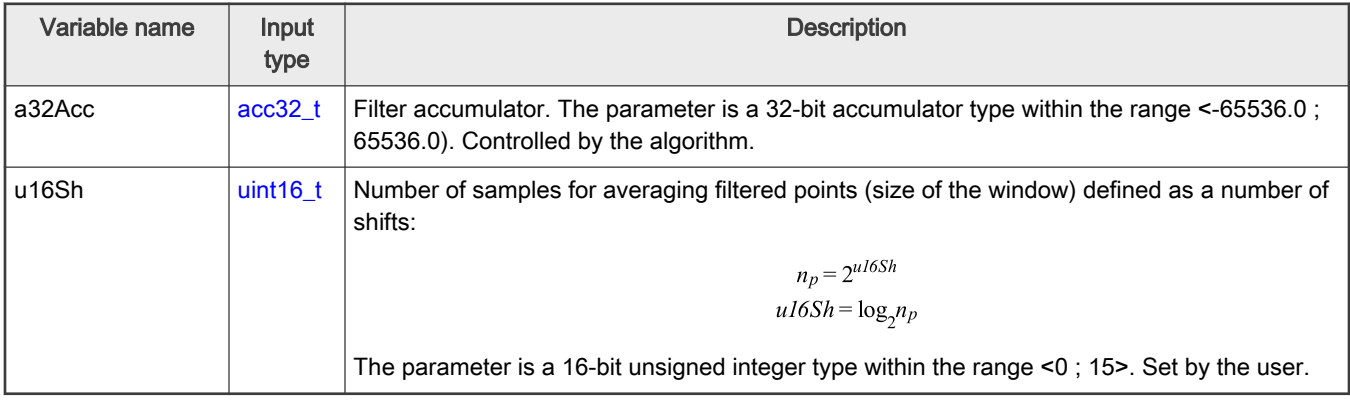

### 2.4.3 GDFLIB\_FILTER\_MA\_T\_FLT

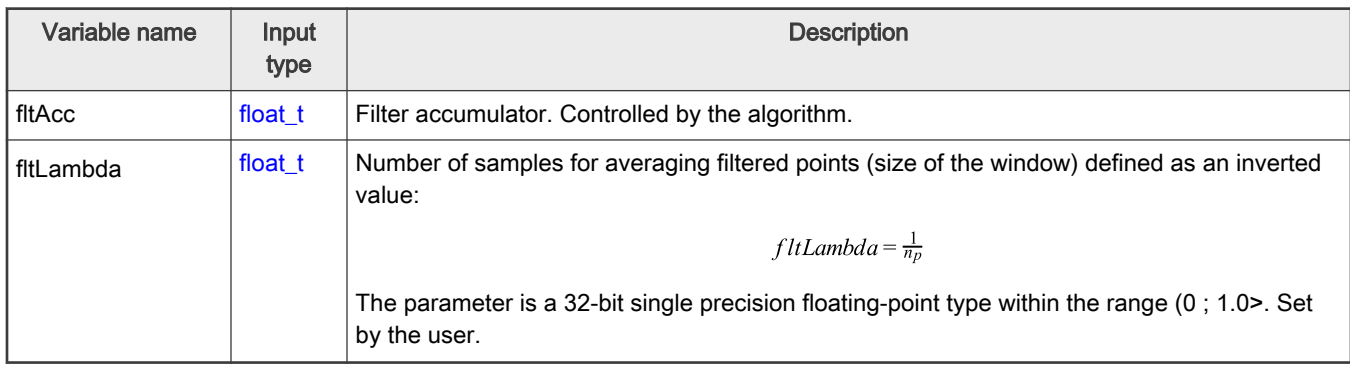

### 2.4.4 Declaration

The available GDFLIB\_FilterMAInit functions have the following declarations:

```
void GDFLIB_FilterMAInit_F16(frac16_t f16InitVal, GDFLIB_FILTER_MA_T_A32 *psParam)
void GDFLIB_FilterMAInit_FLT(float_t_fltInitVal, GDFLIB_FILTER_MA_T_FLT *psParam)
```
The available [GDFLIB\\_FilterMA](#page-32-0) functions have the following declarations:

```
frac16_t GDFLIB_FilterMA_F16(frac16_t f16InX, GDFLIB_FILTER_MA_T_A32 *psParam)
float_t GDFLIB_FilterMA_FLT(float_t fltInX, GDFLIB_FILTER_MA_T_FLT *psParam)
```
### 2.4.5 Function use

The use of GDFLIB\_FilterMAInit and [GDFLIB\\_FilterMA](#page-32-0) functions is shown in the following examples:

#### Fixed-point version:

```
#include "gdflib.h"
static frac16 t f16Result;
static frac16 t f16InitVal, f16InX;
static GDFLIB_FILTER_MA_T_A32 sFilterParam;
void Isr(void);
void main(void)
{ 
  FRAC16(0.0); /* f16InitVal = 0.0 */
 /* Filter window = 2 \land 2 = 4 points */
   sFilterParam.u16Sh = 2;
 GDFLIB_FilterMAInit_F16(f16InitVal, &sFilterParam);
  FRAC16(0.8);}
/* periodically called function */
void Isr(void)
{
  f16Result = GDFLIB FilterMA F16(f16InX, &sFilterParam);
}
```
#### Floating-point version:

```
#include "gdflib.h"
static float t fltResult;
static float t fltInitVal, fltInX;
static GDFLIB_FILTER_MA_T_FLT sFilterParam;
void Isr(void);
void main(void)
{
 fltInitVal = 0.0F; /* f16InitVal = 0.0 */
 /* Filter window = 4 points-> fltLambda = 1/4 */
  sFilterParam.fltLambda = 0.25F;
  GDFLIB_FilterMAInit_FLT(fltInitVal, &sFilterParam);
 fltInX = 0.8F;}
/* periodically called function */
void Isr(void)
{
 fltResult = GDFLIB FilterMA FLT(fltInX, &sFilterParam);
}
```
### <span id="page-36-0"></span>2.5 GDFLIB\_FilterIIR4

This function calculates the fourth-order direct-form 1 IIR filter.

For a proper use, it is recommended to initialize the algorithm by the GDFLIB\_FilterIIR4Init function, before using the GDFLIB\_FilterIIR4 function. The GDFLIB\_FilterIIR4Init function initializes the buffer and coefficients of the fourth-order IIR filter.

The GDFLIB FilterIIR4 function calculates the fourth-order infinite impulse response (IIR) filter. The IIR filters are also called recursive filters, because both the input and the previously calculated output values are used for calculation. This form of feedback enables the transfer of energy from the output to the input, which leads to an infinitely long impulse response (IIR). A general form of the IIR filter (expressed as a transfer function in the Z-domain) is described as follows:

$$
H(z) = \frac{B(z)}{A(z)} = \frac{b_0 + b_1 z^{-1} + b_2 z^{-2} + \dots + b_N z^{-N}}{1 + a_1 z^{-1} + a_2 z^{-2} + \dots + a_N z^{-N}}
$$

Figure 36.

where N denotes the filter order. The fourth-order IIR filter in the Z-domain is expressed as follows:

$$
H(z) = \frac{B(z)}{A(z)} = \frac{b_0 + b_1 z^{-1} + b_2 z^{-2} + b_3 z^{-3} + b_4 z^{-4}}{1 + a_1 z^{-1} + a_2 z^{-2} + a_3 z^{-3} + a_4 z^{-4}}
$$

Figure 37.

which is transformed into a time-domain difference equation as follows:

$$
y(k) = b_0 x(k) + b_1 x(k-1) + b_2 x(k-2) + b_3 x(k-3) + b_4 x(k-4) - a_1 y(k-1) - a_2 y(k-2) - a_3 y(k-3) - a_4 y(k-4)
$$

Figure 38.

The filter difference equation is implemented directly in the digital signal controller, as given in Equation 3; this equation represents a direct-form 1 fourth-order IIR filter, as shown in Figure 39.

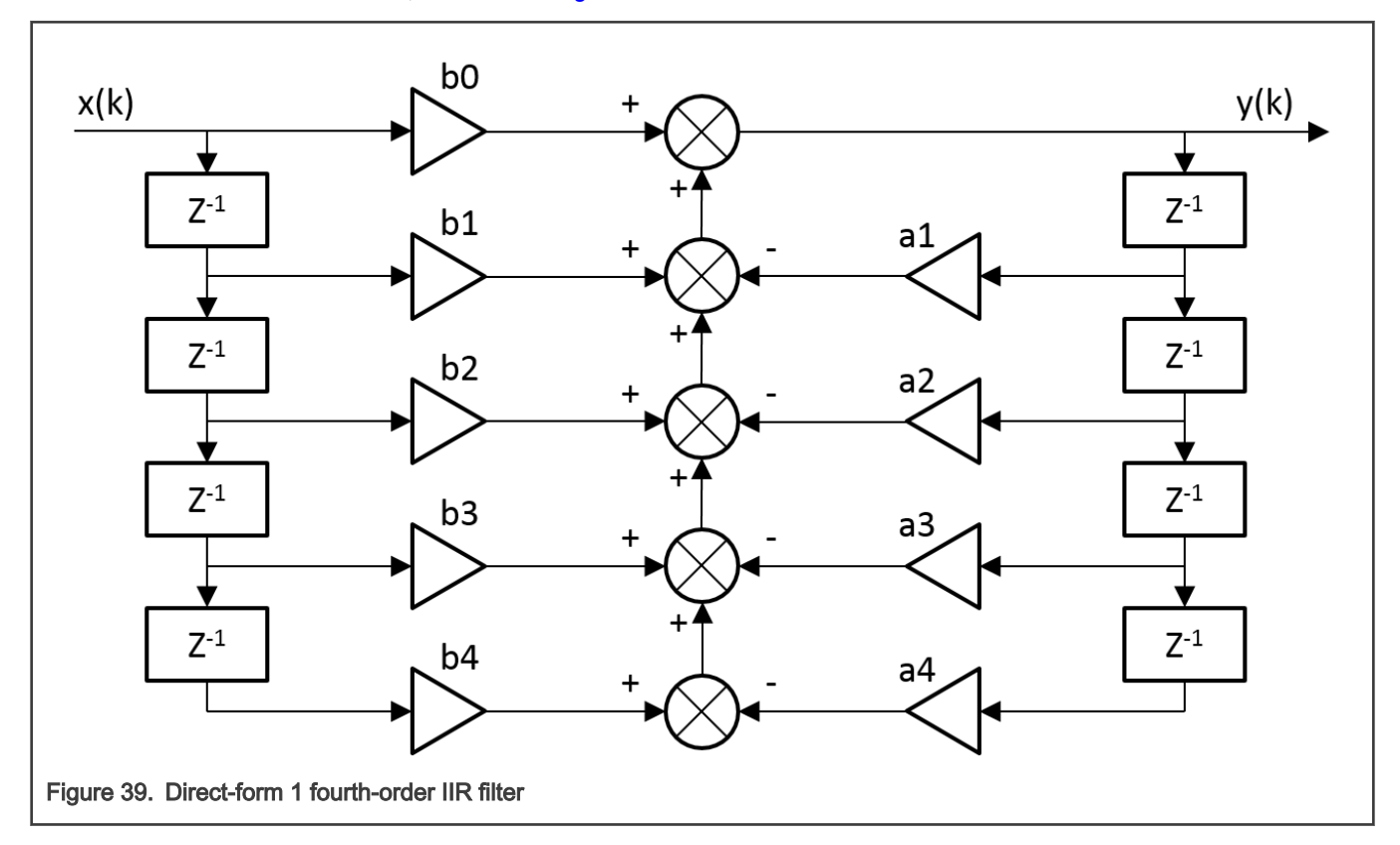

<span id="page-37-0"></span>The coefficients of the filter shown in [Figure 3-1](#page-36-0) can be designed to meet the requirements for the fourth-order low-pass filter (LPF), high-pass filter (HPF), band-pass filter (BPF), or band-stop filter (BSF). The coefficient quantization error can be ignored in the case of a fourth-order filter due to a finite precision arithmetic. A higher-order LPF or HPF can be obtained by connecting a number of fourth-order filters in series. The number of connections gives the order of the resulting filter.

Define the filter coefficients before calling this function. As some coefficients can be greater than 1 (and lesser than 8), the coefficients are scaled down (divided) by 8.0 for the fractional version of the algorithm. For a faster calculation, the A coefficients are sign-inverted. The function returns the filtered value of the input in step k, and stores the input and output values in the step k into the filter buffer.

### 2.5.1 Available versions

This function is available in the following versions:

- Fractional output the output is the fractional portion of the result; the result is within the range <-1 ; 1).
- Floating-point output the output is the floating-point result within the type's full range.

The available versions of the GDFLIB\_FilterIIR4Init function are shown in the following table:

#### Table 10. Init function versions

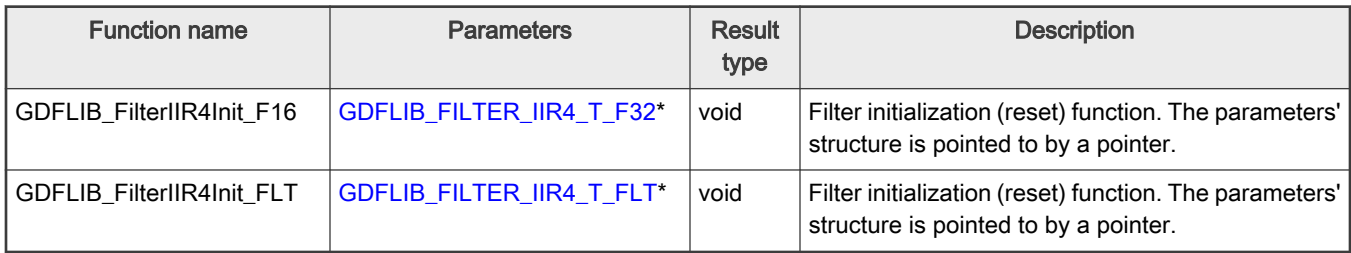

The available versions of the [GDFLIB\\_FilterIIR4](#page-36-0) function are shown in the following table:

#### Table 11. Function versions

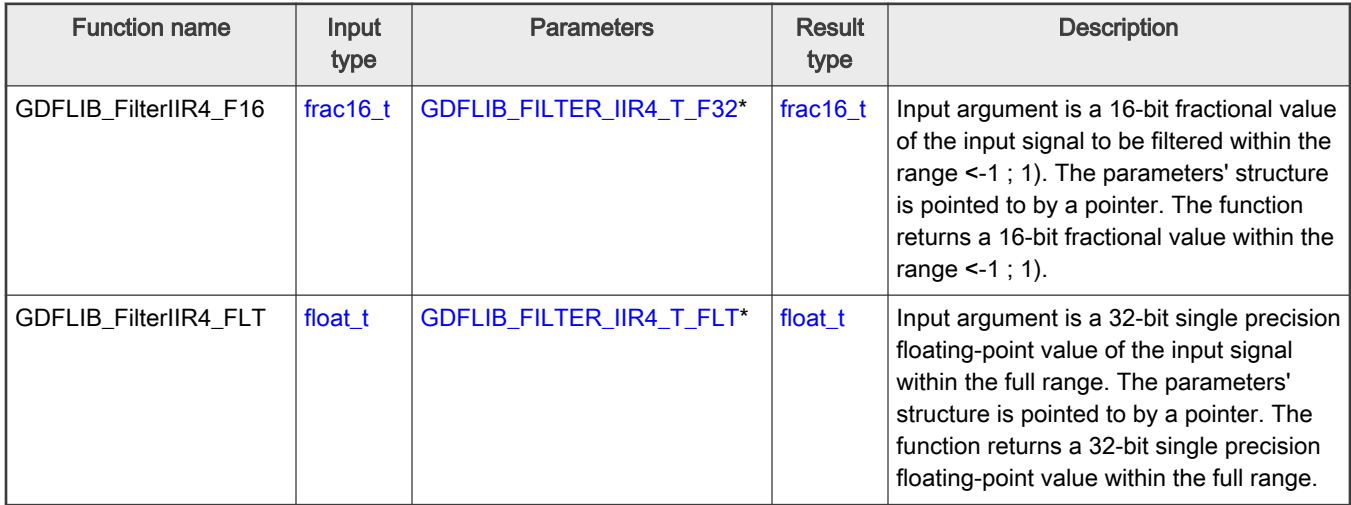

### 2.5.2 GDFLIB\_FILTER\_IIR4\_T\_F32

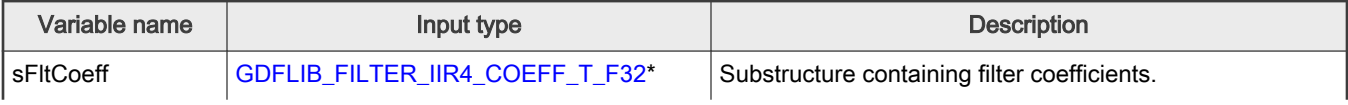

Table continues on the next page...

Table continued from the previous page...

<span id="page-38-0"></span>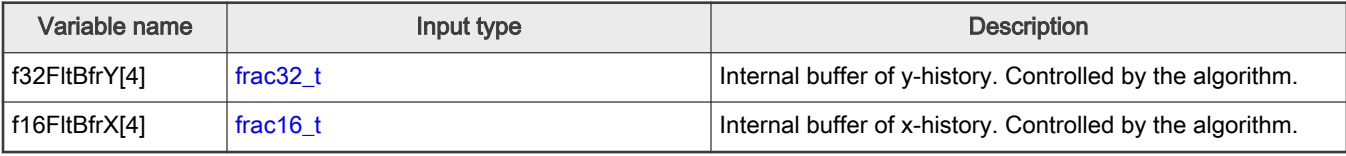

### 2.5.3 GDFLIB\_FILTER\_IIR4\_COEFF\_T\_F32

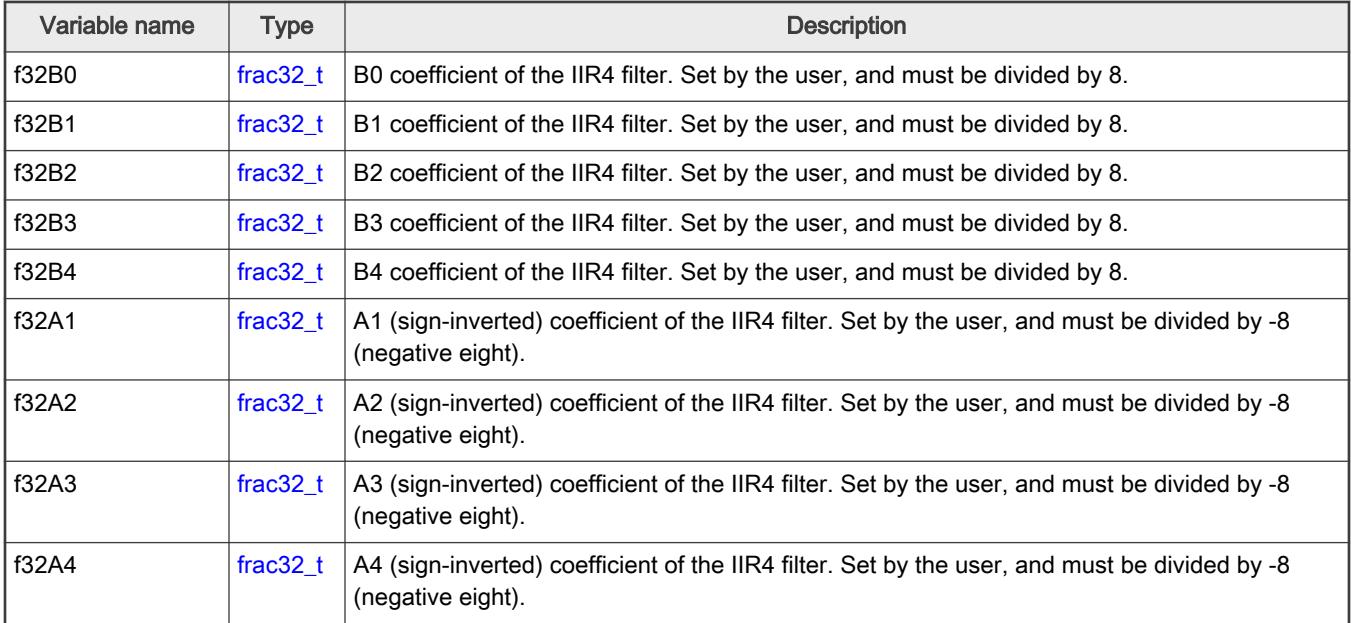

### 2.5.4 GDFLIB\_FILTER\_IIR4\_T\_FLT

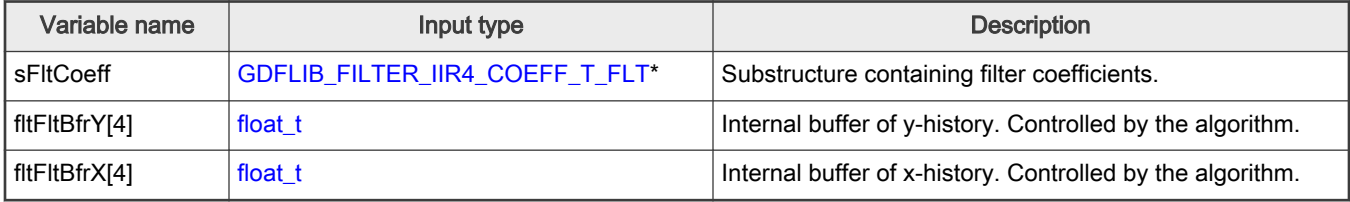

### 2.5.5 GDFLIB\_FILTER\_IIR4\_COEFF\_T\_FLT

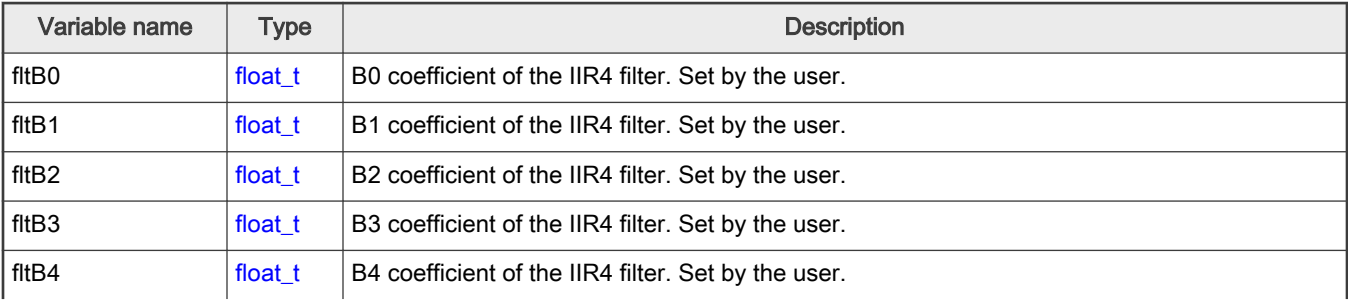

Table continues on the next page...

<span id="page-39-0"></span>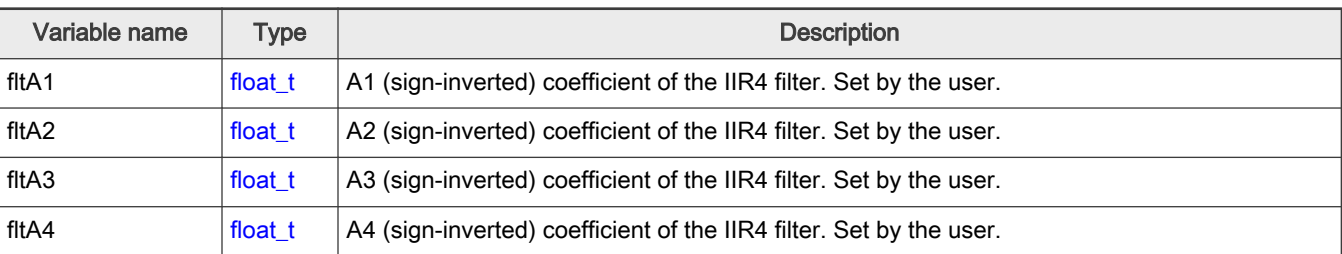

Table continued from the previous page...

#### 2.5.6 Declaration

The available GDFLIB\_FilterIIR4Init functions have the following declarations:

```
GDFLIB_FILTER_IIR4_T_F32 *psParam)
GDFLIB_FILTER_IIR4_T_FLT *psParam)
```

```
The available GDFLIB_FilterIIR4 functions have the following declarations:
```

```
frac16 t GDFLIB FilterIIR4 F16(frac16 t f16InX, GDFLIB FILTER IIR4 T F32 *psParam)
float_t GDFLIB_FilterIIR4_FLT(float_t fltInX, GDFLIB_FILTER_IIR4_T_FLT *psParam)
```
#### 2.5.7 Calculation of filter coefficients

There are plenty of methods for the coefficients calculation. The following example shows the use of Matlab to set up a band-pass filter with the 10000 Hz sampling frequency, 1000 Hz pass frequency, and 250 Hz bandwidth. The maximum passband ripple is 3 dB, and the attenuation is 20 dB.

```
% sampling frequency 10000 Hz, band pass
Ts = 1 / 10000
% center pass frequency 2000 Hz
Fc = 2000% attenuation 20 dB
Rs = 20% bandwidth 250 Hz
Fbw = 250% max. passband ripple 3 dB
Rp = 3% checking order of the filter
n = buttord(2 * Ts * [Fc - Fbw /2 Fc + Fbw / 2], 2 * Ts * [Fc - Fbw Fc + Fbw], Rp, Rs)
% n = 4, i.e. the filter is achievable with the 4th order
% getting the filter coefficients
[b, a] = butter(n / 2, 2 * Ts * [Fc - Fbw /2 Fc + Fbw / 2])
% the coefs are:
% b0 = 0.005542717210281, b1 = 0, b2 = -0.011085434420561, b3 = 0, b4 =
0.005542717210281
% a0 = 1.0000, a1 = -1.171272075750262, a2 = 2.122554479822350, a3 =
```
Algorithms in detail

<span id="page-40-0"></span>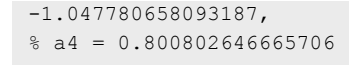

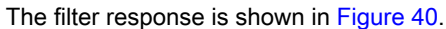

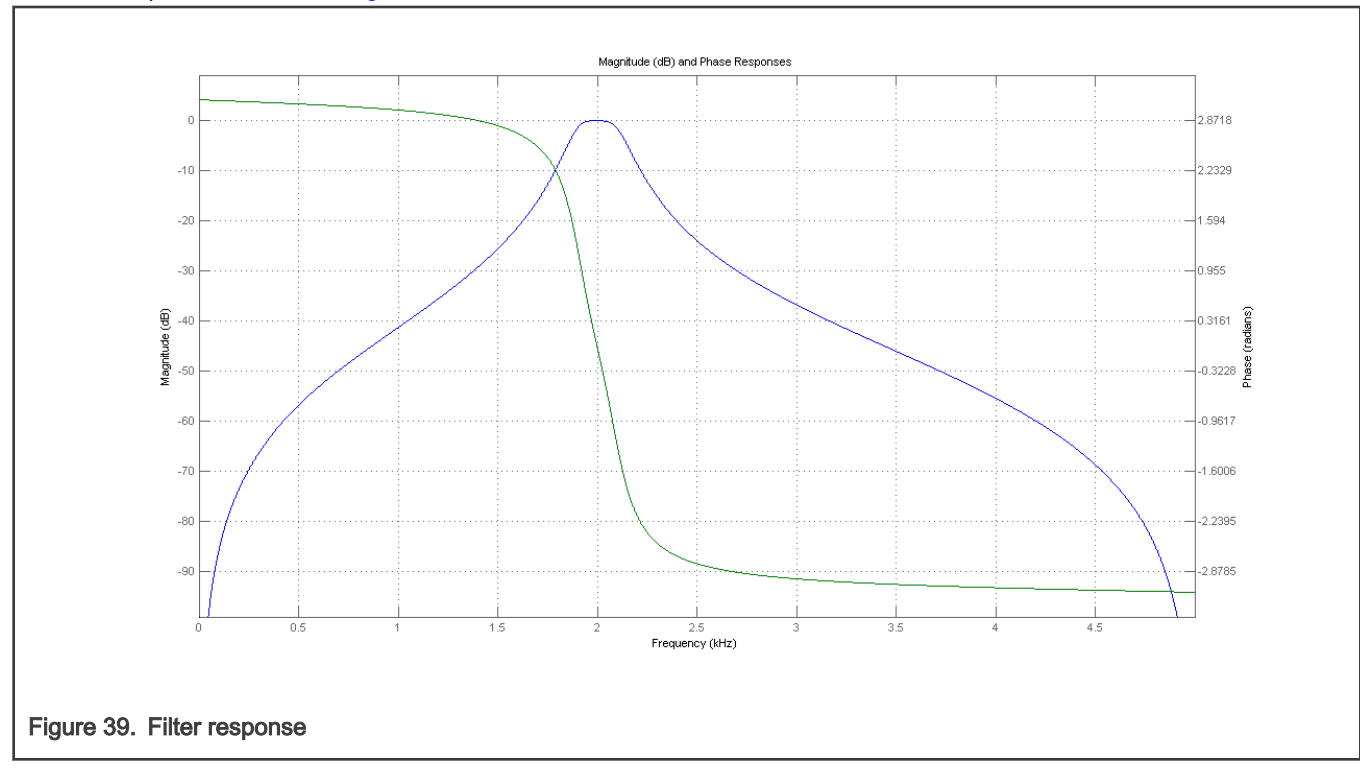

### 2.5.8 Function use

The use of the GDFLIB\_FilterIIR4Init and [GDFLIB\\_FilterIIR4](#page-36-0) functions is shown in the following examples. The filter uses the above-calculated coefficients:

#### Fixed-point version:

```
#include "gdflib.h"
static frac16_t f16Result;
static frac16 t f16InX;
static GDFLIB FILTER IIR4 T F32 sFilterParam;
void Isr(void);
void main(void)
{ 
    sFilterParam.sFltCoeff.f32B0 = FRAC32(0.005542717210281 / 8.0);
    sFilterParam.sFltCoeff.f32B1 = FRAC32(0.0 / 8.0);
    sFilterParam.sFltCoeff.f32B2 = FRAC32(-0.011085434420561 / 8.0);
    sFilterParam.sFltCoeff.f32B3 = FRAC32(0.0 / 8.0);
    sFilterParam.sFltCoeff.f32B4 = FRAC32(0.005542717210281 / 8.0);
    sFilterParam.sFltCoeff.f32A1 = FRAC32(-1.171272075750262 / -8.0);
    sFilterParam.sFltCoeff.f32A2 = FRAC32(2.122554479822350 / -8.0);
    sFilterParam.sFltCoeff.f32A3 = FRAC32(-1.047780658093187 / -8.0);
    sFilterParam.sFltCoeff.f32A4 = FRAC32(0.800802646665706 / -8.0);
```

```
GDFLIB_FilterIIR4Init_F16(&sFilterParam);
   FRAC16(0.1);}
/* periodically called function */
void Isr(void)
{
     f16Result = GDFLIB FilterIIR4 F16(f16InX, &sFilterParam);
}
```
#### Floating-point version:

```
#include "gdflib.h"
static float t fltResult;
static float t fltInX;
GDFLIB_FILTER_IIR4_T_FLT sFilterParam;
void Isr(void);
void main(void)
{ 
    sFilterParam.sFltCoeff.fltB0 = 0.005542717210281F; 
    sFilterParam.sFltCoeff.fltB1 = 0.0F;
  sFilterParam.sFltCoeff.fltB2 = -0.011085434420561F;
   sFilterParam.sFltCoeff.fltB3 = 0.0F;
   sFilterParam.sFltCoeff.fltB4 = 0.005542717210281F; 
   sFilterParam.sFltCoeff.fltA1 = -1.171272075750262F;
    sFilterParam.sFltCoeff.fltA2 = 2.122554479822350F; 
    sFilterParam.sFltCoeff.fltA3 = -1.047780658093187F;
    sFilterParam.sFltCoeff.fltA4 = 0.800802646665706F; 
  GDFLIB_FilterIIR4Init_FLT(&sFilterParam);
   fltInX = 0.1F;}
/* periodically called function */
void Isr(void)
{
     fltResult = GDFLIB FilterIIR4 FLT(fltInX, &sFilterParam);
}
```
### 2.6 GDFLIB\_FilterMA

The [GDFLIB\\_FilterMA](#page-32-0) function calculates a recursive form of a moving average filter. For a proper use, it is recommended that the algorithm is initialized by the GDFLIB\_FilterMAInit function, before using the [GDFLIB\\_FilterMA](#page-32-0) function.

The filter calculation consists of the following equations:

 $acc(k) = acc(k - 1) + x(k)$ 

Figure 40.

 $y(k) = \frac{acc(k)}{n_p}$ 

<span id="page-42-0"></span>Figure 41.

 $acc(k) \leftarrow acc(k) - y(k)$ 

Figure 42.

where:

- $\cdot$  x(k) is the actual value of the input signal
- acc(k) is the internal filter accumulator
- $y(k)$  is the actual filter output
- $\cdot$  n<sub>p</sub> is the number of points in the filter window

The size of the filter window (number of filtered points) must be defined before calling this function, and must be equal to or greater than 1.

The function returns the filtered value of the input at step k, and stores the difference between the filter accumulator and the output at step k into the filter accumulator.

#### 2.6.1 Available versions

This function is available in the following versions:

- Fractional output the output is the fractional portion of the result; the result is within the range <-1 ; 1). The parameters use the accumulator types.
- Floating-point output the output is the floating-point result within the type's full range.

The available versions of the GDFLIB\_FilterMAInit function are shown in the following table:

#### Table 12. Function versions

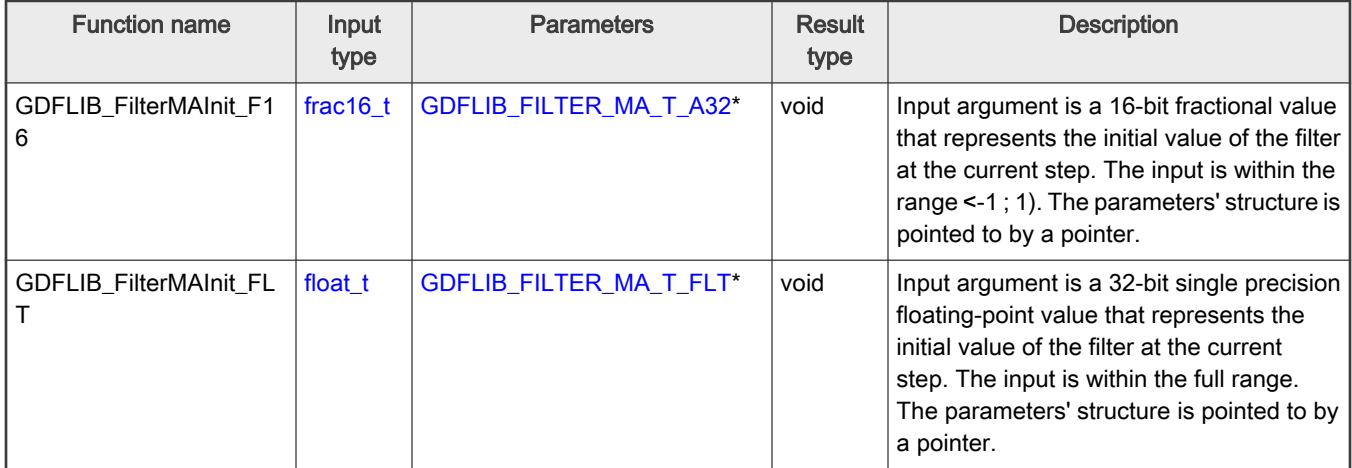

The available versions of the [GDFLIB\\_FilterMA](#page-32-0) function are shown in the following table:

#### <span id="page-43-0"></span>Table 13. Function versions

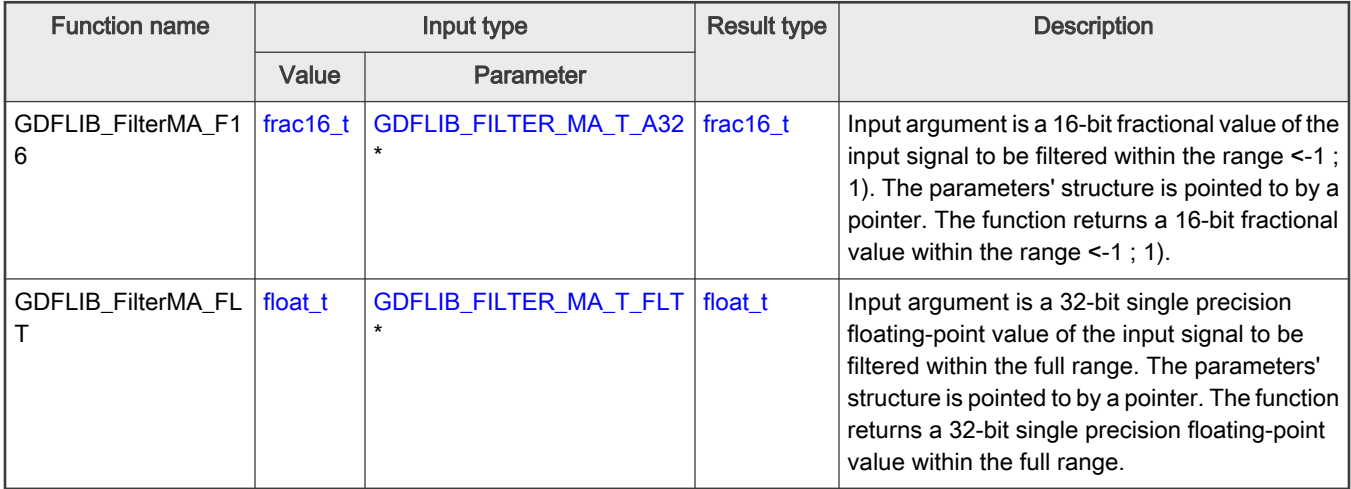

### 2.6.2 GDFLIB\_FILTER\_MA\_T\_A32

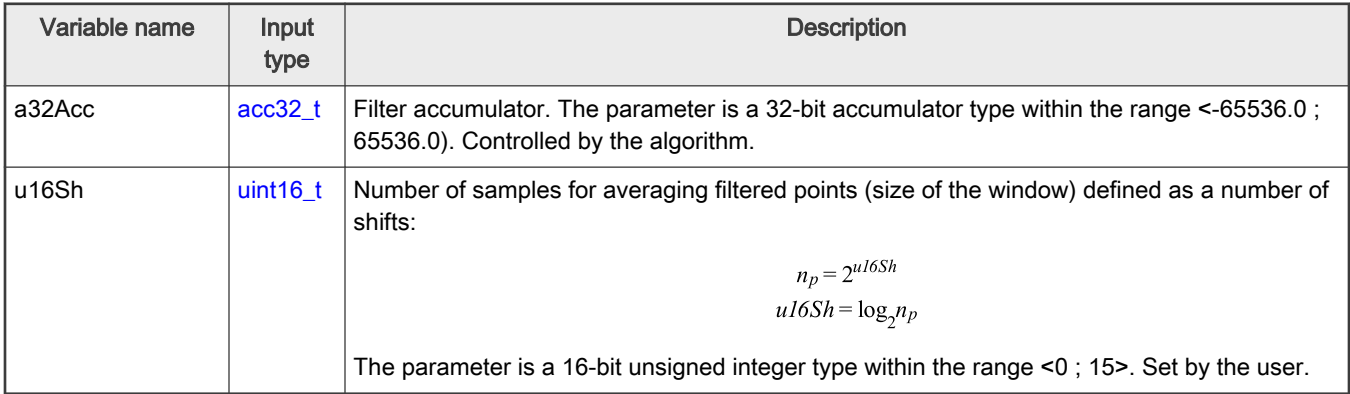

### 2.6.3 GDFLIB\_FILTER\_MA\_T\_FLT

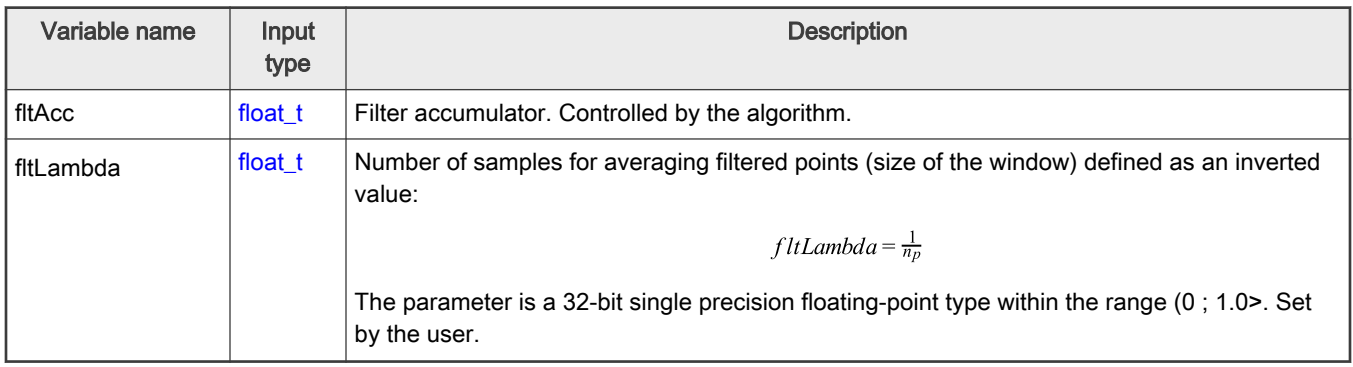

### 2.6.4 Declaration

The available GDFLIB\_FilterMAInit functions have the following declarations:

```
(frac16_t  GDFLIB_FILTER_MA_T_A32 *psParam)
 GDFLIB_FILTER_MA_T_FLT *psParam)
```
<span id="page-44-0"></span>The available [GDFLIB\\_FilterMA](#page-32-0) functions have the following declarations:

```
GDFLIB_FILTER_MA_T_A32 *psParam)
 GDFLIB_FILTER_MA_T_FLT *psParam)
```
#### 2.6.5 Function use

The use of GDFLIB\_FilterMAInit and [GDFLIB\\_FilterMA](#page-32-0) functions is shown in the following examples:

```
Fixed-point version:
 #include "gdflib.h"
static frac16 t f16Result;
static frac16 t f16InitVal, f16InX;
static GDFLIB FILTER MA T A32 sFilterParam;
void Isr(void);
void main(void)
 { 
   FRAC16(0.0); /* f16InitVal = 0.0 */
   /* Filter window = 2 ^ 2 = 4 points */
    sFilterParam.u16Sh = 2;
   GDFLIB FilterMAInit F16(f16InitVal, &sFilterParam);
   FRAC16(0.8);}
 /* periodically called function */
void Isr(void)
 {
   f16Result = GDFLIB FilterMA F16(f16InX, &sFilterParam);
 }
```
#### Floating-point version:

```
#include "gdflib.h"
static float t fltResult;
static float_t fltInitVal, fltInX;
static GDFLIB FILTER MA T FLT sFilterParam;
void Isr(void);
void main(void)
{
 fltInitVal = 0.0F; /* fl6InitVal = 0.0 */
 /* Filter window = 4 points-> fltLambda = 1/4 */
  sFilterParam.fltLambda = 0.25F;
  GDFLIB_FilterMAInit_FLT(fltInitVal, &sFilterParam);
```

```
fltInX = 0.8F;}
/* periodically called function */
void Isr(void)
{
   fltResult = GDFLIB_FilterMA_FLT(fltInX, &sFilterParam);
}
```
# <span id="page-46-0"></span>Appendix A Library types

### A.1 bool\_t

The bool\_t type is a logical 16-bit type. It is able to store the boolean variables with two states: TRUE (1) or FALSE (0). Its definition is as follows:

typedef unsigned short bool t;

The following figure shows the way in which the data is stored by this type:

#### Table 14. Data storage

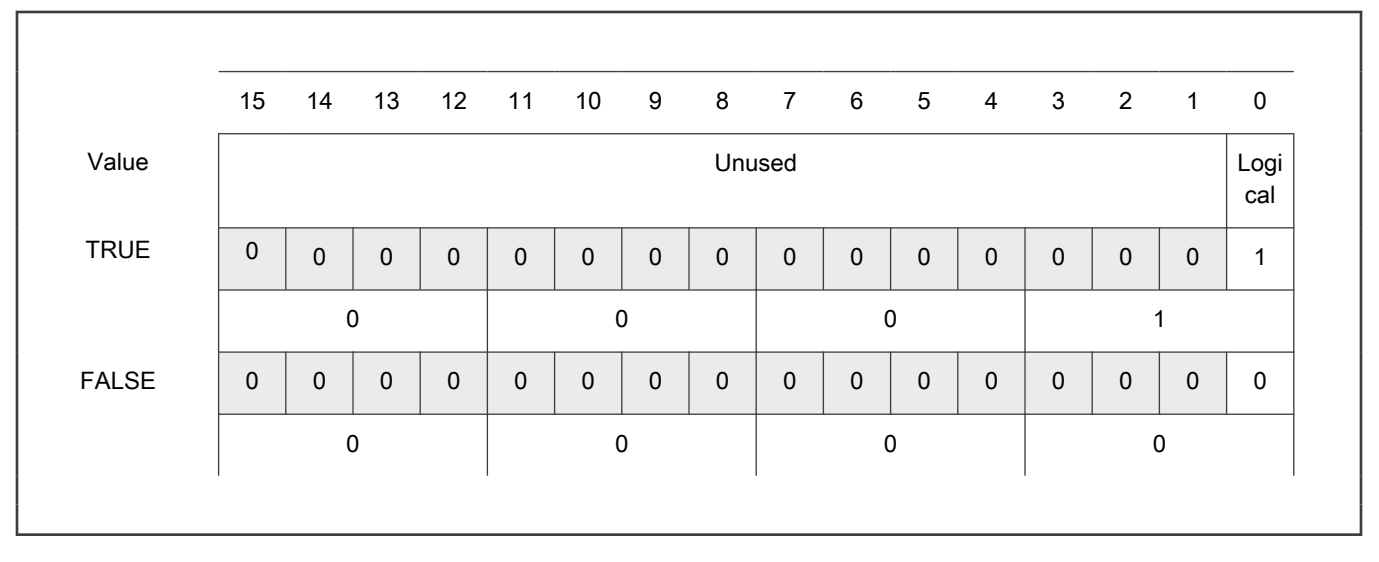

To store a logical value as bool\_t, use the [FALSE](#page-53-0) or [TRUE](#page-54-0) macros.

### A.2 uint8\_t

The uint8<sub>\_t</sub> type is an unsigned 8-bit integer type. It is able to store the variables within the range <0 ;  $255$ >. Its definition is as follows:

typedef unsigned char uint8\_t;

The following figure shows the way in which the data is stored by this type:

#### Table 15. Data storage

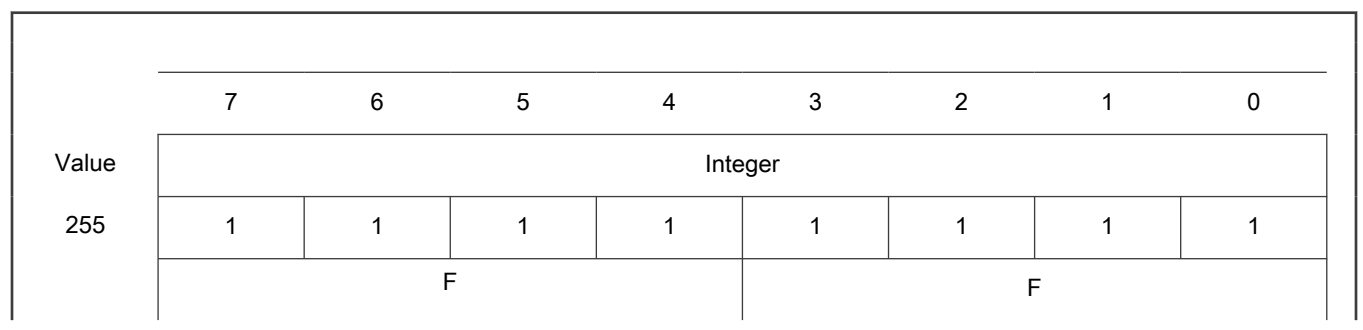

Table continues on the next page...

<span id="page-47-0"></span>Table 15. Data storage (continued)

| 11  | $\Omega$ | O | $\Omega$ | $\Omega$ |        | $\Omega$ |          |   |  |
|-----|----------|---|----------|----------|--------|----------|----------|---|--|
|     |          |   | ⌒        |          | B      |          |          |   |  |
| 124 | ∩        |   |          |          |        |          | $\Omega$ | n |  |
|     |          |   |          |          | $\sim$ |          |          |   |  |
| 159 |          | ∩ | $\Omega$ |          |        |          |          |   |  |
|     |          |   | 9        |          | E      |          |          |   |  |
|     |          |   |          |          |        |          |          |   |  |

### A.3 uint16\_t

The uint16\_t type is an unsigned 16-bit integer type. It is able to store the variables within the range <0 ; 65535>. Its definition is as follows:

typedef unsigned short uint16\_t;

The following figure shows the way in which the data is stored by this type:

#### Table 16. Data storage

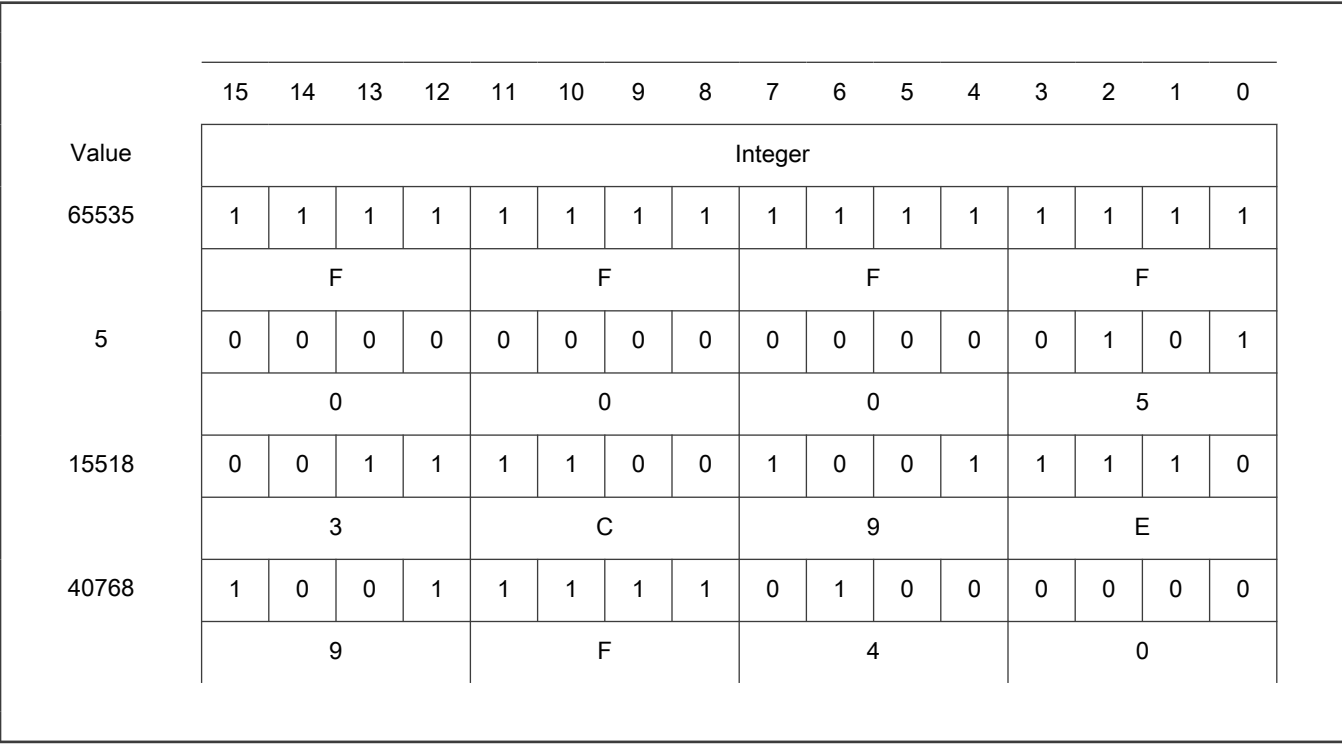

<span id="page-48-0"></span>The uint32\_t type is an unsigned 32-bit integer type. It is able to store the variables within the range <0 ; 4294967295>. Its definition is as follows:

typedef unsigned long uint32 t;

The following figure shows the way in which the data is stored by this type:

#### Table 17. Data storage

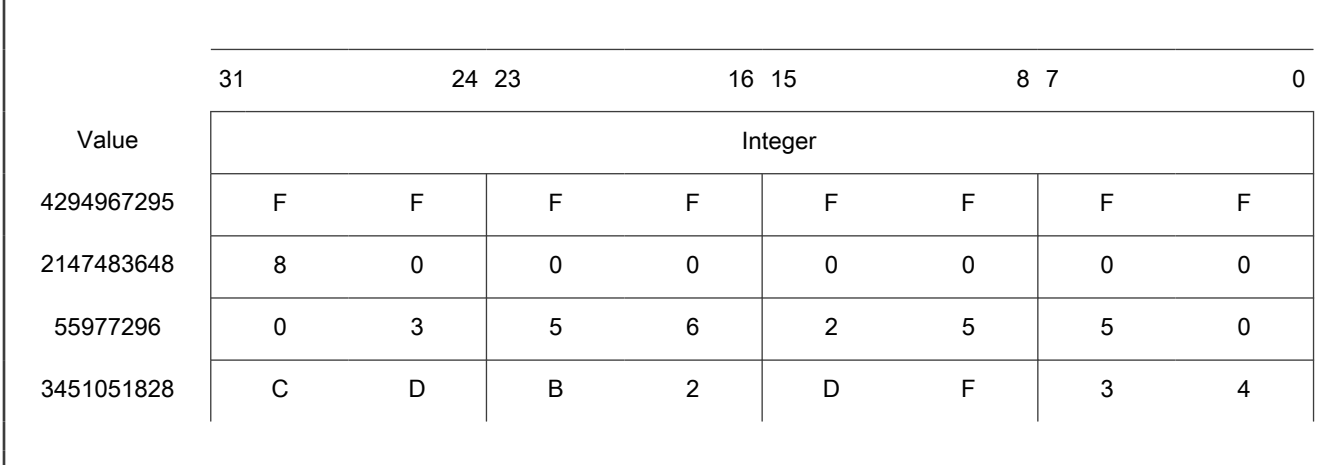

### A.5 int8\_t

The int8\_t type is a signed 8-bit integer type. It is able to store the variables within the range <-128; 127>. Its definition is as follows:

typedef char int8\_t;

The following figure shows the way in which the data is stored by this type:

#### Table 18. Data storage

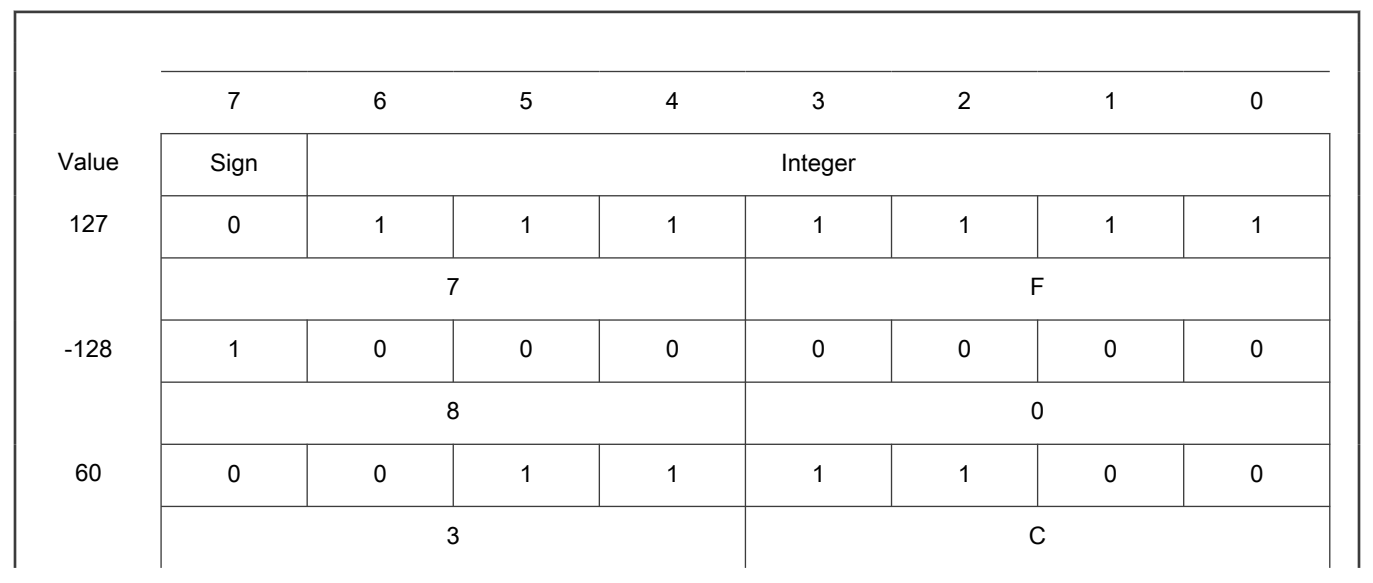

Table continues on the next page...

#### <span id="page-49-0"></span>Table 18. Data storage (continued)

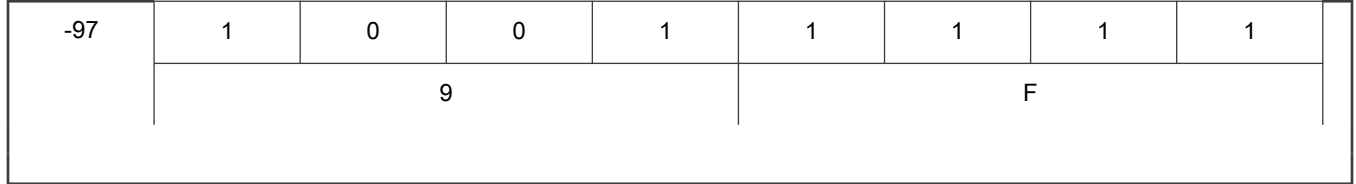

### A.6 int16\_t

The int16\_t type is a signed 16-bit integer type. It is able to store the variables within the range <-32768 ; 32767>. Its definition is as follows:

typedef short int16\_t;

The following figure shows the way in which the data is stored by this type:

#### Table 19. Data storage

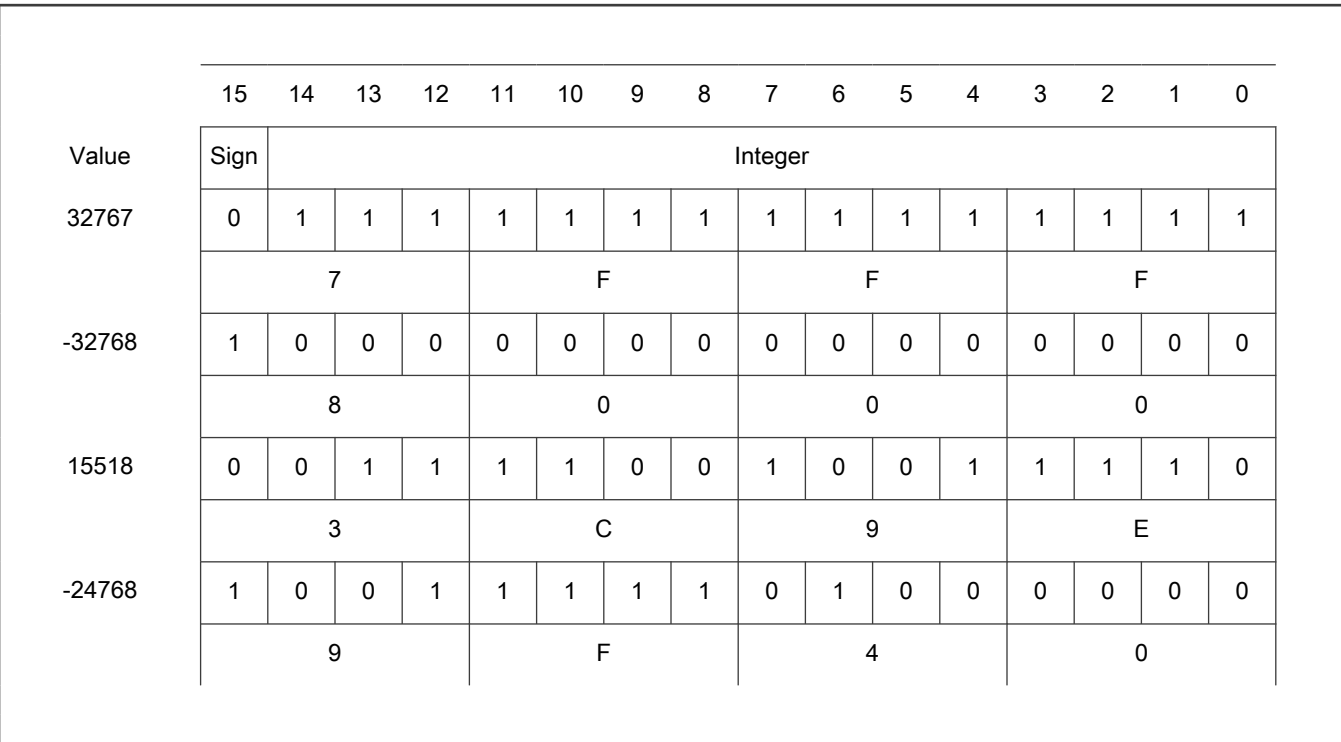

### A.7 int32\_t

The int32\_t type is a signed 32-bit integer type. It is able to store the variables within the range <-2147483648 ; 2147483647>. Its definition is as follows:

typedef long int32\_t;

The following figure shows the way in which the data is stored by this type:

#### Table 20. Data storage

Table continues on the next page...

#### <span id="page-50-0"></span>Table 20. Data storage (continued)

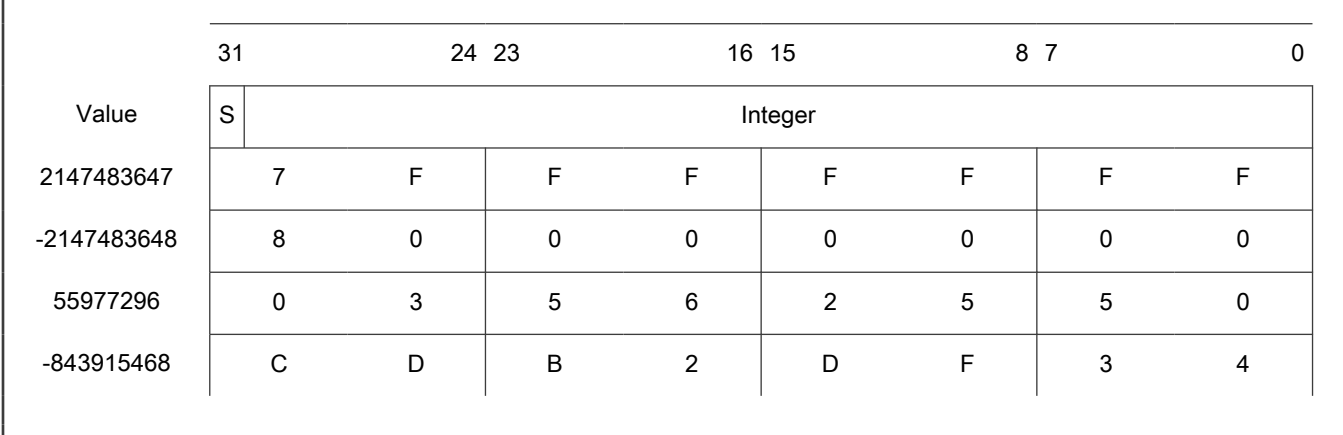

### A.8 frac8\_t

The frac8\_t type is a signed 8-bit fractional type. It is able to store the variables within the range <-1; 1). Its definition is as follows:

typedef char frac8\_t;

The following figure shows the way in which the data is stored by this type:

#### Table 21. Data storage

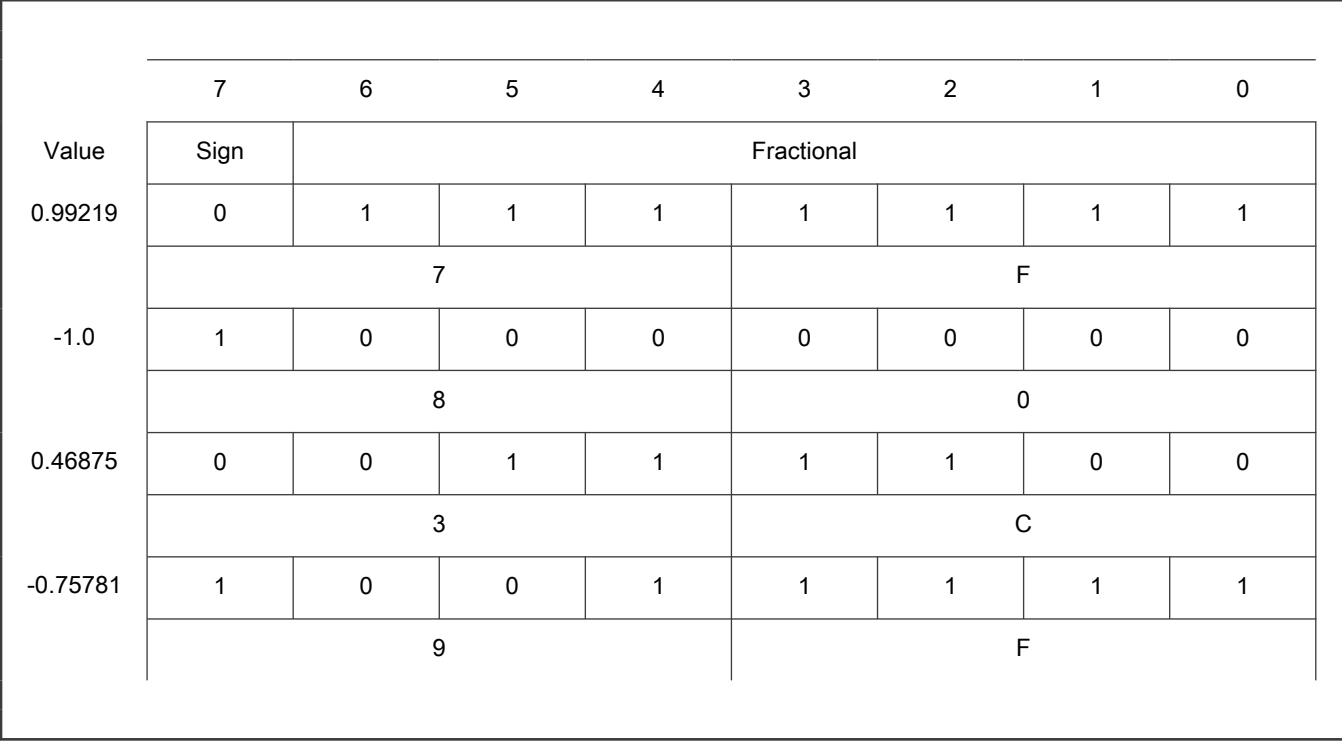

To store a real number as frac8\_t, use the [FRAC8](#page-54-0) macro.

### <span id="page-51-0"></span>A.9 frac16\_t

The frac16\_t type is a signed 16-bit fractional type. It is able to store the variables within the range <-1; 1). Its definition is as follows:

```
typedef short frac16_t;
```
The following figure shows the way in which the data is stored by this type:

#### Table 22. Data storage

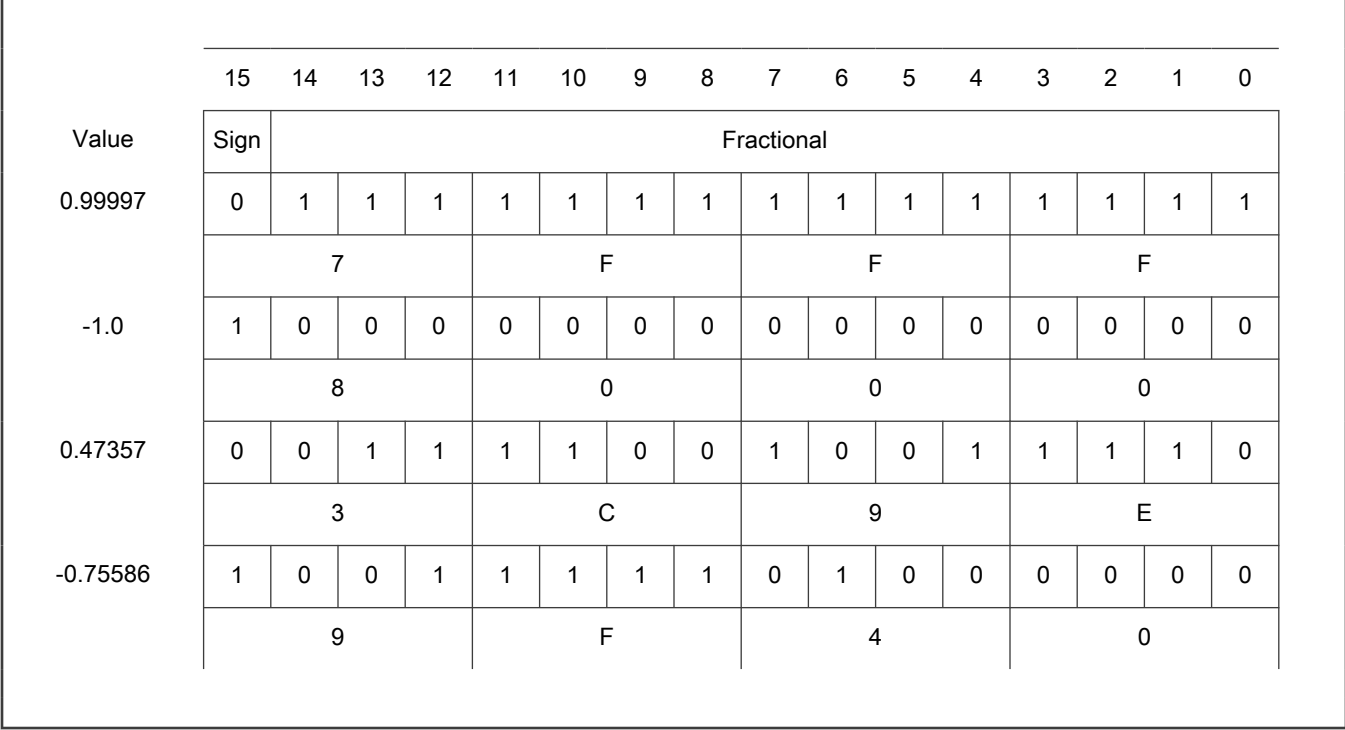

To store a real number as frac16\_t, use the [FRAC16](#page-54-0) macro.

### A.10 frac32\_t

The frac32\_t type is a signed 32-bit fractional type. It is able to store the variables within the range <-1 ; 1). Its definition is as follows:

typedef long frac32\_t;

The following figure shows the way in which the data is stored by this type:

#### Table 23. Data storage

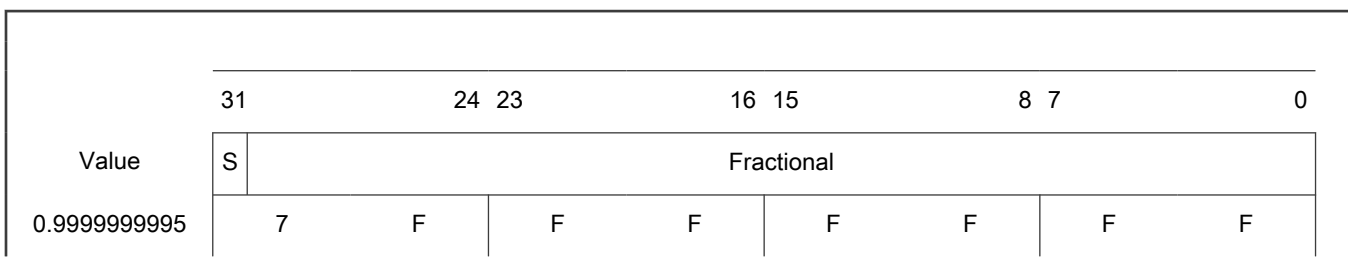

Table continues on the next page...

<span id="page-52-0"></span>Table 23. Data storage (continued)

| $-1.0$        | 8 | 0 |   |   |   |              | 0      |  |
|---------------|---|---|---|---|---|--------------|--------|--|
| 0.02606645970 | 0 | 3 | ა | 6 | C | <sub>5</sub> | 5      |  |
| -0.3929787632 | C | D | B | ◠ | D |              | ົ<br>J |  |
|               |   |   |   |   |   |              |        |  |

To store a real number as [frac32\\_t,](#page-51-0) use the [FRAC32](#page-55-0) macro.

### A.11 acc16\_t

The acc16\_t type is a signed 16-bit fractional type. It is able to store the variables within the range <-256; 256). Its definition is as follows:

typedef short acc16 t;

The following figure shows the way in which the data is stored by this type:

#### Table 24. Data storage

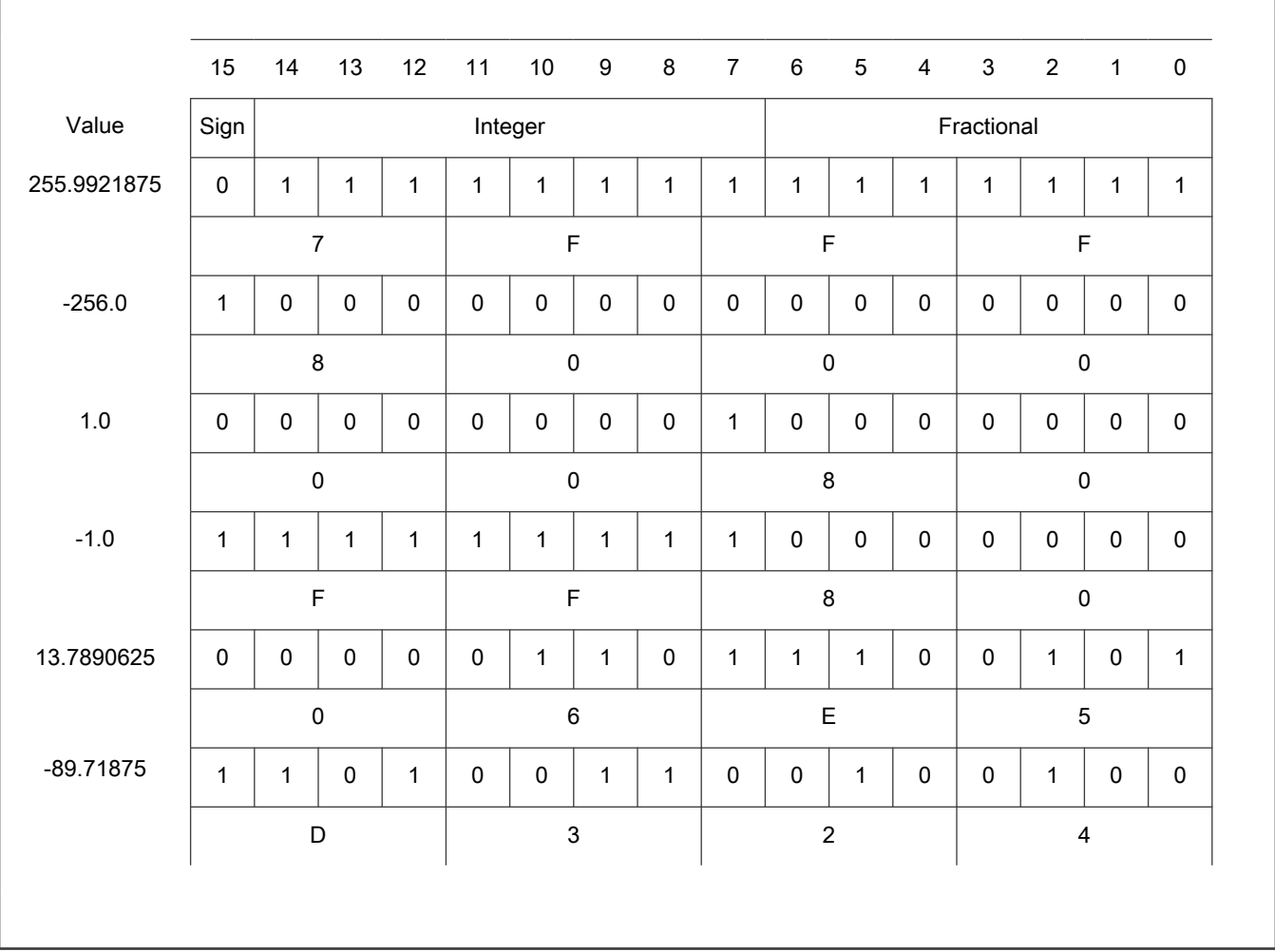

<span id="page-53-0"></span>To store a real number as [acc16\\_t,](#page-52-0) use the [ACC16](#page-55-0) macro.

### A.12 acc32\_t

The acc32\_t type is a signed 32-bit accumulator type. It is able to store the variables within the range <-65536 ; 65536). Its definition is as follows:

typedef long acc32\_t;

The following figure shows the way in which the data is stored by this type:

#### Table 25. Data storage

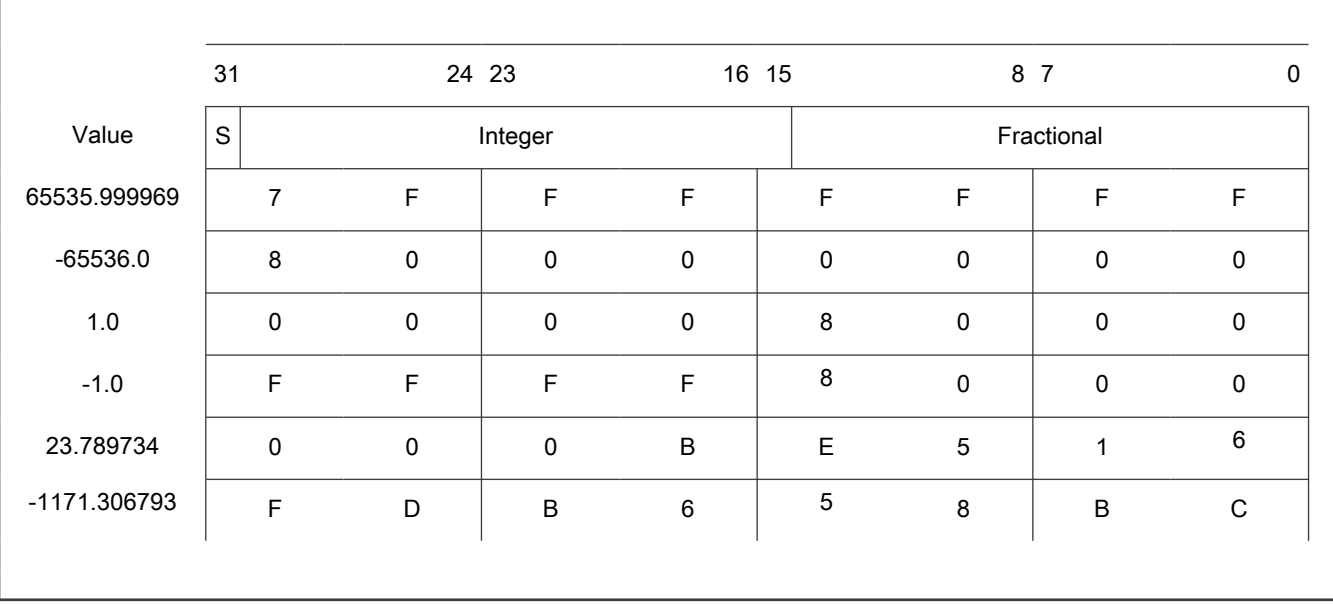

To store a real number as acc32\_t, use the [ACC32](#page-55-0) macro.

### A.13 FALSE

The FALSE macro serves to write a correct value standing for the logical FALSE value of the [bool\\_t](#page-46-0) type. Its definition is as follows:

```
#define FALSE ((bool_t)0)
```

```
#include "mlib.h"
static bool t bVal;
void main(void)
{
 bVal = FALSE; \frac{1}{2} /* bVal = FALSE */
}
```
### <span id="page-54-0"></span>A.14 TRUE

The TRUE macro serves to write a correct value standing for the logical TRUE value of the [bool\\_t](#page-46-0) type. Its definition is as follows:

```
#define TRUE ((bool_t)1)
```

```
#include "mlib.h"
static bool t bVal;
void main(void)
{
 bVal = TRUE; / \rightarrow bVal = TRUE \star/
}
```
### A.15 FRAC8

The FRAC8 macro serves to convert a real number to the [frac8\\_t](#page-50-0) type. Its definition is as follows:

#define FRAC8(x) ((frac8 t)((x) < 0.9921875 ? ((x) >= -1 ? (x)\*0x80 : 0x80) : 0x7F))

The input is multiplied by 128 (=2<sup>7</sup>). The output is limited to the range <0x80; 0x7F>, which corresponds to <-1.0; 1.0-2<sup>-7</sup>>.

```
#include "mlib.h"
static frac8 t f8Val;
void main(void)
{
 f8Val = FRAC8(0.187); /* f8Val = 0.187 */
}
```
### A.16 FRAC16

The FRAC16 macro serves to convert a real number to the [frac16\\_t](#page-51-0) type. Its definition is as follows:

```
#define FRAC16(x) ((frac16 t)((x) < 0.999969482421875 ? ((x) >= -1 ? (x)*0x8000 : 0x8000) : 0x7FFF))
```
The input is multiplied by 32768 (= $2^{15}$ ). The output is limited to the range <0x8000; 0x7FFF>, which corresponds to  $-1.0$ ; 1.0-2<sup>-15</sup>>.

```
#include "mlib.h"
static frac16_t f16Val;
void main(void)
{
 f16Val = FRAC16(0.736); /* f16Val = 0.736 */
}
```
### <span id="page-55-0"></span>A.17 FRAC32

The FRAC32 macro serves to convert a real number to the [frac32\\_t](#page-51-0) type. Its definition is as follows:

```
#define FRAC32(x) ((frac32_t)((x) < 1 ? ((x) >= -1 ? (x)*0x80000000 : 0x80000000) : 0x7FFFFFFF))
```
The input is multiplied by 2147483648 (=2<sup>31</sup>). The output is limited to the range <0x80000000; 0x7FFFFFFF>, which corresponds to <-1.0 ;  $1.0 - 2^{-31}$ >.

```
#include "mlib.h"
static frac32 t f32Val;
void main(void)
{
 f32Val = FRAC32(-0.1735667); / f32Val = -0.1735667 */
}
```
### A.18 ACC16

The ACC16 macro serves to convert a real number to the [acc16\\_t](#page-52-0) type. Its definition is as follows:

```
#define ACC16(x) ((acc16_t)((x) < 255.9921875 ? ((x) >= -256 ? (x)*0x80 : 0x8000) : 0x7FFF))
```
The input is multiplied by 128 (= $2^7$ ). The output is limited to the range <0x8000 ; 0x7FFF> that corresponds to <-256.0 ; 255.9921875>.

```
#include "mlib.h"
static acc16 t a16Val;
void main(void)
{
 a16Val = ACC16(19.45627); \frac{1}{8} /* a16Val = 19.45627 */
}
```
### A.19 ACC32

The ACC32 macro serves to convert a real number to the [acc32\\_t](#page-53-0) type. Its definition is as follows:

```
#define ACC32(x) ((acc32 t)((x) < 65535.999969482421875 ? ((x) >= -65536 ? (x)*0x8000 : 0x80000000) :
0x7FFFFFFF))
```
The input is multiplied by 32768 (=2<sup>15</sup>). The output is limited to the range <0x80000000; 0x7FFFFFFF>, which corresponds to  $\leq$ -65536.0; 65536.0-2<sup>-15</sup>>.

```
#include "mlib.h"
static acc32 t a32Val;
void main(void)
```

```
{
  a32Val = ACC32(-13.654437); \frac{1}{32} /* a32Val = -13.654437 */
}
```

```
How To Reach Us
Home Page:
nxp.com
Web Support:
nxp.com/support
```
Limited warranty and liability — Information in this document is provided solely to enable system and software implementers to use NXP products. There are no express or implied copyright licenses granted hereunder to design or fabricate any integrated circuits based on the information in this document. NXP reserves the right to make changes without further notice to any products herein.

NXP makes no warranty, representation, or guarantee regarding the suitability of its products for any particular purpose, nor does NXP assume any liability arising out of the application or use of any product or circuit, and specifically disclaims any and all liability, including without limitation consequential or incidental damages. "Typical" parameters that may be provided in NXP data sheets and/or specifications can and do vary in different applications, and actual performance may vary over time. All operating parameters, including "typicals," must be validated for each customer application by customer's technical experts. NXP does not convey any license under its patent rights nor the rights of others. NXP sells products pursuant to standard terms and conditions of sale, which can be found at the following address: [nxp.com/SalesTermsandConditions.](http://www.nxp.com/SalesTermsandConditions)

Right to make changes - NXP Semiconductors reserves the right to make changes to information published in this document, including without limitation specifications and product descriptions, at any time and without notice. This document supersedes and replaces all information supplied prior to the publication hereof.

Security — Customer understands that all NXP products may be subject to unidentified or documented vulnerabilities. Customer is responsible for the design and operation of its applications and products throughout their lifecycles to reduce the effect of these vulnerabilities on customer's applications and products. Customer's responsibility also extends to other open and/or proprietary technologies supported by NXP products for use in customer's applications. NXP accepts no liability for any vulnerability. Customer should regularly check security updates from NXP and follow up appropriately. Customer shall select products with security features that best meet rules, regulations, and standards of the intended application and make the ultimate design decisions regarding its products and is solely responsible for compliance with all legal, regulatory, and security related requirements concerning its products, regardless of any information or support that may be provided by NXP. NXP has a Product Security Incident Response Team (PSIRT) (reachable at PSIRT@nxp.com) that manages the investigation, reporting, and solution release to security vulnerabilities of NXP products.

NXP, the NXP logo, NXP SECURE CONNECTIONS FOR A SMARTER WORLD, COOLFLUX,EMBRACE, GREENCHIP, HITAG, ICODE, JCOP, LIFE, VIBES, MIFARE, MIFARE CLASSIC, MIFARE DESFire, MIFARE PLUS, MIFARE FLEX, MANTIS, MIFARE ULTRALIGHT, MIFARE4MOBILE, MIGLO, NTAG, ROADLINK, SMARTLX, SMARTMX, STARPLUG, TOPFET, TRENCHMOS, UCODE, Freescale, the Freescale logo, AltiVec, CodeWarrior, ColdFire, ColdFire+, the Energy Efficient Solutions logo, Kinetis, Layerscape, MagniV, mobileGT, PEG, PowerQUICC, Processor Expert, QorIQ, QorIQ Qonverge, SafeAssure, the SafeAssure logo, StarCore, Symphony, VortiQa, Vybrid, Airfast, BeeKit, BeeStack, CoreNet, Flexis, MXC, Platform in a Package, QUICC Engine, Tower, TurboLink, EdgeScale, EdgeLock, eIQ, and Immersive3D are trademarks of NXP B.V. All other product or service names are the property of their respective owners. AMBA, Arm, Arm7, Arm7TDMI, Arm9, Arm11, Artisan, big.LITTLE, Cordio, CoreLink, CoreSight, Cortex, DesignStart, DynamIQ, Jazelle, Keil, Mali, Mbed, Mbed Enabled, NEON, POP, RealView, SecurCore, Socrates, Thumb, TrustZone, ULINK, ULINK2, ULINK-ME, ULINK-PLUS, ULINKpro, µVision, Versatile are trademarks or registered trademarks of Arm Limited (or its subsidiaries) in the US and/or elsewhere. The related technology may be protected by any or all of patents, copyrights, designs and trade secrets. All rights reserved. Oracle and Java are registered trademarks of Oracle and/or its affiliates. The Power Architecture and Power.org word marks and the Power and Power.org logos and related marks are trademarks and service marks licensed by Power.org. M, M Mobileye and other Mobileye trademarks or logos appearing herein are trademarks of Mobileye Vision Technologies Ltd. in the United States, the EU and/or other jurisdictions.

#### © NXP B.V. 2021. All rights reserved.

For more information, please visit: http://www.nxp.com For sales office addresses, please send an email to: salesaddresses@nxp.com

> Date of release: 01 November 2021 Document identifier: CM4FGDFLIBUG